# deferenzhandbuch Referenzhandbuch

# Analysen- und Präzisionswaagen

LA

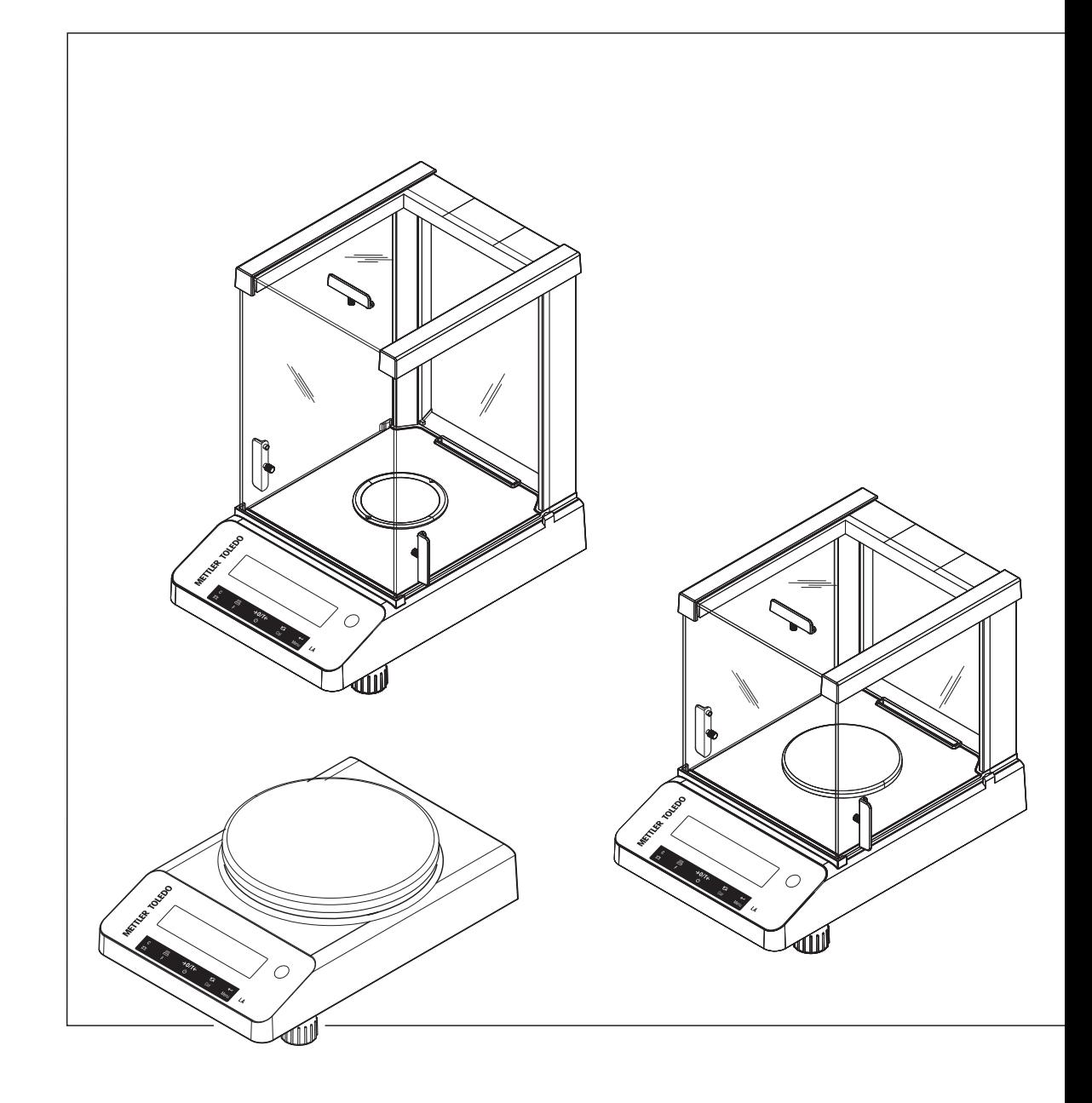

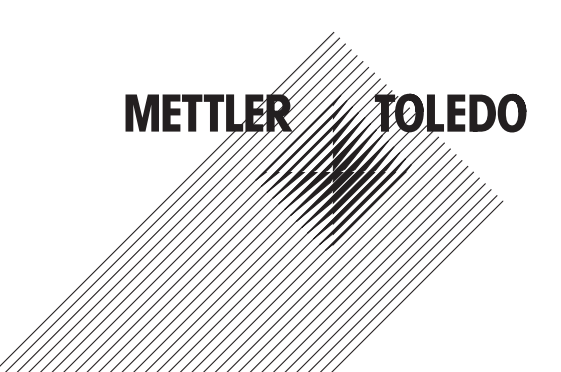

## **Inhaltsverzeichnis**

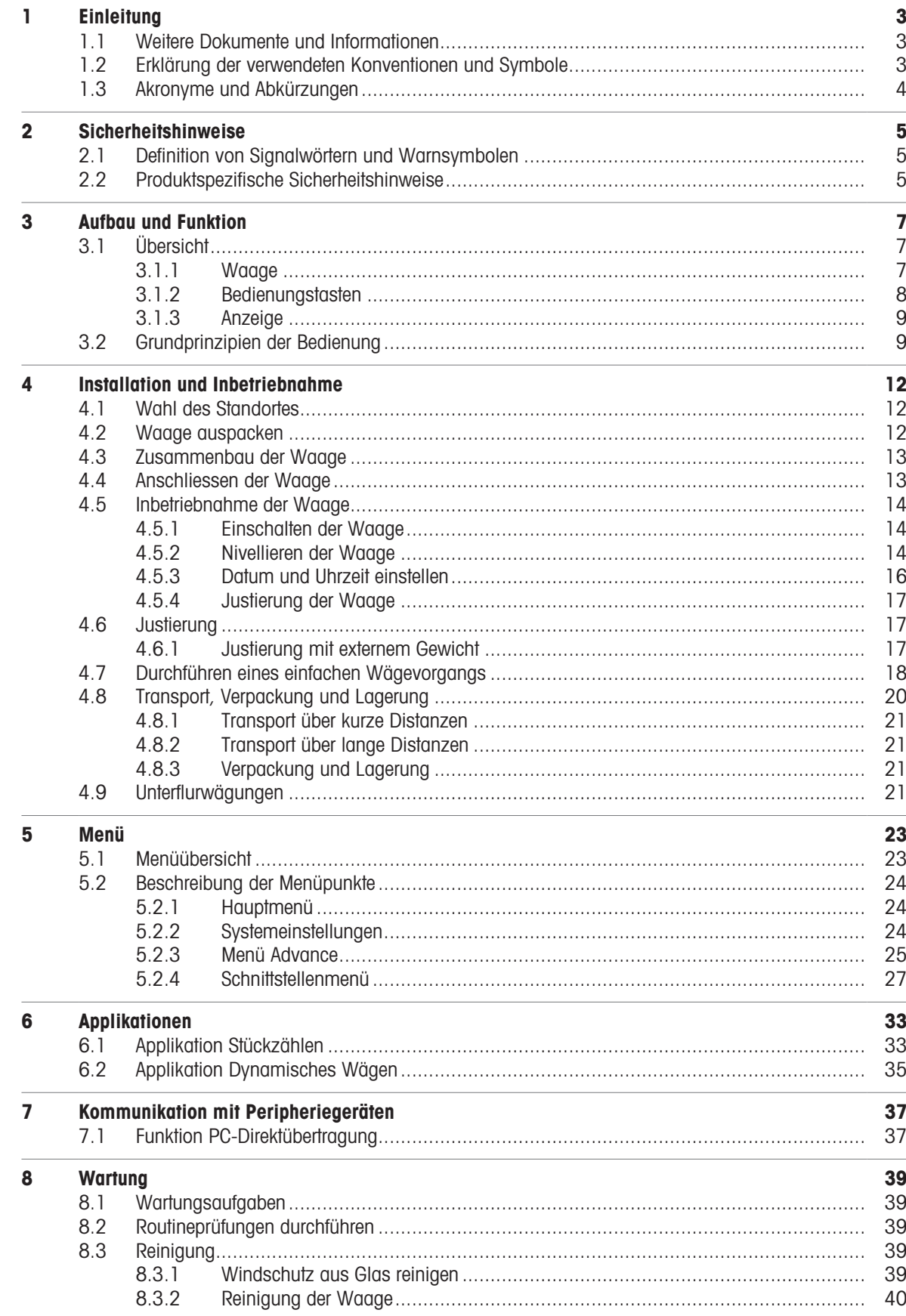

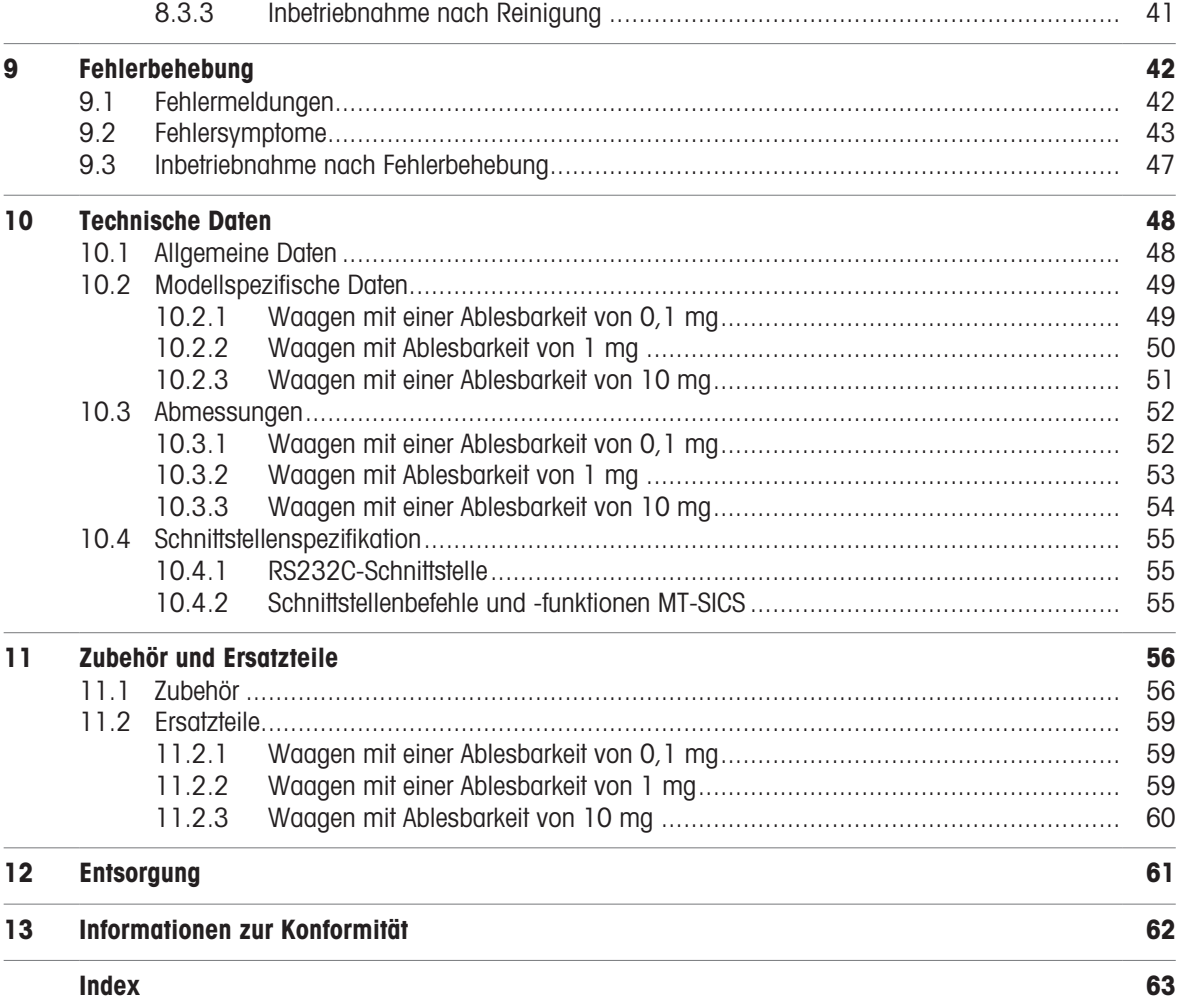

## <span id="page-4-0"></span>1 Einleitung

Vielen Dank, dass Sie sich für eine METTLER TOLEDO-Waage entschieden haben. Die Waage kombiniert Hochleistung mit einfacher Bedienung.

Dieses Dokument basiert auf der Softwareversion V 1.00.

#### <span id="page-4-4"></span>EULA

Die Software in diesem Produkt ist unter der Endbenutzer-Lizenzvereinbarung (EULA) für Software von METTLER TOLEDO lizenziert.

Wenn Sie dieses Produkt verwenden, stimmen Sie den Bedingungen gemäss EULA zu.

<span id="page-4-1"></span>[www.mt.com/EULA](http://www.mt.com/EULA)

#### 1.1 Weitere Dokumente und Informationen

Dieses Dokument ist online in anderen Sprachen verfügbar.

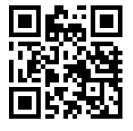

[www.mt.com/LA-RM](http://www.mt.com/LA-RM)

Produktseite:

[www.mt.com/LA-balances](http://www.mt.com/LA-balances)

Anleitung zur Reinigung einer Waage, "8 Steps to a Clean Balance":

[www.mt.com/lab-cleaning-guide](http://www.mt.com/lab-cleaning-guide)

Suche nach Software:

[www.mt.com/labweighing-software-download](https://www.mt.com/labweighing-software-download)

Suche nach Dokumenten:

[www.mt.com/library](http://www.mt.com/library)

Wenden Sie sich bei weiteren Fragen an Ihren autorisierten METTLER TOLEDO Händler oder Servicevertreter. [www.mt.com/contact](http://www.mt.com/contact)

#### 1.2 Erklärung der verwendeten Konventionen und Symbole

#### <span id="page-4-2"></span>Konventionen und Symbole

Die Bezeichnungen der Tasten bzw. Schaltflächen sowie die Anzeigetexte werden grafisch oder als fett gedruckter Text dargestellt,  $z. B.$ ,  $\boxed{=}$ , DATUM.

**Fill Hin-**Allgemeine Informationen zum Produkt.

weis

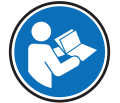

<span id="page-4-3"></span>Bezieht sich auf ein externes Dokument.

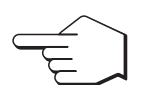

Dieses Symbol bedeutet kurzer Tastendruck (weniger als 1,5 s).

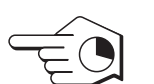

Dieses Symbol bedeutet langer Tastendruck (länger als 1,5 s).

Dieses Symbol weist auf eine blinkende Anzeige hin.

#### Anweisungselemente

In diesem Handbuch werden die einzelnen Schritte wie folgt beschrieben. Aktionsschritte sind nummeriert und können Voraussetzungen, Zwischenresultate und Resultate enthalten, wie das Beispiel zeigt. Abfolgen mit weniger als 2 Schritten sind nicht nummeriert.

- Voraussetzungen, die erfüllt sein müssen, bevor die einzelnen Schritte ausgeführt werden können.
- 1 Schritt 1
	- Zwischenresultat
- 2 Schrift 2
- <span id="page-5-0"></span>**★** Resultat

## 1.3 Akronyme und Abkürzungen

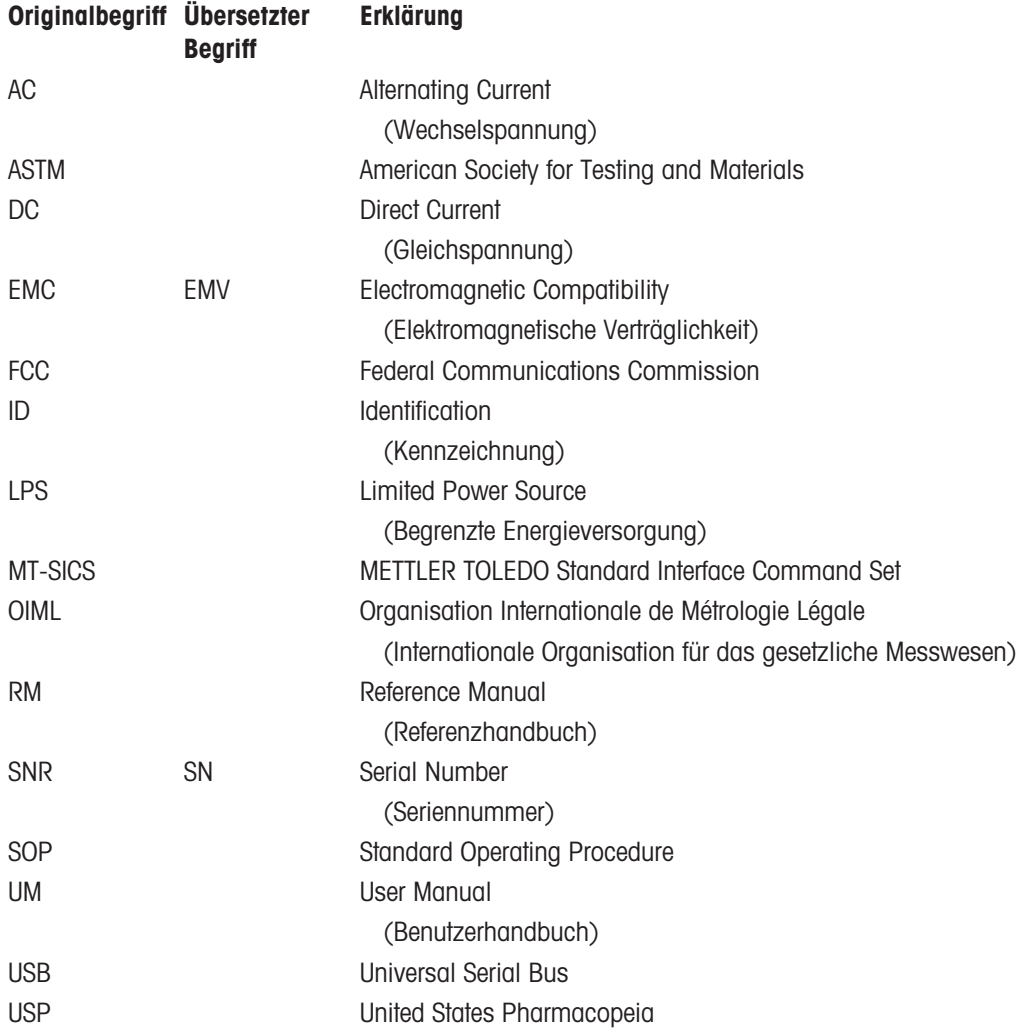

## <span id="page-6-0"></span>2 Sicherheitshinweise

Für dieses Instrument sind zwei Dokumente verfügbar, das "Benutzerhandbuch" und das "Referenzhandbuch".

- Das Benutzerhandbuch ist in verschiedenen Sprachen online verfügbar.
- Im Lieferumfang des Instruments ist eine Druckversion des Benutzerhandbuchs enthalten.
- Das Referenzhandbuch ist online verfügbar. Das vorliegende Handbuch enthält eine vollständige Beschrei- $\bullet$ bung dieses Instruments und seiner Verwendung.
- Heben Sie beide Dokumente zur späteren Verwendung auf.
- Legen Sie beide Dokumente bei, wenn Sie das Instrument anderen zur Verfügung stellen.

Verwenden Sie das Instrument stets so, wie im Benutzerhandbuch und dem Referenzhandbuch beschrieben. Wenn das Instrument nicht gemäss dieser beiden Dokumente verwendet oder wenn es modifiziert wird, kann dies die Sicherheit des Instruments beeinträchtigen und Mettler-Toledo GmbH übernimmt keine Haftung.

#### 2.1 Definition von Signalwörtern und Warnsymbolen

<span id="page-6-1"></span>Sicherheitshinweise enthalten wichtige Informationen über Sicherheitsrisiken. Die Missachtung der Sicherheitshinweise kann zu persönlicher Gefährdung, Beschädigung des Geräts, Fehlfunktionen und falschen Ergebnissen führen. Sicherheitshinweise sind mit den folgenden Signalwörtern und Warnsymbolen gekennzeichnet:

<span id="page-6-3"></span>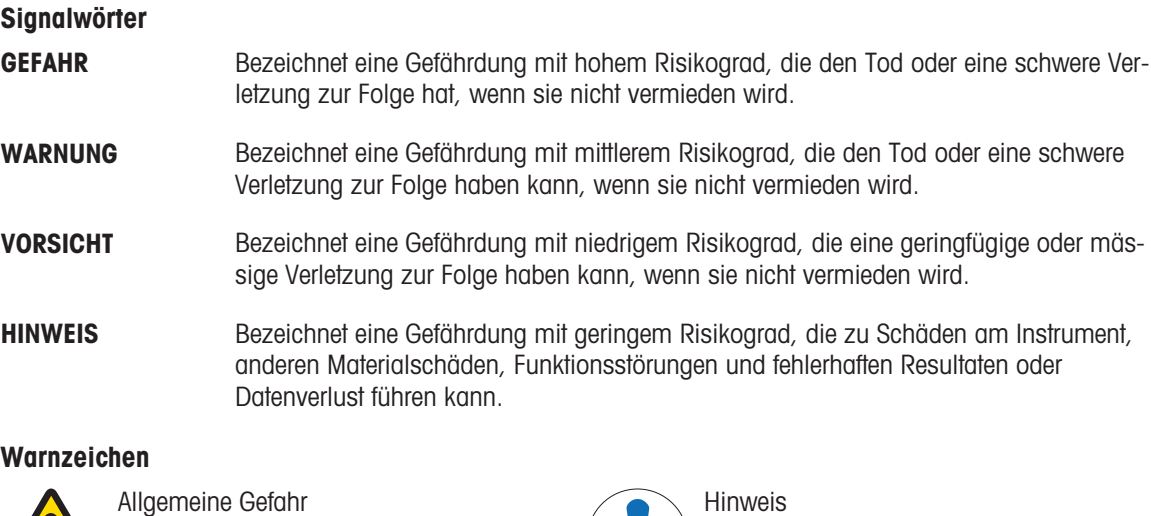

## 2.2 Produktspezifische Sicherheitshinweise

#### <span id="page-6-2"></span>Bestimmungsgemässe Verwendung

Dieses Gerät wurde dafür entwickelt, von geschultem Personal verwendet zu werden. Das Gerät ist für Wägezwecke vorgesehen.

Jegliche anderweitige Verwendung, die über die Grenzen der technischen Spezifikationen der Mettler-Toledo GmbH hinausgeht, gilt ohne schriftliche Absprache mit der Mettler-Toledo GmbH als nicht bestimmungsgemäss.

#### Verantwortlichkeiten des Gerätebesitzers

Der Besitzer des Instruments ist die Person, die den Rechtsanspruch auf das Instrument hat und die das Instrument benutzt oder eine Person befugt, es zu benutzen, oder die Person, die per Gesetz dazu bestimmt wird, das Instrument zu bedienen. Der Besitzer des Instruments ist für die Sicherheit von allen Benutzern des Instruments und von Dritten verantwortlich.

Mettler-Toledo GmbH geht davon aus, dass der Besitzer des Instruments die Benutzer darin schult, das Instrument sicher an ihrem Arbeitsplatz zu benutzen und mit potentiellen Gefahren umzugehen. Mettler-Toledo GmbH geht davon aus, dass der Besitzer des Instruments für die notwendigen Schutzvorrichtungen sorgt.

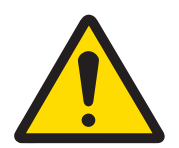

## A WARNUNG

Es besteht Lebensgefahr oder die Gefahr schwerer Verletzungen durch Stromschlag

Der Kontakt mit spannungsführenden Teilen kann zum Tod oder zu Verletzungen führen.

- 1 Verwenden Sie ausschließlich das Stromversorgungskabel und das AC/DC-Netzteil von METTLER TOLEDO, das gezielt für Ihr Instrument ausgelegt wurde.
- 2 Stecken Sie das Stromversorgungskabel in eine geerdete Steckdose.
- 3 Halten Sie alle elektrischen Kabel und Anschlüsse von Flüssigkeiten und Feuchtigkeit fern.
- 4 Überprüfen Sie die Kabel und den Netzstecker vor der Verwendung auf Beschädigungen und tauschen Sie diese bei Beschädigung aus.

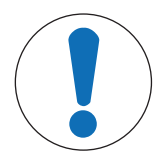

## **HINWEIS**

Beschädigung des Gerätes oder Fehlfunktion durch den Einsatz nicht geeigneter Teile

Verwenden Sie nur Teile von METTLER TOLEDO, die für die Verwendung mit Ihrem Gerät bestimmt sind.

## <span id="page-8-0"></span>Aufbau und Funktion

## <span id="page-8-1"></span>3.1 Übersicht

- 3.1.1 Waage
	-

<span id="page-8-2"></span>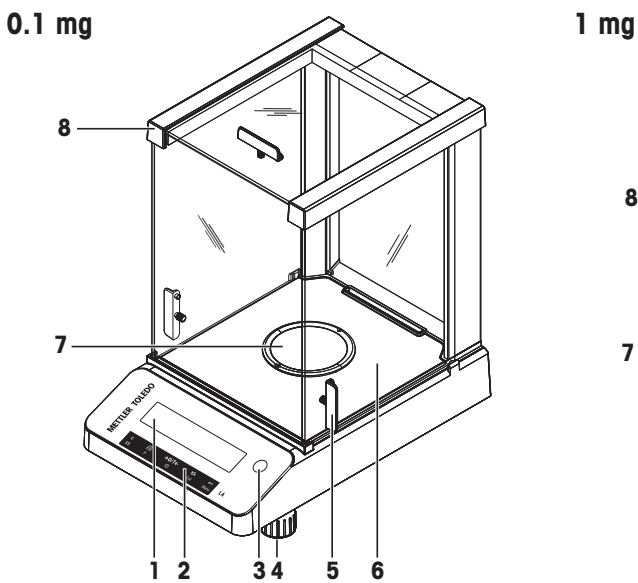

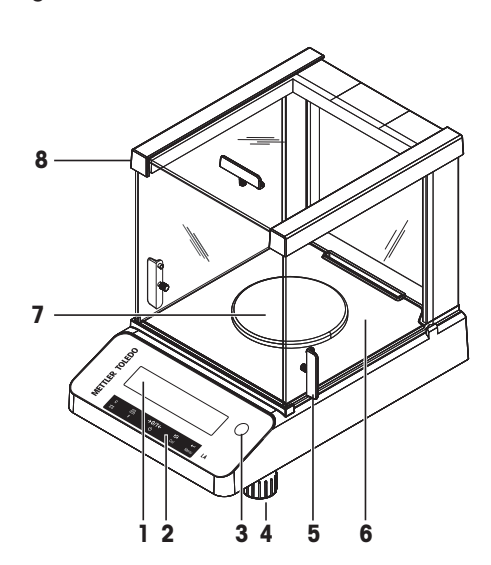

10 mg

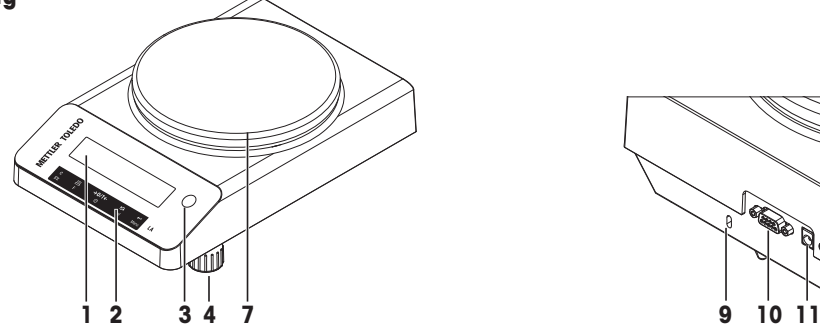

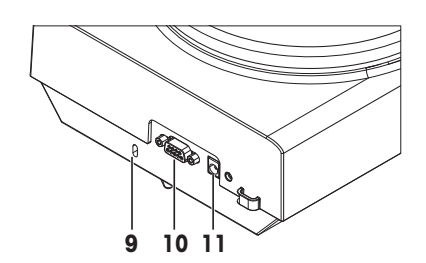

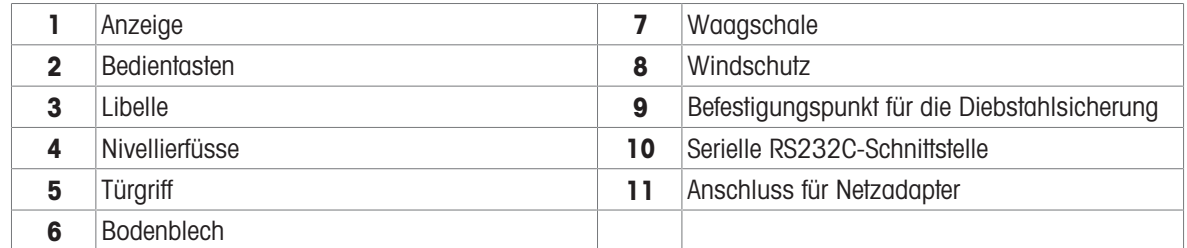

## 3.1.2 Bedienungstasten

<span id="page-9-0"></span>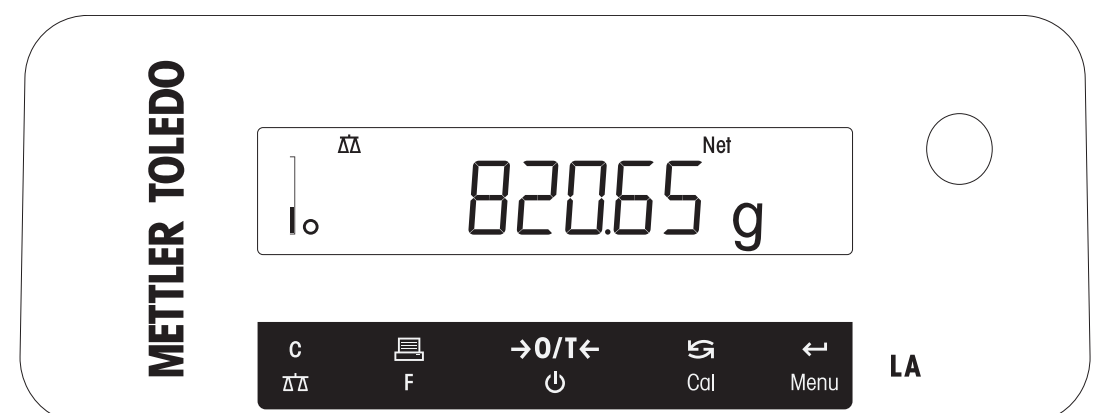

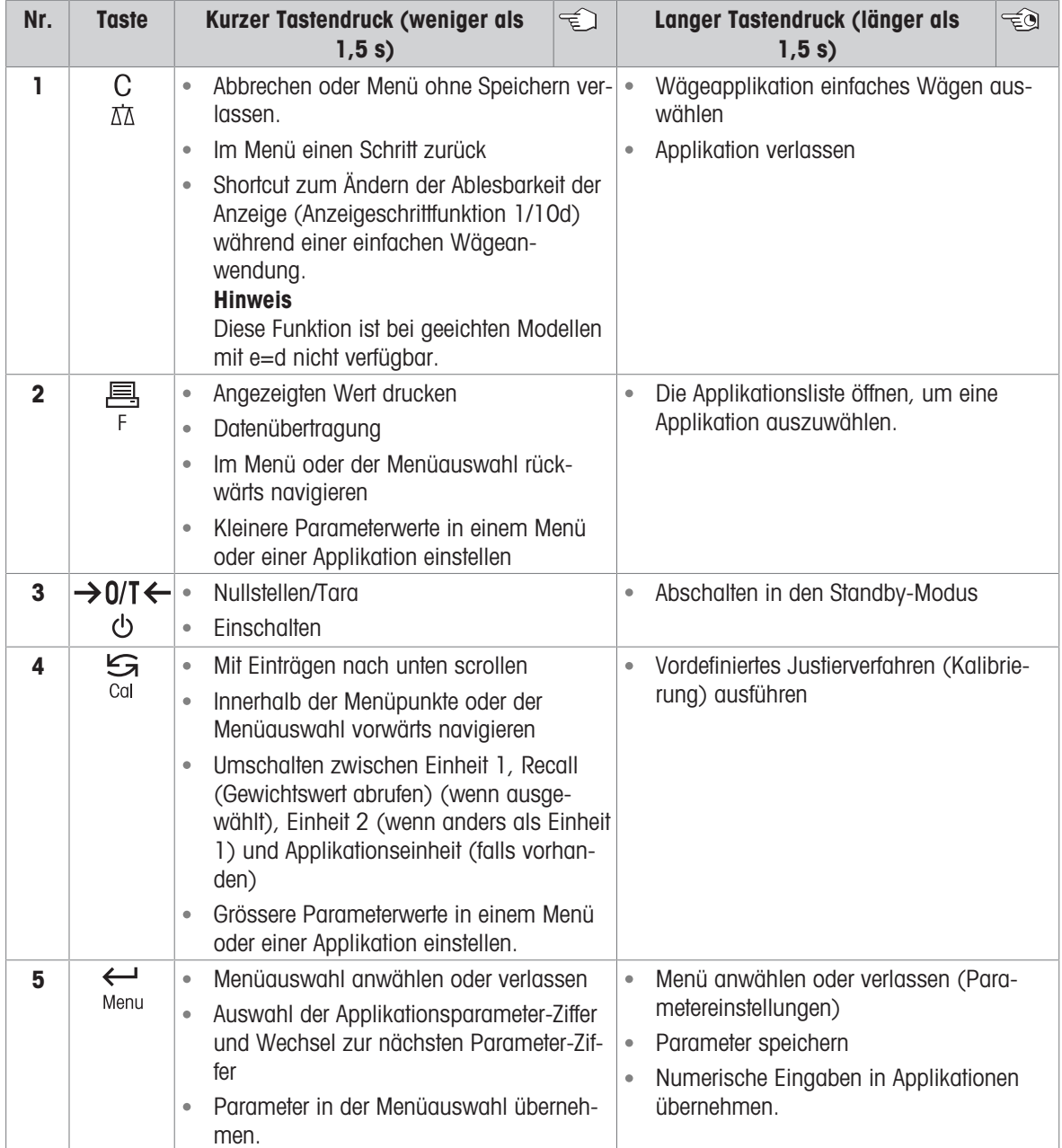

## <span id="page-10-0"></span>3.1.3 Anzeige

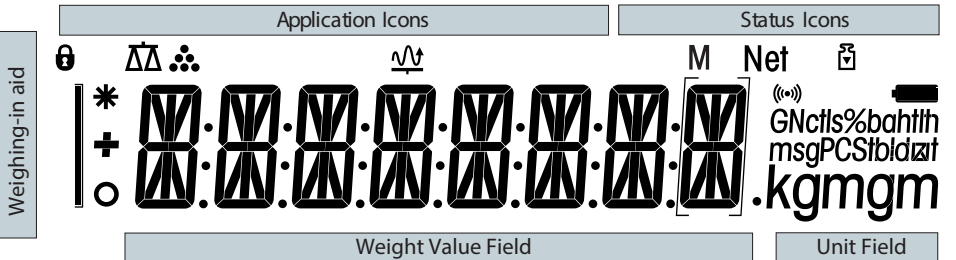

<span id="page-10-3"></span>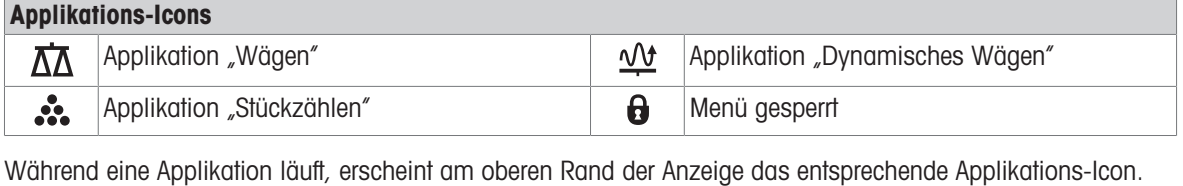

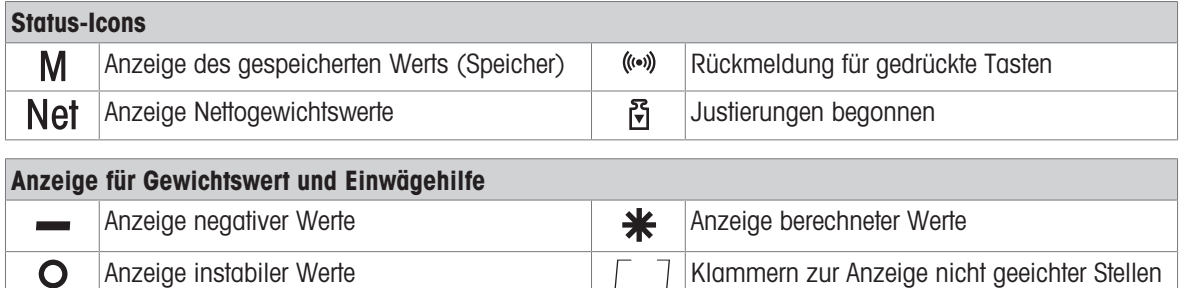

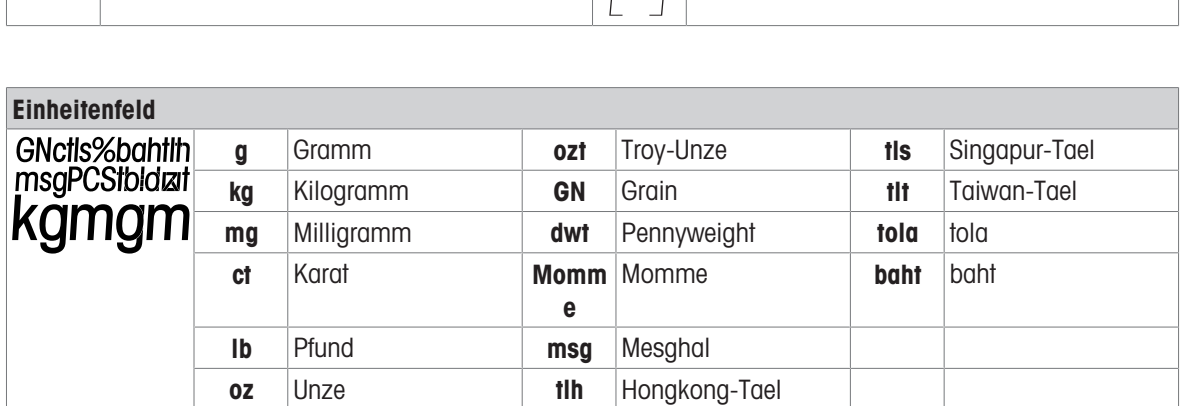

#### **I** Hinweis

 $\mathbf{O}$ 

<span id="page-10-1"></span>Die verfügbaren Einheiten und die Standardeinheit sind länderspezifisch.

## 3.2 Grundprinzipien der Bedienung

#### <span id="page-10-4"></span>Einfaches Wägen auswählen oder Applikation beenden

- $-$  Halten Sie die Taste  $\overline{\Delta\Delta}$  gedrückt, bis WEIGH in der Anzeige erscheint.
	- Die Waage kehrt in den Wägemodus einfaches Wägen zurück.

<span id="page-10-2"></span>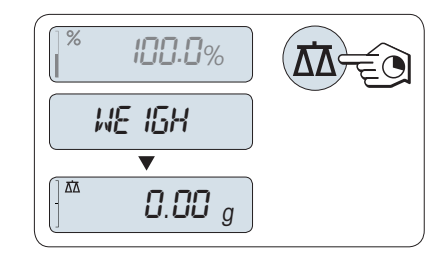

(nur geeichte Modelle)

#### **Til Hinweis**

Eine Erklärung dazu, wie eine einfache Wägung durchgeführt wird, finden Sie unter Durchführen eines einfachen Wägevorgangs.

#### <span id="page-11-0"></span>Applikation auswählen

- 1 Halten Sie die Taste F gedrückt, bis APP.LIST (Applikationsliste) erscheint.
	- $\Rightarrow$  Die zuletzt aktive Applikation, z. B. COUNT, erscheint in der Anzeige.
- 2 Um eine Applikation auszuwählen, drücken Sie mehrfach die Taste
- 3 Zum Ausführen der ausgewählten Applikation die Taste drücken.

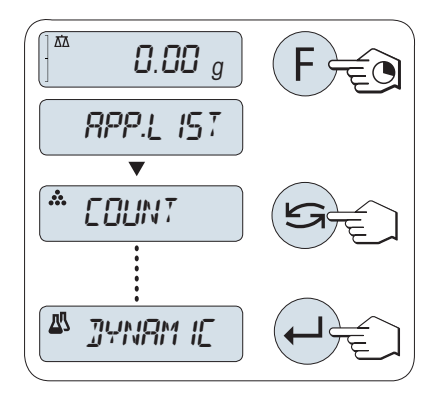

#### Verfügbare Applikationen

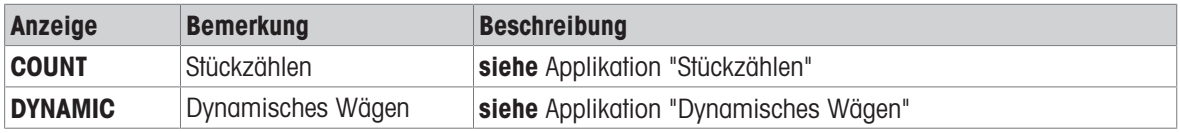

#### <span id="page-11-3"></span>Menü aufrufen

- 1 Taste Menu gedrückt halten, um das Hauptmenü aufzurufen.
	- **→** Der erste Menüpunkt **BASIC** wird angezeigt (wenn das Menü nicht gesperrt ist).
- 2 Taste S wiederholt drücken, um weitere Menüpunkte auszuwählen.
- 3 Mit der Taste **bestätigen Sie die Auswahl.**

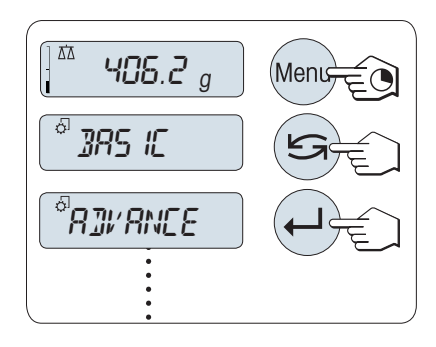

#### <span id="page-11-2"></span>Menüpunkte auswählen

- 1 Drücken Sie  $\mathfrak{S}$ .
	- Der nächste Menüpunkt erscheint in der Anzeige.
- 2 Bei jedem Drücken der Taste Schaltet die Waage auf den nächsten Menüpunkt um.

#### Ändern der Einstellungen eines angewählten Menüpunkts

- 1 Drücken Sie ...
	- $\rightarrow$  In der Anzeige erscheint die aktuelle Einstellung des angewählten Menüpunkts.
- 2 Bei jedem Drücken der Taste  $\mathfrak{S}$  schaltet die Waage auf den nächsten Menüpunkt um.
	- Nach dem letzten Menüpunkt kehrt die Anzeige zum ersten Menüpunkt zurück.
- 3 Mit der Taste **J** bestätigen Sie die Auswahl.

<span id="page-11-1"></span>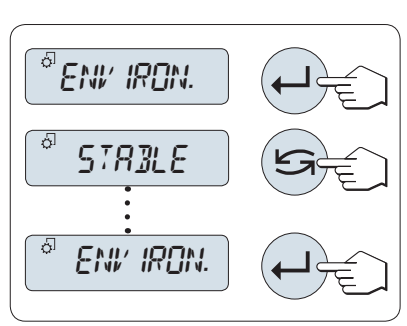

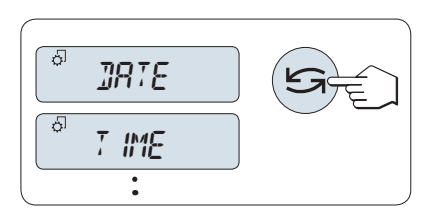

Zum Speichern der Einstellungen siehe "Einstellungen speichern und das Menü verlassen".

#### Ändern der Einstellungen in einem Untermenü

Dieselbe Vorgehensweise wie bei den anderen Menüpunkten.

#### Eingabeprinzip für Zahlenwerte

- 1 Mit der Taste  $\longleftarrow$  wählen Sie eine Ziffer (umlaufend von links nach rechts) oder einen Wert (je nach Applikation).
	- Die ausgewählte Ziffer bzw. der ausgewählte Wert blinkt.
- 2 Zum Ändern blinkender Ziffern oder Werte drücken Sie **Zum Erhöhen oder F zum Verringern.**
- 3 Taste gedrückt halten, um den Wert zu bestätigen.

#### Einstellungen speichern und das Menü verlassen

- 1 Taste Menü gedrückt halten, um den Menüpunkt zu verlassen.
	- **SPEICHR:J** erscheint in der Anzeige.
- 2 Drücken Sie S, um zwischen SPEICHR:J und SPEICHR:N zu wechseln.
- 3 Drücken Sie die Taste , um SPEICHR:J auszuführen.
	- Änderungen werden gespeichert.
- 4 Drücken Sie die Taste , um SPEICHR:N auszuführen.
	- Änderungen werden nicht gespeichert.

#### <span id="page-12-0"></span>Abbrechen

- Während der Menübedienung
- Zum Verlassen eines Menüpunkts oder einer Menüauswahl ohne zu speichern, drücken Sie einfach die Taste C (ein Schritt zurück im Menü).
- **Während einer Applikation**
- $-$  Drücken Sie  $\mathbf{C}$ , um die Einstellungen rückgängig zu machen.
	- → Die Waage kehrt in die zuletzt aktive Applikation zurück.

#### **I** Hinweis

Nach 30 Sekunden ohne Eingabe kehrt die Waage in die zuletzt aktive Applikation zurück. Änderungen werden nicht gespeichert. Wurden Änderungen vorgenommen, fragt die Waage nach SAVE:NO.

<span id="page-12-4"></span><span id="page-12-2"></span><span id="page-12-1"></span>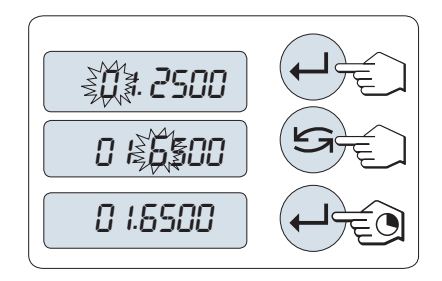

<span id="page-12-3"></span>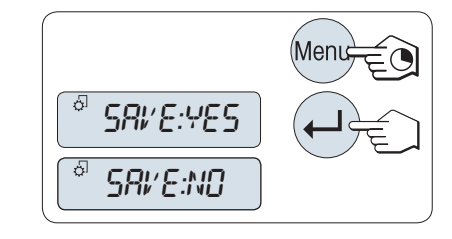

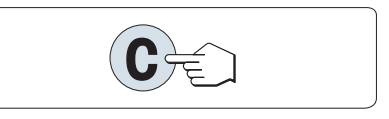

## <span id="page-13-4"></span><span id="page-13-0"></span>4 Installation und Inbetriebnahme

## 4.1 Wahl des Standortes

<span id="page-13-1"></span>Eine Waage ist ein empfindliches Präzisionsinstrument. Der richtige Standort hat erheblichen Einfluss auf die Genauigkeit der Wägeergebnisse.

#### Anforderungen an den Aufstellort

In Innenräumen auf einem Auf ausreichenden stabilen Tisch Abstand achten

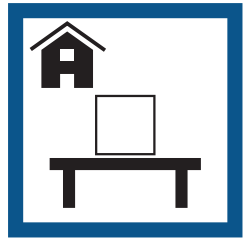

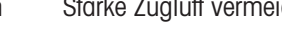

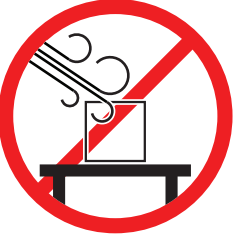

Gerät nivellieren Für angemessene Beleuchtung sorgen

<span id="page-13-3"></span>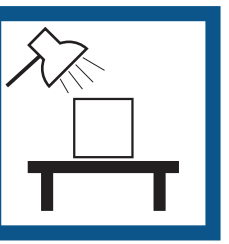

Vibrationen vermeiden Starke Zugluft vermeiden Temperaturschwankungen vermeiden

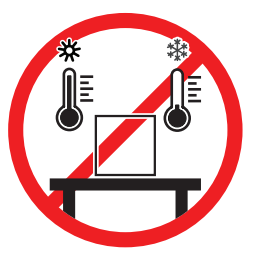

Direkte Sonneneinstrahlung vermeiden

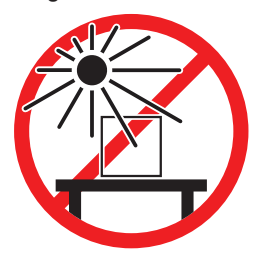

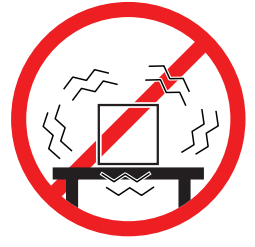

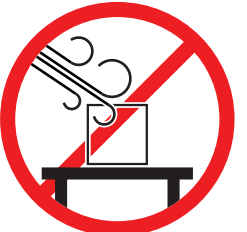

Ausreichend Abstand für Waagen: > 15 cm auf allen Seiten des Gerätes Berücksichtigen Sie die Umgebungsbedingungen. Siehe "Technische Daten".

#### Sehen Sie dazu auch

<span id="page-13-2"></span> $\mathscr{P}$  [Allgemeine Daten](#page-49-1)  $\blacktriangleright$  [Seite 48](#page-49-1)

## 4.2 Waage auspacken

Öffnen Sie die Verpackung von der Waage. Prüfen Sie die Waage auf Transportschäden. Melden Sie Beanstandungen oder fehlende Zubehörteile umgehend dem für Sie zuständigen Vertreter von METTLER TOLEDO. Bewahren Sie alle Teile der Verpackung auf. Diese Verpackung garantiert den bestmöglichen Schutz für den Transport Ihrer Waage.

## 4.3 Zusammenbau der Waage

#### <span id="page-14-0"></span>Waagen mit Windschutz

- 1 Schieben Sie die Seitengläser ganz nach hinten.
- 2 Legen Sie das Bodenblech (1) ein.
- 3 Legen Sie die Waagschale auf (2).

Weitere Informationen zur Reinigung des Windschutzes finden Sie im Kapitel "Reinigung des Glaswindschutzes".

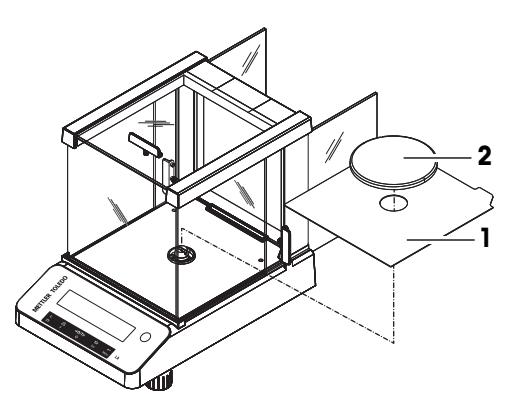

#### Waagen ohne Windschutz

- 1 Legen Sie den Schalenträger auf (1).
- 2 Legen Sie die Waagschale auf (2).

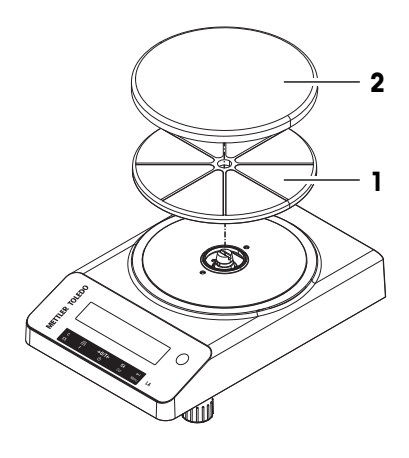

## <span id="page-14-1"></span>4.4 Anschliessen der Waage

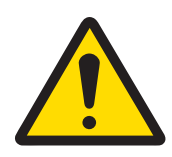

## A WARNUNG

Es besteht Lebensgefahr oder die Gefahr schwerer Verletzungen durch Stromschlag

Der Kontakt mit spannungsführenden Teilen kann zum Tod oder zu Verletzungen führen.

- 1 Verwenden Sie ausschließlich das Stromversorgungskabel und das AC/DC-Netzteil von METTLER TOLEDO, das gezielt für Ihr Instrument ausgelegt wurde.
- 2 Stecken Sie das Stromversorgungskabel in eine geerdete Steckdose.
- 3 Halten Sie alle elektrischen Kabel und Anschlüsse von Flüssigkeiten und Feuchtigkeit fern.
- 4 Überprüfen Sie die Kabel und den Netzstecker vor der Verwendung auf Beschädigungen und tauschen Sie diese bei Beschädigung aus.

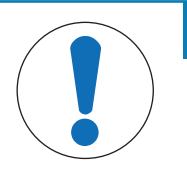

## **HINWEIS**

#### Beschädigung des Netzadapters aufgrund von Überhitzung

Wenn der Netzadapter durch etwas bedeckt wird oder sich in einem Behälter befindet, wird er nicht ausreichend gekühlt und überhitzt.

- 1 Den Netzadapter niemals bedecken.
- 2 Den Netzadapter niemals in einen Behälter legen.
- Verlegen Sie die Kabel so, dass sie weder beschädigt werden noch den Betrieb behindern.
- Stecken Sie das Netzkabel in eine geerdete Steckdose, die leicht zugänglich ist.
- 1 Schliessen Sie den Netzadapter (1) an die Anschlussbuchse auf der Rückseite Ihrer Waage an.
- 2 Verbinden Sie das Netzkabel (2) mit der Stromversorgungsbuchse.
	- Die Waage führt einen Anzeigetest durch (sämtliche Seamente der Anzeige leuchten kurz auf), HALLO, Softwareversion, Höchstlast und Ablesbarkeit erscheinen ebenfalls kurz in der Anzeige.
- Die Waage ist einsatzbereit.

#### $\boxed{\text{i}}$  Hinweis

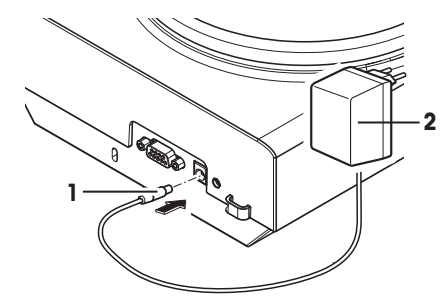

Schliessen Sie den Netzadapter immer an die Waage an, bevor Sie ihn an das Stromnetz anschliessen. Das Gerät keinesfalls an eine Steckdose mit Schalter anschliessen. Nach dem Einschalten des Gerätes muss dieses zunächst aufwärmen, bevor genaue Resultate angezeigt werden.

#### Sehen Sie dazu auch

<span id="page-15-0"></span> $\mathcal{P}$  [Allgemeine Daten](#page-49-1)  $\blacktriangleright$  [Seite 48](#page-49-1)

#### 4.5 Inbetriebnahme der Waage

#### 4.5.1 Einschalten der Waage

<span id="page-15-1"></span>Für präzise Wägeergebnisse muss die Waage vor der Verwendung angewärmt werden. Damit die Betriebstemperatur erreicht wird, muss die Waage mindestens 30 Minuten lang (Modelle mit 0,1 mg: 60 Minuten) an die Stromversorgung angeschlossen sein.

- Die Waage wird an die Stromversorgung angeschlossen.
- Die Waage befindet sich im Modus **STANDBY**. MT.GREEN erscheint in der Anzeige.
- Drücken Sie (<sup>I</sup>).
- **→** Die Waage ist jetzt mit der zuletzt aktiven Applikation betriebsbereit.

<span id="page-15-3"></span>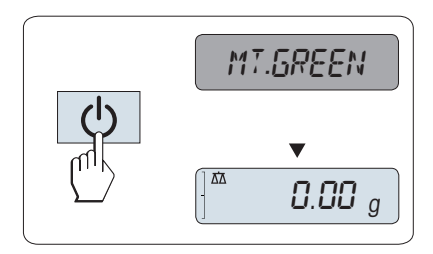

#### Geeichte Waagen

Geeichte Waagen lassen sich in bestimmten Ländern nur durch Drücken der Taste  $\bigcirc$  einschalten.

#### Sehen Sie dazu auch

<span id="page-15-2"></span> $\mathscr{P}$  [Allgemeine Daten](#page-49-1)  $\triangleright$  [Seite 48](#page-49-1)

#### 4.5.2 Nivellieren der Waage

Die exakt horizontale Ausrichtung des Geräts sowie standfeste Aufstellung sind wesentliche Voraussetzungen für wiederholbare und präzise Wägeergebnisse.

<span id="page-15-4"></span>Die Waagen haben zwei verstellbare Fußschrauben zum Ausgleich von geringfügigen Unebenheiten der Standfläche.

Die Waage muss nach jedem Standortwechsel neu nivelliert werden.

- 1 Stellen Sie die Waage am gewünschten Standort auf.
- 2 Richten Sie die Waage horizontal aus.
- <span id="page-16-0"></span>3 Drehen Sie die beiden vorderen Fußschrauben des Gehäuses, bis sich die Luftblase in der Mitte des Libellenglases befindet.

<span id="page-16-1"></span>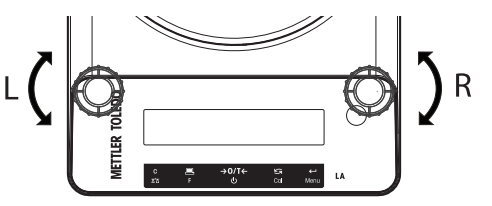

#### Beispiel

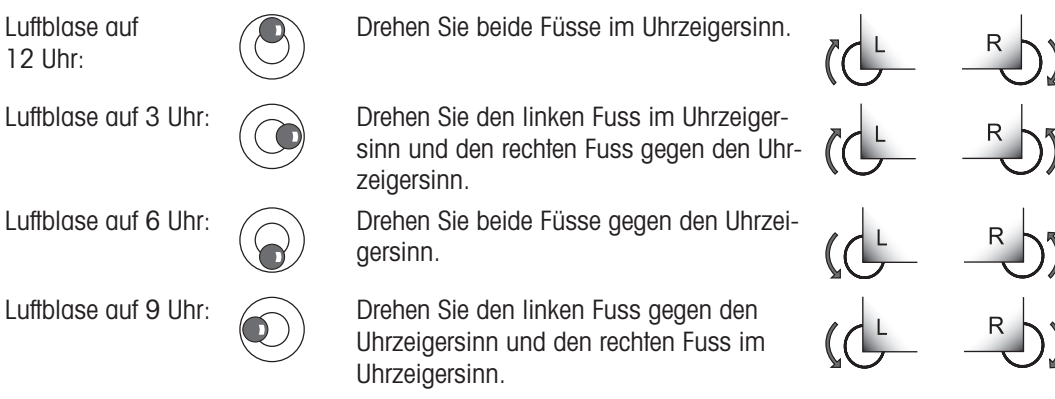

### 4.5.3 Datum und Uhrzeit einstellen

<span id="page-17-1"></span><span id="page-17-0"></span>Wenn Sie Ihr neues Instrument zum ersten Mal in Betrieb nehmen, geben Sie das aktuelle Datum und die Uhrzeit ein.

**Fill Hinweis** 

- Diese Einstellungen bleiben auch dann erhalten, wenn Sie Ihr Gerät vom Stromnetz trennen.
- Beim Zurücksetzen der Waage bleiben die Einstellungen erhalten.
- Einstellen des aktuellen Datums im gewünschten Datumsformat DATE.FRM im Menü ADVANCE..  $\bullet$
- Einstellen der Uhrzeit im gewünschten Zeitformat TIME.FRM im Menü ADVANCE..  $\bullet$
- 1 Halten Sie die Taste Menu gedrückt, bis der Menüpunkt BASIC in der Anzeige erscheint.
- 2 Drücken Sie um das Menü BASIC zu öffnen.
	- $\rightarrow$  DATE erscheint.
- 3 Mit der Taste **J** bestätigen.
- 4 Einstellen des aktuellen Datums. Drücken Sie + um Tag, Monat oder Jahr auszuwählen, Drücken Sie um Tag, Monat oder Jahr zu aktualisieren.
- 5 Halten Sie die Taste <a>J gedrückt, um Einstellungen zu bestätigen.
	- $\Rightarrow$  DATE erscheint.
- 6 Uhrzeit einstellen. Drücken Sie die Taste Sum den Menüpunkt TIME auszuwählen.
- 7 Mit der Taste **J** bestätigen.
	- $\rightarrow$  +1H erscheint.
- 8 Wählen Sie mit der Taste SET.TIME den Menüpunkt S.
- 9 Mit der Taste is bestätigen.
- 10 Drücken Sie die Taste (Jum Stunden oder Minuten auszuwählen. Drücken Sie die Taste S, um Stunden oder Minuten einzustellen.
- 11 Halten Sie die Taste is gedrückt, um Einstellungen zu bestätigen.
	- $\rightarrow$  TIME erscheint.
- 12 Halten Sie die Taste is gedrückt, um Einstellungen zu speichern.
	- $\Rightarrow$  SAVE:YES erscheint.
- 13 Mit der Taste **bestätigen**.

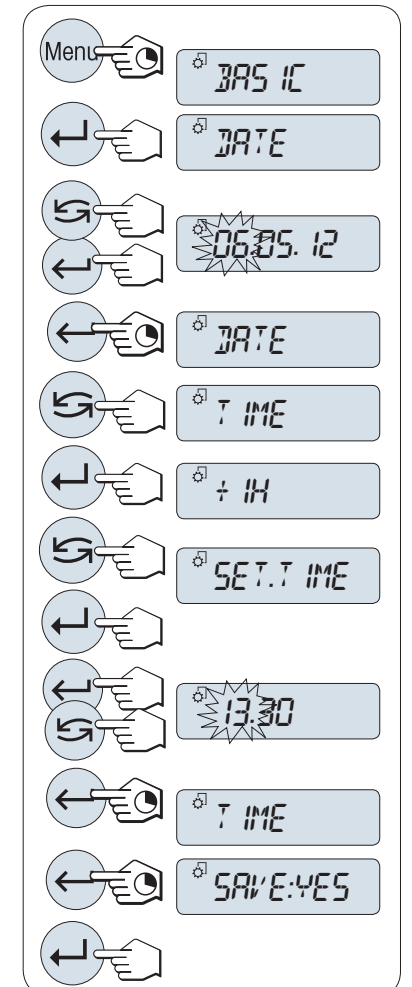

## 4.5.4 Justierung der Waage

<span id="page-18-0"></span>Um präzise Wägeergebnisse zu erhalten, muss die Waage auf die Erdbeschleunigung am Aufstellort abgeglichen werden. Dies hängt auch von den Umgebungsbedingungen ab. Nach Erreichen der Betriebstemperatur ist in folgenden Fällen eine Justierung der Waage erforderlich:

- Vor der ersten Verwendung der Waage.
- Wenn die Waage von der Stromversorgung getrennt wurde oder bei einem allgemeinen Stromausfall.
- Nach erheblichen Änderungen der Umgebungsbedingungen, z. B. Temperatur, Luftfeuchtigkeit, Zugluft oder Vibrationen.
- <span id="page-18-1"></span>Im Wägebetrieb in regelmäßigen Abständen.

## 4.6 Justierung

#### 4.6.1 Justierung mit externem Gewicht

<span id="page-18-2"></span>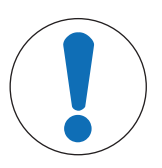

## <span id="page-18-4"></span>**HINWEIS**

#### Ungenaue Wägeresultate

Beeinträchtigte Testgewichte können zu einer fehlerhaften Justierung der Waage führen.

- 1 Verwenden Sie nur die im Abschnitt "Modellspezifische Daten" angegebenen Testgewichte.
- 2 Befolgen Sie die mit den Testgewichten gelieferten Anweisungen.
- 3 Verwenden Sie keine beschädigten oder anderweitig beeinträchtigten Testgewichte. Gehen Sie vorsichtig mit Testgewichten um.
- 4 Fassen Sie Testgewichte nicht mit blossen Händen an. Verwenden Sie Pinzette oder Handschuhe.

#### **Fill Hinweis**

Geeichte Modelle können aufgrund des Eichgesetzes nicht mit einem externen Gewicht\* justiert werden (je nach den Eichgesetzen der ausgewählten Länder). \*Ausgenommen sind geeichte Modelle der Genauigkeitsklasse I gemäss OIML.

- Das erforderliche Testgewicht ist verfügbar. m.
- Die Waagschale ist entlastet.
- 1 Drücken Sie so lange auf CAL, bis ADJ.EXT erscheint.
- 2 Die Taste CAL gedrückt halten, um eine externe Justierung durchzuführen.
	- $\rightarrow$  In der Anzeige blinkt der Wert des geforderten Justiergewichts.
- 3 Legen Sie das Testgewicht in die Mitte der Waagschale.
	- **→** Die Waage justiert sich automatisch.
- 4 Wenn 0,00 g blinkt, entfernen Sie das Testgewicht.
- **→** Die Justierung ist abgeschlossen, wenn die Meldung ADJ.DONE kurz in der Anzeige erscheint. Die Waage kehrt in die zuletzt aktive Applikation zurück und ist betriebsbereit.

<span id="page-18-3"></span>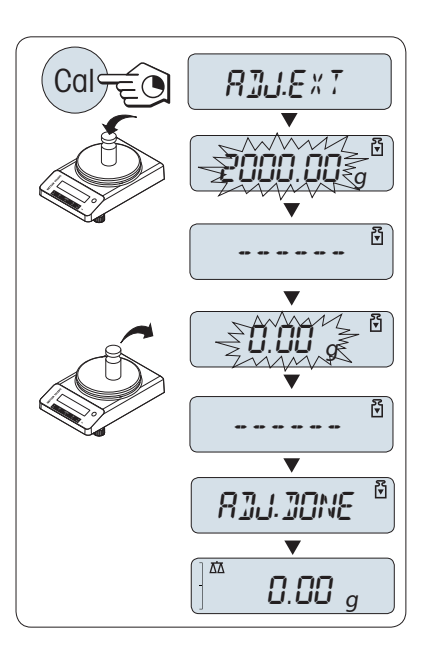

#### Sehen Sie dazu auch

<span id="page-19-0"></span> $\mathcal O$  [Modellspezifische Daten](#page-50-0)  $\blacktriangleright$  [Seite 49](#page-50-0)

## 4.7 Durchführen eines einfachen Wägevorgangs

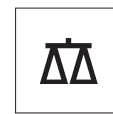

Mit der Wägeanwendung können Sie einfache Wägevorgänge durchführen.

Wenn Ihre Waage sich nicht im Wägemodus befindet, halten Sie die Taste  $\overline{\Delta\Delta}$  gedrückt, bis WEIGH in der Anzeige erscheint. Taste loslassen. Ihre Waage befindet sich nun im Wägemodus und ist auf null gestellt.

- 1 Mit der Taste  $\rightarrow$  0  $\leftarrow$  stellen Sie die Waage auf Null.
- 2 Legen Sie die Probe auf die Waagschale.
- 3 Warten Sie, bis die Instabilitätsanzeige o erlischt.
- <span id="page-19-1"></span>4 Lesen Sie das Resultat ab.

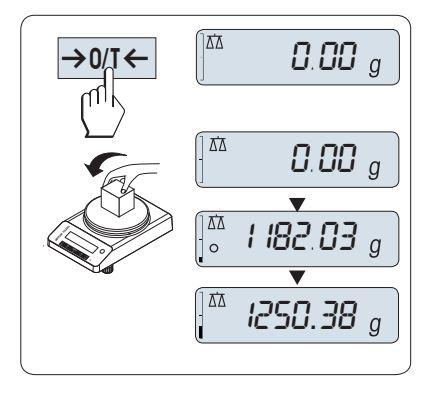

#### Nullstellung

Drücken Sie die Nullstellungs-Taste  $\rightarrow$  0/T  $\leftarrow$ , bevor Sie einen Wägevorgang durchführen.

- 1 Entlasten Sie die Waage.
- 2 Mit der Taste  $\rightarrow$  0/T  $\leftarrow$  stellen Sie die Waage auf null.
	- $\Rightarrow$  Alle Gewichtswerte werden auf diesen Nullpunkt bezogen gemessen.

<span id="page-19-2"></span>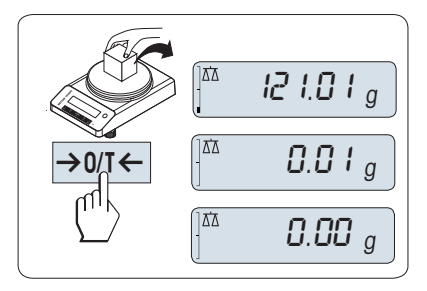

#### Tarieren

Falls Sie mit einem Wägebehälter arbeiten, stellen Sie die Waage zuerst auf null.

- 1 Stellen Sie den leeren Behälter auf die Waagschale. **→ Das Gewicht wird angezeigt.**
- 2 Drücken Sie die Taste → 0/T ←, um die Waage auf null zu stellen.
	- $\Rightarrow$  Es erscheint **0,00 g** in der Anzeige.
- 3 Legen Sie die Probe in den Wägebehälter.
- Das Resultat erscheint in der Anzeige.

<span id="page-20-2"></span>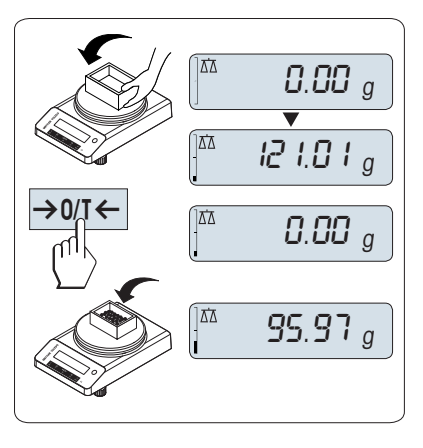

#### Zwischen Gewichtseinheiten wechseln

Mit der Taste kann jederzeit zwischen dem Wert der Wägeeinheit EINHEIT1, ABRUFEN (wenn ausgewählt) und der Wägeeinheit EINHEIT2 (wenn Wägeeinheit 1 eine andere Einheit ist) und der Applikationseinheit (wenn vorhanden) umgeschaltet werden.

- Drücken Sie , um die Gewichtseinheit einzurichten oder einen Wert abzurufen.

<span id="page-20-0"></span>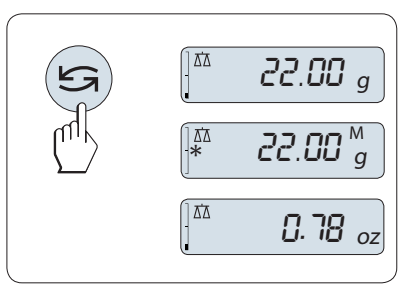

#### Recall/Gewichtswert abrufen

Recall speichert stabile Wägewerte mit einem absoluten Wert grösser als 10d.

- **Funktion ABRUFEN** ist im Menü aktiviert.
- 1 Probe auf die Waagschale legen.
	- $\rightarrow$  In der Anzeige erscheint der Gewichtswert und der stabile Wert wird gespeichert.
- 2 Probe von der Waagschale entfernen.
	- Die Anzeige zeigt null an.
- 3 Drücken Sie
	- $\Rightarrow$  In der Anzeige erscheint der zuletzt gespeicherte stabile Gewichtswert für fünf Sekunden zusammen mit den Symbolen Sternchen (\*) und Speicher (M). Nach fünf Sekunden erscheint in der Anzeige wieder null. Dieser Vorgang kann beliebig oft wiederholt werden.

<span id="page-20-1"></span>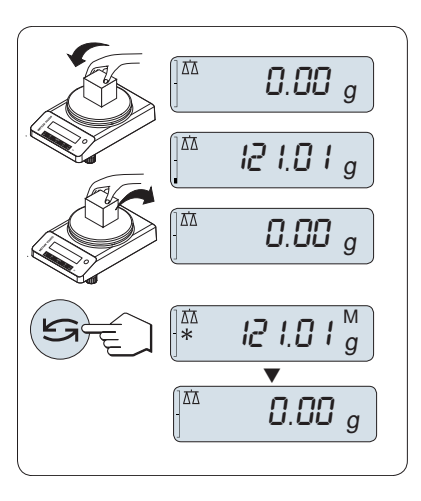

#### Letzten Gewichtswert löschen

Sobald ein neuer stabiler Gewichtswert angezeigt wird, ersetzt dieser den alten Recall-Wert.

- Drücken Sie  $\rightarrow$  0/T  $\leftarrow$ .
	- **→** Der Recall-Wert ist auf 0 gestellt.

Wenn die Waage abgeschaltet wird, geht der Recall-Wert verloren. Der Recall-Wert kann nicht ausgedruckt werden.

#### Wägen mit der Einwägehilfe

Die Einwägehilfe ist eine dynamische Grafikanzeige, die den bereits genutzten Anteil vom gesamten Wägebereich anzeigt. Sie können die Anzeige mit einem Blick erfassen, während die Einwaage in Richtung Maximallast zunimmt.

<span id="page-21-3"></span>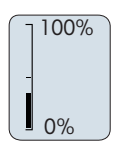

#### Drucken/Datenübertragung

<span id="page-21-2"></span>Drücken Sie die Taste 具, um die Wägeergebnisse über die Schnittstelle z. B. an einen Drucker oder einen Computer zu übertragen.

#### **Ausschalten**

- Halten Sie die Taste **b** gedrückt, bis **STANDBY** in der Anzeige erscheint. Taste loslassen.
- $\rightarrow$  MT.GREEN erscheint in der Anzeige.
- $\bullet$ Nach einem Einschalten im Standby-Modus braucht die Waage keine Anwärmzeit und ist sofort betriebsbereit.
- Um die Waage vollständig auszuschalten, trennen Sie diese vom Stromnetz.

<span id="page-21-1"></span>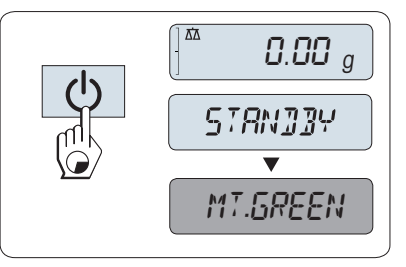

#### Geeichte Waagen

<span id="page-21-0"></span>Der Standby-Modus steht bei geeichten Waagen nicht zur Verfügung (nur in ausgewählten Ländern verfügbar).

#### 4.8 Transport, Verpackung und Lagerung

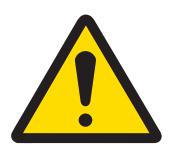

## A VORSICHT

#### Verletzungsgefahr aufgrund von Glasbruch

Unvorsichtiger Umgang mit den Glasbauteilen kann zu Glasbruch und Schnittverletzungen führen.

- 1 Heben Sie das Gerät niemals am Glaswindschutz an.
- 2 Gehen Sie immer konzentriert und vorsichtig vor.
- 1 Halten Sie die Taste (b) gedrückt.
- 2 Trennen Sie die Waage von der Stromversorgung.
- 3 Ziehen Sie alle Schnittstellenkabel ab.

#### 4.8.1 Transport über kurze Distanzen

<span id="page-22-4"></span><span id="page-22-0"></span>Beachten Sie die folgenden Hinweise, wenn Sie Ihre Waage über kurze Distanz zu einem neuen Standort bringen wollen.

- 1 Greifen Sie die Waage mit beiden Händen, wie in der Abbildung dargestellt.
- 2 Heben Sie die Waage vorsichtig an und tragen Sie diese zu ihrem neuen Standort.

Wenn Sie die Waage in Betrieb nehmen möchten, gehen Sie wie folgt vor:

- 1 Schließen Sie alles in umgekehrter Reihenfolge an.
- 2 Nivellieren Sie die Waage.
- 3 Justieren Sie die Waage.

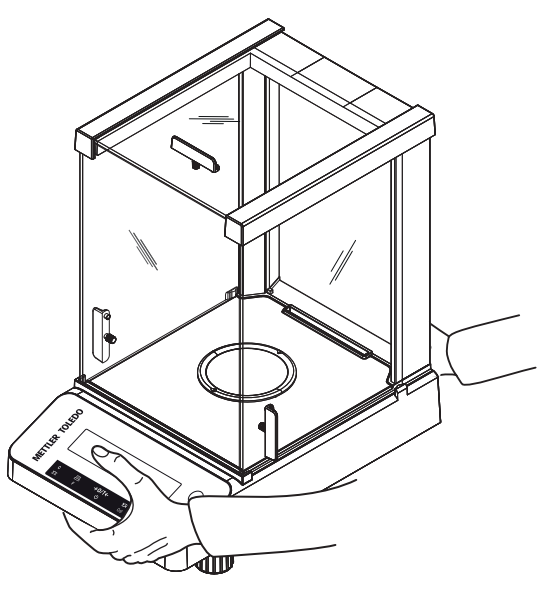

#### Sehen Sie dazu auch

- $\mathcal O$  [Wahl des Standortes](#page-13-1)  $\blacktriangleright$  [Seite 12](#page-13-1)
- $\oslash$  [Nivellieren der Waage](#page-15-2)  $\triangleright$  [Seite 14](#page-15-2)

#### 4.8.2 Transport über lange Distanzen

<span id="page-22-1"></span>Zum Transport der Waage über längere Strecken ist stets die Originalverpackung zu verwenden.

#### Sehen Sie dazu auch

 $\mathcal O$  [Waage auspacken](#page-13-2)  $\blacktriangleright$  [Seite 12](#page-13-2)

#### 4.8.3 Verpackung und Lagerung

#### <span id="page-22-2"></span>Verpackung

Lagern Sie alle Teile der Verpackung an einem sicheren Ort. Die Elemente der Originalverpackung wurden speziell für die Waage und ihre Komponenten entwickelt und gewährleisten optimalen Schutz bei Transport oder Lagerung.

#### Lagerung

Die Waage ist unter folgenden Bedingungen einzulagern:

- In Innenräumen und in der Originalverpackung.
- Entsprechend den Umgebungsbedingungen, siehe Kapitel "Technische Daten".
- Bei einer Lagerung über mehr als zwei Tage kann sich die Pufferbatterie vollständig entladen (Datum und Uhrzeit gehen verloren).

#### Sehen Sie dazu auch

<span id="page-22-3"></span> $\mathcal{O}$  [Technische Daten](#page-49-0)  $\blacktriangleright$  [Seite 48](#page-49-0)

## 4.9 Unterflurwägungen

<span id="page-22-5"></span>Zur Durchführung von Wägungen unterhalb der Arbeitsfläche (Unterflurwägungen) ist Ihre Waage mit einem Wägehaken ausgestattet.

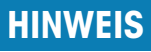

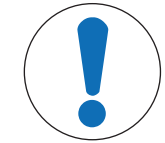

#### Schäden an der Waage

Legen Sie die Wägeplattform nicht auf den Aufnahmebolzen für den Waagschalenträger.

- 1 Halten Sie die Taste  $\bigcirc$  gedrückt.
- 2 Trennen Sie die Waage von der Stromversorgung.
- 3 Ziehen Sie alle Schnittstellenkabel ab.
- 4 Nehmen Sie die Waagschale, den Waagschalenträger und das Bodenblech (wenn vorhanden) ab.
- 5 Legen Sie die Waage vorsichtig auf die Seite.
- 6 Entfernen Sie die Wägekappe (für späteren Gebrauch aufbewahren). Der Wägehaken ist nun zugänglich.
- 7 Bringen Sie anschliessend die Waage in Normallage und montieren alle Komponenten in umgekehrter Reihenfolge.

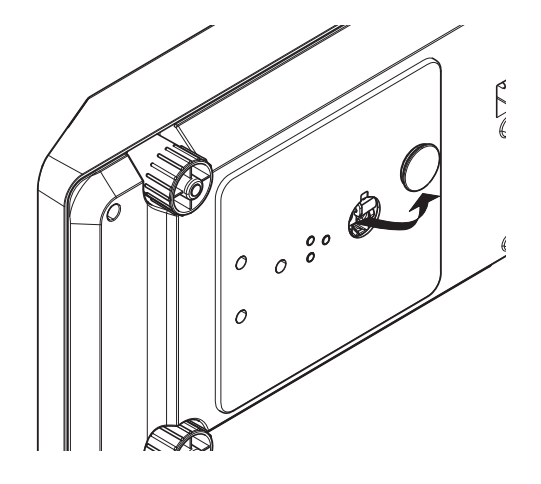

## <span id="page-24-0"></span>5 Menü

## 5.1 Menüübersicht

<span id="page-24-1"></span>Hier ändern Sie die Einstellungen Ihrer Waage und aktivieren Funktionen. Das Hauptmenü verfügt über vier verschiedene Untermenüs mit verschiedenen Themen und Optionen.

Für Menü PROTECT, siehe [\[Hauptmenü](#page-25-1) > [Seite 24\].](#page-25-1)

#### <span id="page-24-4"></span>Menü BASIC

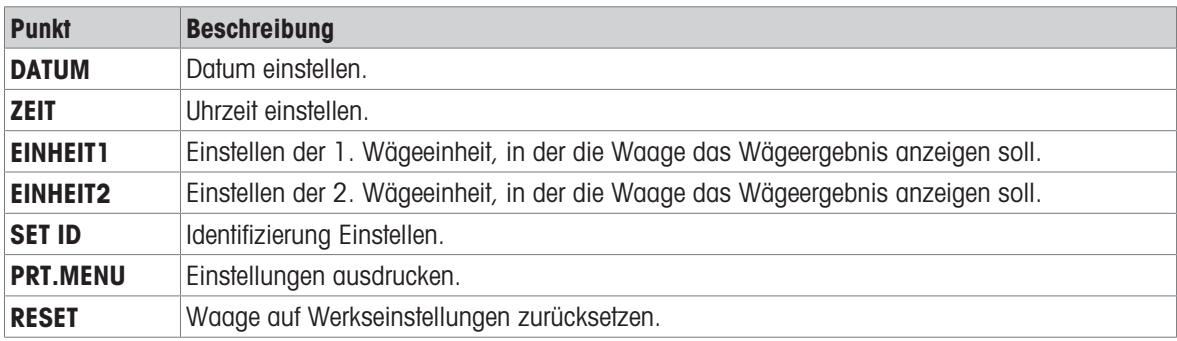

#### <span id="page-24-2"></span>Menü ADVANCE.

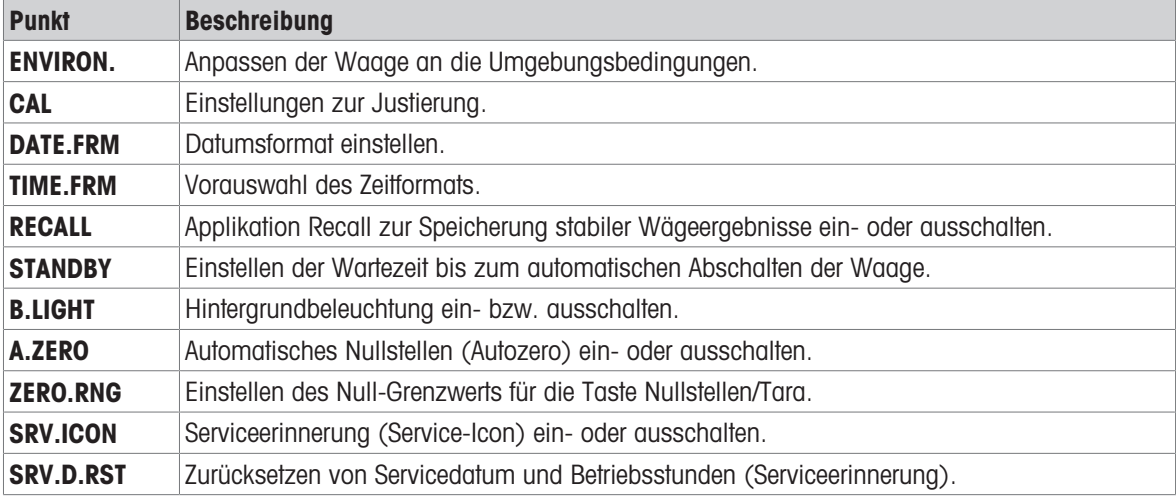

#### <span id="page-24-3"></span>Menü INT.FACE

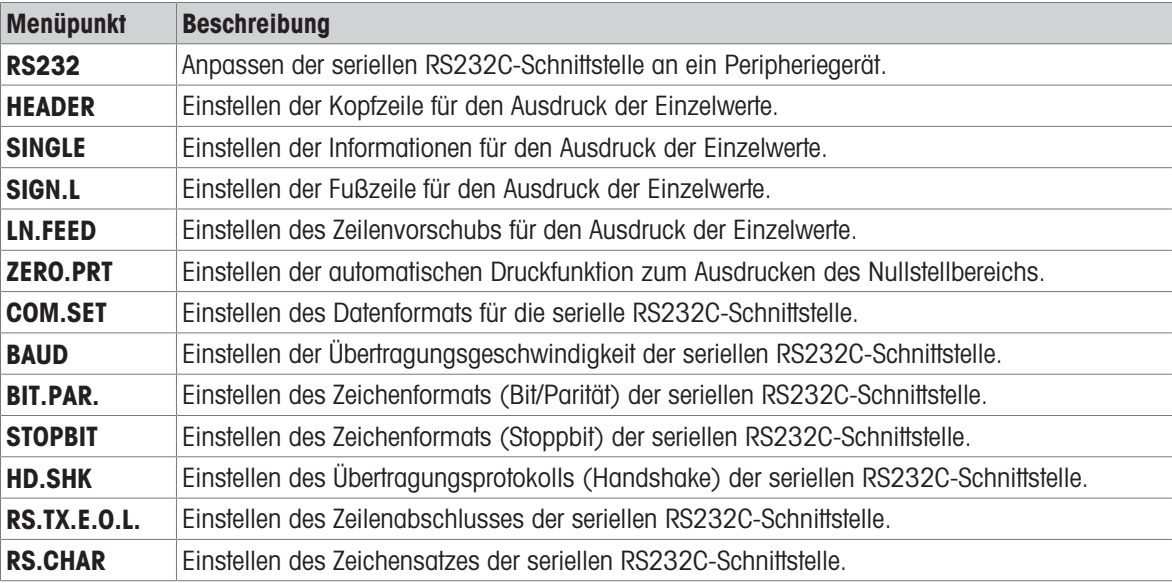

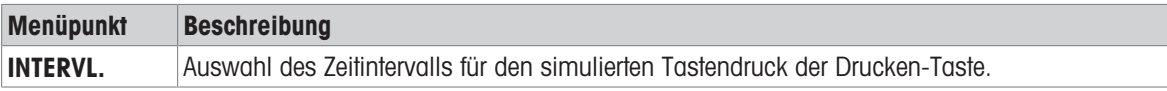

## 5.2 Beschreibung der Menüpunkte

<span id="page-25-0"></span>Dieses Kapitel enthält Informationen zu den einzelnen Menüpunkten und den zur Wahl stehenden Optionen.

#### 5.2.1 Hauptmenü

<span id="page-25-1"></span>Untermenü auswählen.

<span id="page-25-6"></span><span id="page-25-5"></span>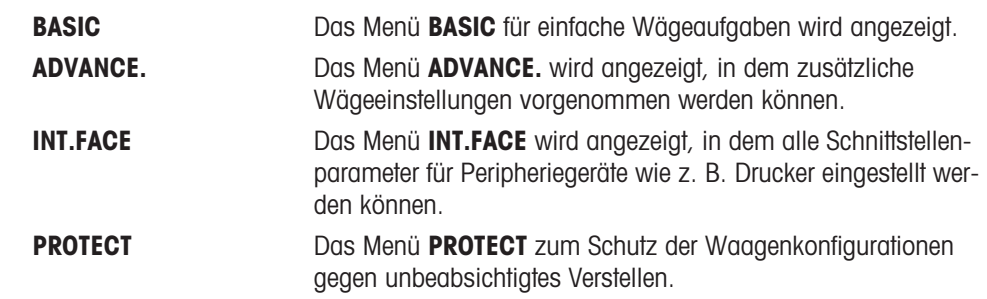

#### 5.2.2 Systemeinstellungen

#### <span id="page-25-3"></span><span id="page-25-2"></span>DATUM – Datum

Einstellen des aktuellen Datums im gewünschten Datumsformat.

#### **Fill Hinweis**

Diese Einstellungen bleiben auch bei einem Zurücksetzen (Reset) der Waage erhalten.

#### ZEIT – Zeit

Einstellen der Uhrzeit im gewünschten Zeitformat

<span id="page-25-7"></span>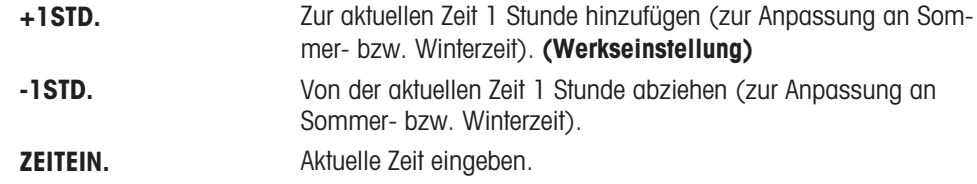

#### **Fill Hinweis**

Diese Einstellungen bleiben auch bei einem Zurücksetzen (Reset) der Waage erhalten.

#### UNIT 1 – Gewichtseinheit 1

Die Waage kann mit den nachstehenden Wägeeinheiten arbeiten (länder- und modellspezifisch).

#### Geeichte Waagen

- Nur die gemäss länderspezifischen Vorschriften zugelassenen Wägeeinheiten stehen zur Verfügung.
- $\bullet$  . Bei geeichten Waagen ist dieser Menüpunkt fest voreingestellt und kann nicht geändert werden.

<span id="page-25-4"></span>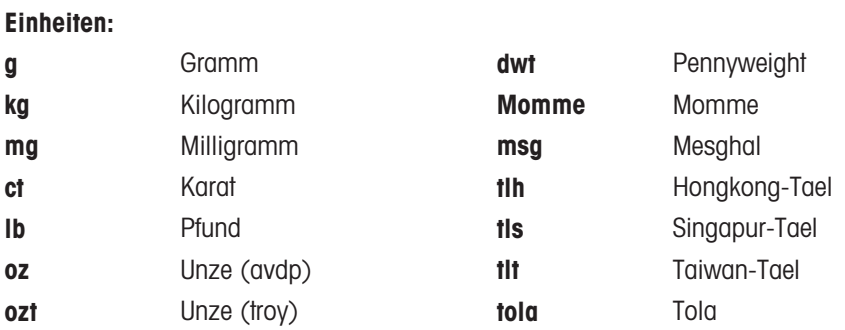

<span id="page-26-1"></span>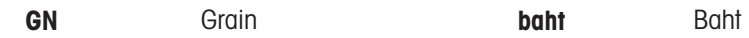

#### UNIT 2 – Gewichtseinheit 2

Wenn die Wägeresultate im Wägemodus in einer weiteren Einheit angezeigt werden sollen, kann in diesem Menüpunkt die gewünschte zweite Wägeeinheit gewählt werden (länder- und modellspezifisch). Wägeeinheiten: siehe Angaben unter UNIT 1.

#### Geeichte Waagen

Nur die gemäss länderspezifischen Vorschriften zugelassenen Wägeeinheiten stehen zur Verfügung.

#### SET ID – Identifizierung einstellen

In diesem Menüpunkt können Sie für die Waage ihre eigene Identifizierung eingeben. Das erleichtert das Bestandsmanagement bzw. dient sonstigen Zwecken. Die ID lässt sich zusammen mit den anderen Waageninformationen ausdrucken. Eine ID lässt sich einstellen und kann aus maximal sieben alphanumerischen Zeichen bestehen (Leerzeichen, 0 ... 9, A ... Z).

SET ID Identifizierung einstellen

<span id="page-26-2"></span>Die Einstellungen werden von links nach rechts vorgenommen. An der Einfügeposition blinkt die Anzeige.

- **SET ID** ist ausgewählt.
- 1 Zeichen (Leerzeichen, 0 … 9, A … Z) durch Drücken der Taste  $\mathbf{G}$  auswählen.
- <span id="page-26-5"></span><span id="page-26-4"></span>2 Nach der Auswahl des Zeichens, Taste Uzur Bestätigung drücken und zur nächsten Einfügeposition wechseln. Zum Speichern Taste is gedrückt halten.

#### PRT.MENU – Menü drucken

In diesem Menüpunkt können Sie die Menüeinstellungen ausdrucken, wenn ein Drucker angeschlossen ist. Dieser Menüpunkt ist nur sichtbar, wenn PRINTER -Modus ausgewählt wurde.

- **PRT.MENU** erscheint auf der Anzeige und ein Drucker ist korrekt angeschlossen.
- Zum Ausdrucken drücken Sie ...

#### RESET – Waageneinstellungen zurücksetzen

Unter diesem Menüpunkt können Sie die Werkseinstellungen aufrufen. Wählen Sie zwischen YES? und NO? durch Drücken der Taste

#### $\overline{1}$  Hinweis

<span id="page-26-0"></span>Beim Zurücksetzen der Waage bleiben die Einstellungen für DATE, TIME, SET ID und ZERO.RNG erhalten.

#### 5.2.3 Menü Advance

#### ENVIRON. – Einstellungen für Umgebungsbedingungen

Mit dieser Einstellmöglichkeit können Sie Ihre Waage den Umgebungsbedingungen entsprechend anpassen.

<span id="page-26-6"></span><span id="page-26-3"></span>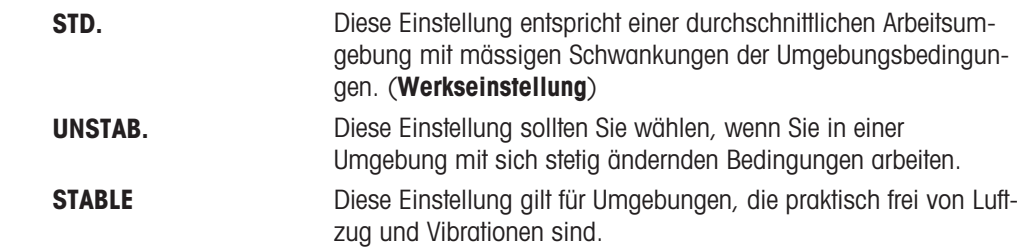

#### CAL – Justierung (Kalibrierung)

In diesem Menüpunkt können Sie die Funktion der Taste Cal vorwählen. Durch Drücken der Taste Cal können Sie Ihre Waage mit internen oder externen Gewichten justieren. Wenn Sie einen Drucker an Ihre Waage angeschlossen haben, wird ein Protokoll der Justierdaten (Kalibrierung) ausgedruckt.

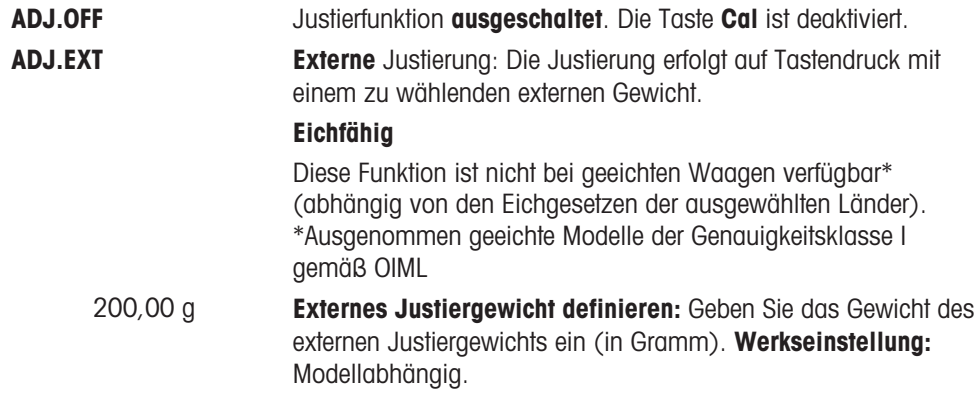

#### DATE.FRM – Datumsformat

In diesem Menü können Sie das Datumsformat wählen.

Folgende Zeitformate stehen zur Verfügung:

<span id="page-27-1"></span>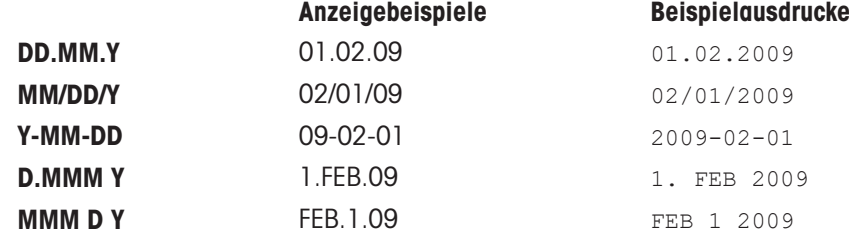

#### Werkseinstellung: DD.MM.Y

#### TIME.FRM – Zeitformat

In diesem Menü können Sie das Zeitformat wählen.

Folgende Zeitformate stehen zur Verfügung:

<span id="page-27-3"></span>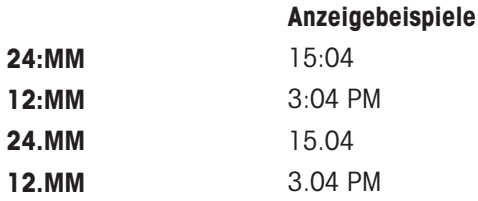

#### Werkseinstellung: 24:MM

#### RECALL – Recall (Gewicht abrufen)

Hier können Sie die Funktion RECALLein- oder ausschalten. Wenn diese Funktion eingeschaltet ist, wird der letzte stabile Gewichtswert gespeichert, wenn die absolute Auflösung grösser als 10d war.

<span id="page-27-2"></span><span id="page-27-0"></span>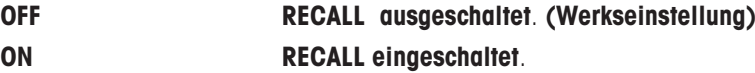

Der Recall-Wert wird zusammen mit dem Sternsymbol angezeigt und kann nicht ausgedruckt werden.

#### STANDBY – Automatisches Standby

Wenn die automatische Abschaltfunktion aktiviert ist, schaltet die Waage nach einer voreingestellten Zeit der Inaktivität (d. h. wenn keine Taste gedrückt wurde oder keine Gewichtsänderungen aufgetreten sind) automatisch in den energiesparenden STANDBY-Modus.

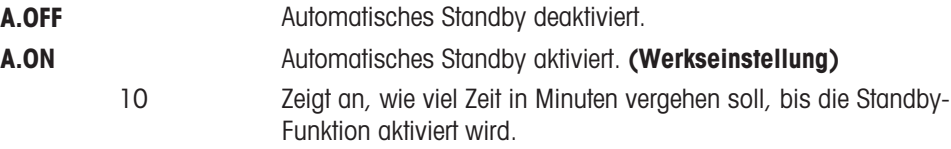

#### B.LIGHT – Hintergrundbeleuchtung

In diesem Menüpunkt lässt sich die Hintergrundbeleuchtung ein- oder ausschalten.

<span id="page-28-3"></span>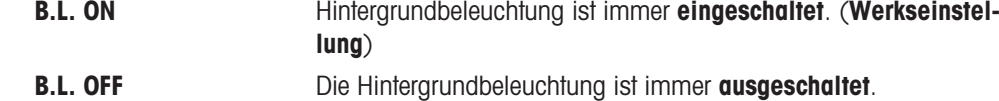

#### A.ZERO – Auto-Zero

In diesem Menüpunkt können Sie die Funktion Auto-Zero ein- oder ausschalten.

<span id="page-28-1"></span>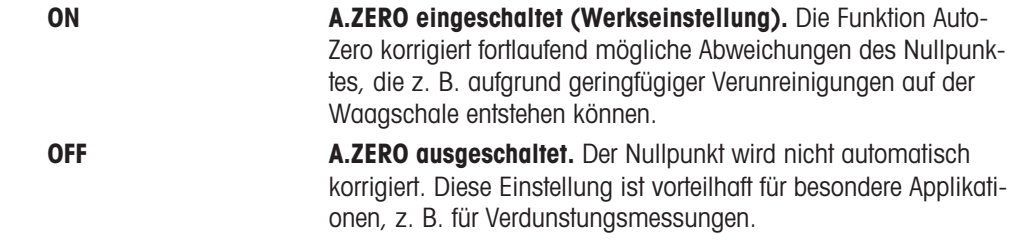

#### Geeichte Waagen

Bei geeichten Waagen ist dieser Menüpunkt in ausgewählten Ländern nicht verfügbar.

#### ZERO.RNG – Nullstellbereich

Hier können Sie einen Grenzwert für die Taste  $\rightarrow 0/7 \leftarrow$  eingeben. Bis einschliesslich zu diesem Grenzwert wird mit der Taste  $\rightarrow$  0/T  $\leftarrow$  ein neuer Nullpunkt eingestellt. Oberhalb dieses Grenzwerts erfolgt durch Drücken der Taste  $\rightarrow$  0/T  $\leftarrow$  eine Tarierung.

<span id="page-28-5"></span>

21 g Einstellen des oberen Grenzwerts des Nullstellbereichs in der festgelegten Wägeeinheit.

#### **Fill Hinweis**

Diese Einstellungen bleiben auch bei einem Zurücksetzen (Reset) der Waage erhalten.

#### SRV.ICON – Serviceerinnerung

Hier können Sie die Anzeige der Serviceerinnerung & ein- oder ausschalten.

<span id="page-28-7"></span><span id="page-28-6"></span>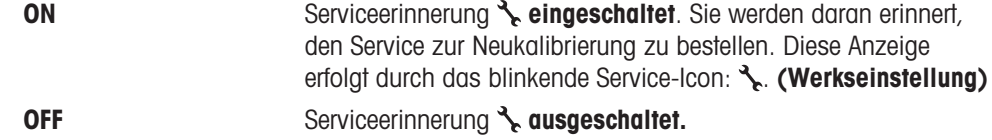

#### SRV.D.RST – Servicedatum zurücksetzen

In diesem Menü können Sie das Servicedatum zurücksetzen.

#### **Fill Hinweis**

Dieser Menüpunkt ist erst verfügbar, wenn unter SRV.ICON die Einstellung ON gewählt wurde. Wählen Sie zwischen YES? und NO? durch Drücken der Taste

#### 5.2.4 Schnittstellenmenü

#### <span id="page-28-0"></span>RS232 – RS232C-Schnittstelle

In diesem Menüpunkt können Sie das an die RS232C-Schnittstelle angeschlossene Peripheriegerät anwählen und festlegen, wie die Daten übertragen werden sollen.

PRINTER **Anschluss an einen Drucker.** (Werkseinstellung)

<span id="page-28-4"></span>Nur ein Drucker möglich.

<span id="page-28-2"></span>

Die empfohlenen Druckereinstellungen finden Sie im Bedienungshandbuch zum Drucker.

<span id="page-29-3"></span>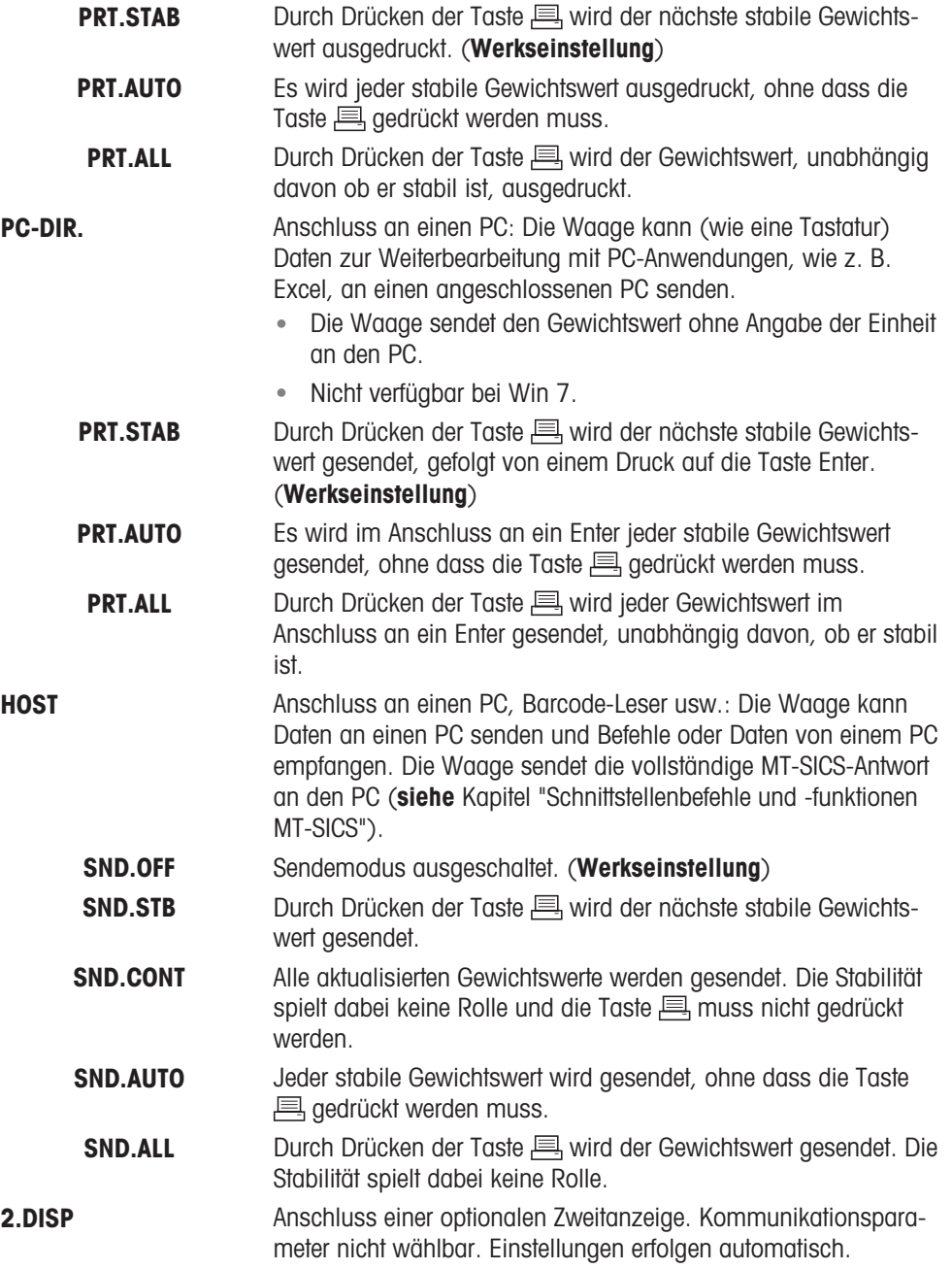

#### <span id="page-29-1"></span><span id="page-29-0"></span>HEADER – Optionen zum Ausdrucken einer Kopfzeile für Einzelwerte

In diesem Menüpunkt können Sie die Informationen angeben, die mit jedem einzelnen Wägeresultat in der Kopfzeile ausgedruckt werden sollen (nach Drücken der Taste 昌).

#### i Hinweis

Dieser Menüpunkt ist erst verfügbar, wenn die Einstellung DRUCKER gewählt wurde.

<span id="page-29-2"></span>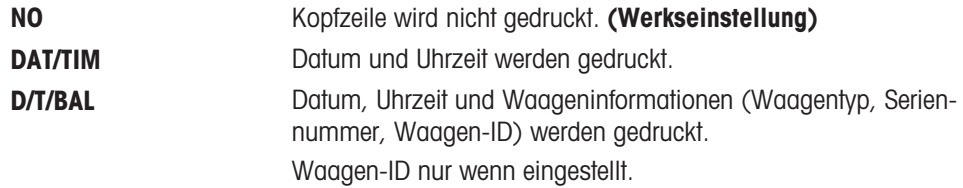

#### SINGLE – Optionen für den Ausdruck des Resultats für Einzelwerte

In diesem Menüpunkt können Sie bestimmen, welche Informationen für jedes individuelle Wägeresultat ausgedruckt werden sollen (nach Drücken der Taste  $\equiv$ ).

```
Til Hinweis
```
Dieser Menüpunkt ist erst verfügbar, wenn die Einstellung DRUCKER gewählt wurde.

<span id="page-30-3"></span><span id="page-30-1"></span>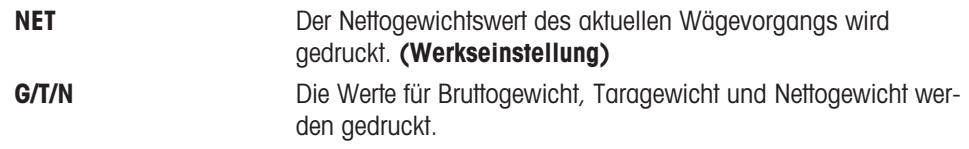

#### SIGN.L – Optionen für den Ausdruck einer Fußzeile für die Unterschriftenzeile der Einzelwerte

In diesem Menüpunkt können Sie eine Fußzeile mit Unterschriftenzeile für den Ausdruck jedes individuellen Wägeresultates festlegen (nach Drücken der Taste !).

#### $\boxed{\text{i}}$  Hinweis

Dieser Menüpunkt ist erst verfügbar, wenn die Einstellung DRUCKER gewählt wurde.

<span id="page-30-4"></span>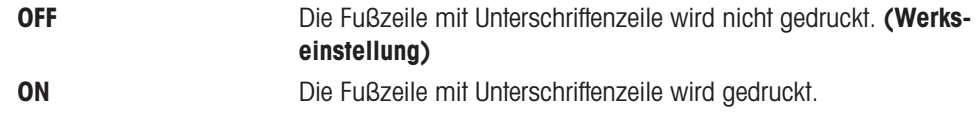

#### LN.FEED – Optionen zum Ergänzen des Ausdrucks von Einzelwerten

In diesem Menüpunkt können Sie die Anzahl der Leerzeilen angeben, um den Ausdruck für jedes individuelle Wägeergebnis zu vervollständigen (nach Drücken der Taste  $\equiv$ ).

#### **Til Hinweis**

Dieser Menüpunkt ist erst verfügbar, wenn die Einstellung DRUCKER gewählt wurde.

<span id="page-30-0"></span>0 Mögliche Anzahl Leerzeilen: 0 bis 99. (Werkseinstellung = 0)

#### ZERO.PRT – Optionen für PRT.AUTO

In diesem Menüpunkt können Sie die automatische Druckfunktion PRT.AUTO für den Ausdruck des Nullstellbereichs YES oder NO einstellen.

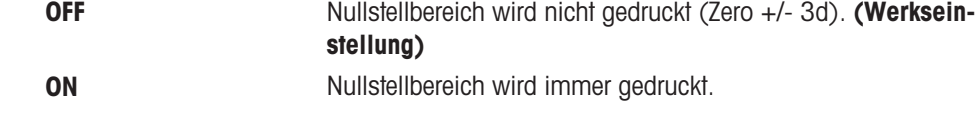

#### **Til Hinweis**

Dieser Menüpunkt ist erst verfügbar, wenn die PRT.AUTO Funktion unter PRINTER oder PC-DIR. gewählt wurde.

#### COM.SET – Optionen zum Einstellen des Formats für die Datenübermittlung (RS232C) (HOST)

In diesem Menüpunkt können Sie das Datenformat für das jeweils angeschlossene Peripheriegerät einstellen.

#### $\boxed{\text{i}}$  Hinweis

Dieser Menüpunkt ist erst verfügbar, wenn die Einstellung HOST gewählt wurde.

<span id="page-30-2"></span>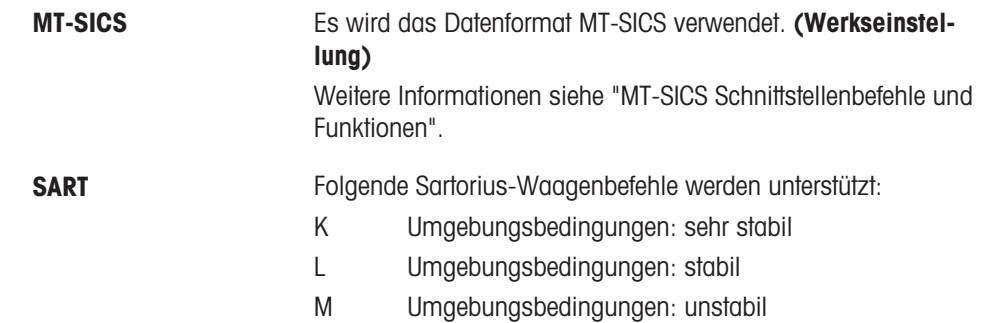

- N Umgebungsbedingungen: sehr unruhig
- O Tasten sperren
- P Drucken-Taste (Drucken, automatisch Drucken. Aktivieren oder Sperren)
- R Tasten entsperren
- S Neustart/Selbsttest
- T Tara-Taste
- W Justierung<sup>\*</sup>
- Z Interne Justierung \*\*)
- f1 Funktionstaste (CAL)
- s3\_ C-Taste
- x0\_ Interne Justierung durchführen \*\*)
- x1\_ Waagenmodell drucken
- x2\_ Seriennummer der Wägezelle drucken
- x3\_ Softwareversion drucken
- \*) möglicherweise nicht zugänglich bei geeichten Modellen

\*\*) nur Modelle mit eingebautem motorbetriebenem Justiergewicht

#### Funktionszuordnung

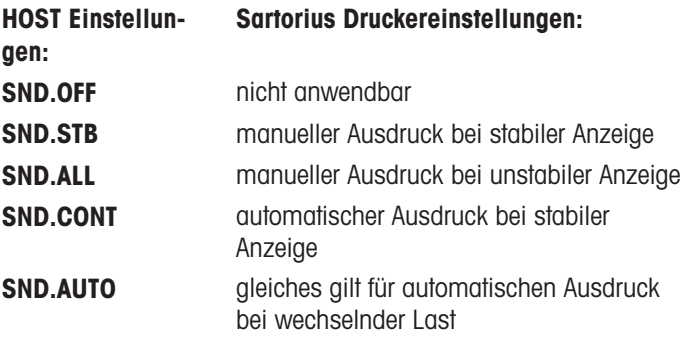

#### <span id="page-31-0"></span>BAUD – Baudrate RS232C

In diesem Menüpunkt können Sie die Datenübertragung zu verschiedenen RS232C-Peripheriegeräten anpassen. Die Baudrate (Datenübertragungsrate) bestimmt die Geschwindigkeit der Datenübertragung über die serielle Schnittstelle. Für einwandfreie Datenübertragung müssen Sender und Empfänger auf den gleichen Wert eingestellt sein.

Folgende Einstellungen stehen zur Verfügung:

600 bd, 1.200 bd, 2.400 bd, 4.800 bd, 9.600 bd (Werkseinstellung), 19.200 und 38.400 bd.

#### **Fill Hinweis**

- Nicht sichtbar für Zweitanzeige.
- Für jedes Gerät gelten separate Einstellungen.

#### BIT.PAR. – Bit/Parität RS232C

In diesem Menüpunkt können Sie das Zeichenformat für das angeschlossene RS232C-Peripheriegerät einstellen.

<span id="page-31-1"></span>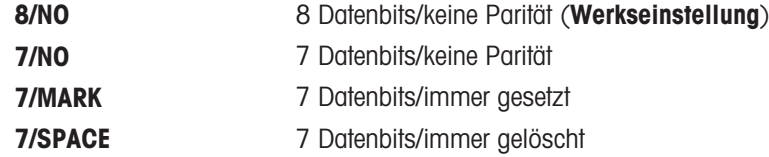

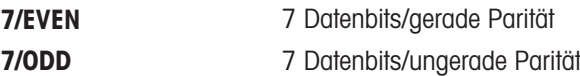

#### $\boxed{\text{i}}$  Hinweis

- Nicht sichtbar für Zweitanzeige.
- Für jedes Gerät gelten separate Einstellungen.

#### STOPBIT – Stoppbits RS232C

In diesem Menüpunkt können Sie die Stoppbits für die Datenübertragung an verschiedene serielle RS232C-Empfänger einstellen.

<span id="page-32-2"></span><span id="page-32-0"></span>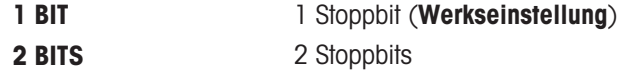

#### HD.SHK – Handshake RS232C

In diesem Menüpunkt kann die Datenübertragung an verschiedene serielle RS232C-Empfänger angepasst werden.

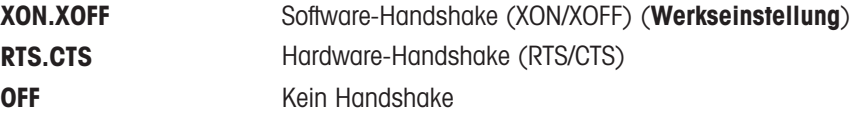

#### $\boxed{\text{i}}$  Hinweis

- Nicht sichtbar für Zweitanzeige.
- Für jedes Gerät gelten separate Einstellungen.

#### RS.TX.E.O.L. – Zeilenabschluss RS232C

In diesem Menüpunkt können Sie für übertragene Daten den Zeilenabschluss für verschiedene, an die serielle RS232C-Schnittstelle angeschlossene Geräte einstellen.

<span id="page-32-4"></span>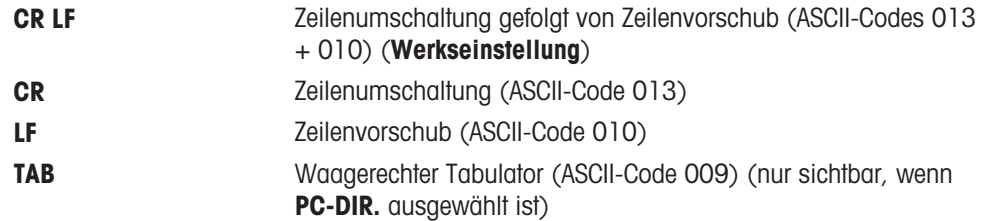

#### $\boxed{\text{i}}$  Hinweis

- Nicht sichtbar für Zweitanzeige.
- Für jedes Gerät gelten separate Einstellungen.

#### RS.CHAR – RS232C-Zeichensatz

In diesem Menüpunkt können Sie den Zeichensatz für an verschiedene serielle RS232C-Empfänger übertragene Daten einstellen.

<span id="page-32-3"></span>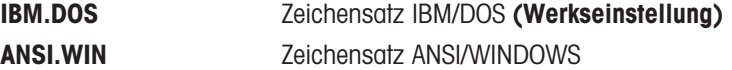

#### $\boxed{\text{i}}$  Hinweis

- Nicht sichtbar für Zweitanzeige.
- Für jedes Gerät gelten separate Einstellungen.

#### INTERVL. – Simulation der Drucken-Taste

In diesem Menüpunkt können Sie die Simulation der **E** Taste aktivieren. INTERVL. simuliert einen Tastendruck, der alle x Sekunden ausgeführt wird.

<span id="page-32-1"></span>Ausgabebereich: 0 bis 65535 Sekunden

## Werkseinstellung: 0 Sek.

Die ausgeführte Aktion erfolgt entsprechend der Konfiguration der Taste Drucken, siehe Schnittstelleneinstellung.

## <span id="page-34-0"></span>6 Applikationen

## <span id="page-34-1"></span>6.1 Applikation Stückzählen

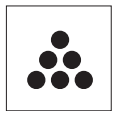

<span id="page-34-2"></span>Die Applikation Stückzählen ermöglicht Ihnen, mehrere auf die Waagschale gelegte Teile zu zählen.

- 1 Die Taste F gedrückt halten, um APP.LIST aufzurufen.
- 2 Applikation COUNT durch Scrollen mit der Taste auswählen.
- 3 Drücken Sie , um die Funktion zu aktivieren.

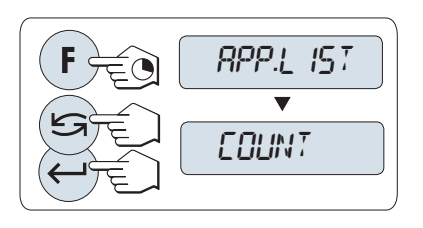

#### Zum Stückzählen muss ein Referenzgewicht eingestellt werden. Hierzu gibt es vier Möglichkeiten

- **A** Einstellen der Referenz mit mehreren Stücken mit festen Referenzwerten.
- **B** Einstellen der Referenz mit mehreren Stücken mit variablen Referenzwerten.
- $\sim$ **C** Einstellen der Referenz für ein Stück im Wägemodus.
- $\bullet$ **D** Einstellen der Referenz für ein Stück im manuellen Modus.

#### Einstellen der Referenz mit mehreren Stücken mit festen Referenzwerten

- 1 Einstellen der Anzahl an Referenzstücken durch Scrollen mit der Taste  $\subseteq$ . Mögliche Referenzstückzahlen\* sind 5, 10, 20 und 50.
- 2 Mit der Taste  $\rightarrow$  0/T  $\leftarrow$  stellen Sie die Waage auf null. Falls verwendet: Stellen Sie den leeren Behälter auf die Waagschale und drücken Sie  $\rightarrow$  0/T $\leftarrow$ , um die Waage zu tarieren.
- 3 Die abgezählte Anzahl Referenzstücke in den Behälter geben.
- 4 Bestätigen Sie mit der Taste

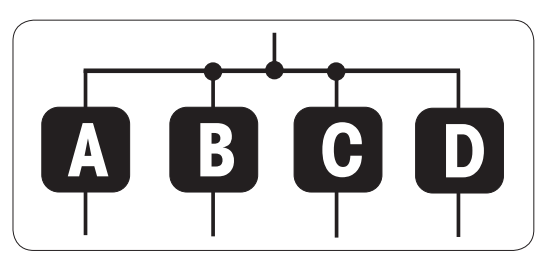

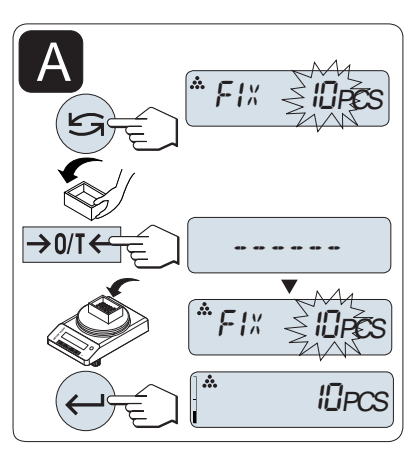

#### Geeichte Waagen

\* Bei geeichten Waagen in bestimmten Ländern: min. 10

#### Einstellen der Referenz mit mehreren Stücken mit variablen Referenzwerten

- 1 Wählen Sie VAR.REF durch Scrollen mit der Taste aus.
- 2 Bestätigen Sie mit der Taste
- 3 Anzahl Referenzstücke wählen. Mögliche Referenzstückzahlen\* sind 1 bis 999.
- 4 Drücken Sie die Taste um eine Ziffer auszuwählen (zyklisch von links nach rechts).
	- Die ausgewählte Ziffer blinkt.
- 5 Drücken Sie **S**um die Ziffer zu ändern.
- 6 Mit der Taste  $\rightarrow$  0/T  $\leftarrow$  stellen Sie die Waage auf null. Falls verwendet: Stellen Sie den leeren Behälter auf die Waagschale und drücken Sie  $\rightarrow$  0/T $\leftarrow$ , um die Waage zu tarieren.
- 7 Die abgezählte Anzahl Referenzstücke in den Behälter geben.
- 8 Taste  $\longleftarrow$  gedrückt halten, um zu bestätigen.

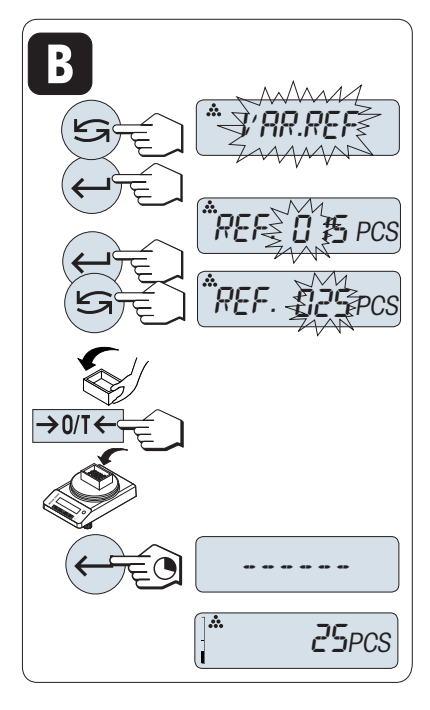

#### Geeichte Waagen

\* Bei geeichten Waagen in bestimmten Ländern: min. 10

#### Einstellen des Referenzgewichts für ein Stück im Wägemodus

- 1 Wählen Sie STK.GEW durch Scrollen mit der Taste aus.
- 2 Mit der Taste  $\rightarrow$  0/T  $\leftarrow$  stellen Sie die Waage auf null. Falls verwendet: Stellen Sie den leeren Behälter auf die Waagschale und drücken Sie  $\rightarrow$  0/T  $\leftarrow$ , um die Waage zu tarieren.
- 3 Ein Referenzstück in den Behälter geben.
	- **→** Das Gewicht für ein Stück wird angezeigt.
- 4 Bestätigen Sie mit der Taste .

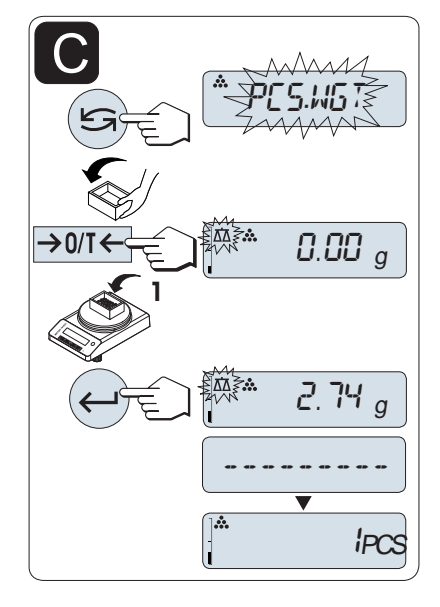

#### Geeichte Waagen

Bei geeichten Waagen ist dieser Menüpunkt in ausgewählten Ländern nicht verfügbar.

#### Einstellen der Referenz für ein Stück im manuellen Modus

- 1 Wählen Sie STK.GEW durch Scrollen mit der Taste aus.
- 2 Bestätigen Sie mit der Taste .
- 3 Endgültiges Referenzgewicht eines Stücks eingeben.
- 4 Drücken Sie die Taste um eine Ziffer auszuwählen (zyklisch von links nach rechts).
	- **→** Die ausgewählte Ziffer blinkt.
- 5 Drücken Sie S, um die Ziffer zu ändern.
- 6 Taste  $\longleftarrow$  gedrückt halten, um zu bestätigen.

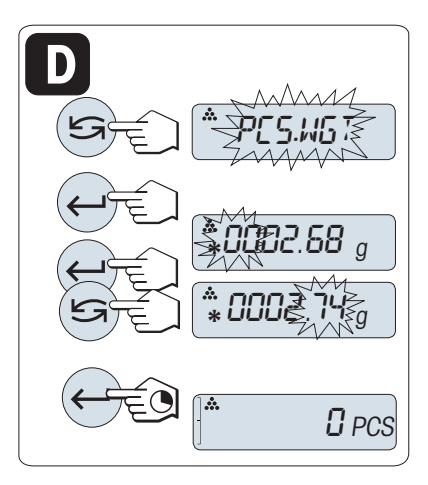

#### Geeichte Waagen

Bei geeichten Waagen ist dieser Menüpunkt in ausgewählten Ländern nicht verfügbar.

#### $\boxed{\text{i}}$  Hinweis

Wenn nicht innerhalb von 60 Sekunden ein Tastendruck erfolgt oder C gedrückt wird, kehrt die Waage in die zuletzt aktive Applikation zurück.

#### Nach Durchführung des Einstellverfahrens ist Ihre Waage bereit.

- Der ABRUFEN Wert wird zusammen mit einem Sternchen (\*) und dem Symbol M angezeigt und kann nicht ausgedruckt werden.
- $\bullet$  Minimalwerte beachten: min. Referenzgewicht = 10d (10-stellig), min. Stückgewicht\* = 1d (1-stellig)! \* Bei geeichten Waagen in bestimmten Ländern: Min 3d
- Das aktuelle Referenzgewicht bleibt gespeichert, bis die Referenz neu gesetzt wird.

#### Anwendung beenden

Die Taste  $\Delta\Delta$  drücken und gedrückt halten, um die Applikation zu beenden und zur Wägeapplikation zurückzukehren.

## <span id="page-36-0"></span>6.2 Applikation Dynamisches Wägen

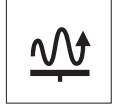

Die Applikation Dynamisches Wägen ermöglicht Ihnen das Wägen unruhiger Wägegüter oder das Wägen unter instabilen Umgebungsbedingungen. Während einer festgelegten Zeitspanne berechnet die Waage den Mittelwert mehrerer Wägungen.

- 1 Die Taste F gedrückt halten, um APP.LIST aufzurufen.
- 2 Applikation **DYNAMIC** durch Scrollen mit der Taste auswählen.
- 3 Drücken Sie , um die Funktion zu aktivieren.

<span id="page-36-1"></span>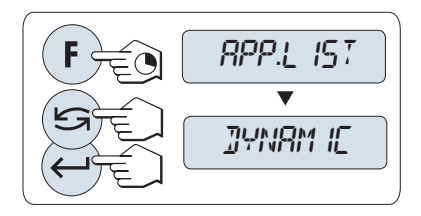

#### Einstellen von Automatischer Start oder Manueller Start

Bei relativer Stabilität startet die Wägung automatisch. Die Probe muss ein Mindestgewicht von 5 g aufweisen. Für Proben mit einem Gewicht von weniger als 5 g muss die Waage manuell gestartet werden. Werkseinstellung: **MOD.AUTO** (Automatischer Start).

- - cken Sie  $\leftarrow$ , um das Wägen zu starten. oder
	- 5 Lesen Sie das Resultat ab.
		- einem Sternchen (\* = errechneter Wert) angezeigt.
	- 6 Probe von der Waage entfernen.
	- 7 Nur Manueller Start: Drücken Sie die Taste  $\rightarrow$  0/T $\leftarrow$ , um die Waage auf null zu stellen und zu M.START zurückzukehren.
	- Die verbleibende Wägezeit wird laufend angezeigt (in Sekunden). Sie können den Countdown durch Drücken der Taste C abbrechen.
	- Start) oder die Taste  $\rightarrow$  0/T  $\leftarrow$  gedrückt wird.

#### Anwendung beenden

Die Taste  $\overline{\Lambda}$  drücken und gedrückt halten, um die Applikation zu beenden und zur Wägeapplikation zurückzukehren.

- 1 Drücken Sie die Taste S, um den Modus auszuwählen.
- 2 Wählen Sie MOD.AUTO, um automatisch zu starten. oder
- 3 Wählen Sie MOD. MAN, um automatisch zu starten.
- 4 Bestätigen Sie mit der Taste

#### Einstellen der Wägezeit

- 1 Drücken Sie die Taste S, um eines der verfügbaren Zeitintervalle auszuwählen: 3 (Werkseinstellung), 5, 10, 20, 60 und 120 Sekunden.
- 2 Bestätigen Sie mit der Taste .

Wichtig: Wenn nicht innerhalb von 60 Sekunden ein Tastendruck erfolgt, kehrt die Waage in die zuletzt aktive Applikation zurück. Mit der Taste C abbrechen und zur zuletzt aktiven Applikation zurückkehren.

#### Nach Durchführung des Einstellverfahrens ist Ihre Waage bereit.

- 1 Mit der Taste  $\rightarrow$  0/T  $\leftarrow$  stellen Sie die Waage auf null. Falls verwendet: Stellen Sie den leeren Behälter auf die Waagschale und drücken Sie  $\rightarrow$  0/T  $\leftarrow$ , um die Waage zu tarieren.
- 2 Legen Sie die Probe auf die Waage.
- 3 Wenn Sie die Funktion M.START gewählt haben, drü-
- 4 Wenn Sie die Funktion A.START gewählt haben, startet die Waage bei relativer Stabilität automatisch. Für Proben mit einem Gewicht von weniger als 5 g muss die Waage durch Drücken der Taste - manuell gestartet werden.
- - **→ Das Ergebnis des dynamischen Wägens wird mit**
- 
- 
- 
- Der Gewichtswert wird so lange angezeigt, bis das Probengewicht von der Waagschale entfernt (nur Auto

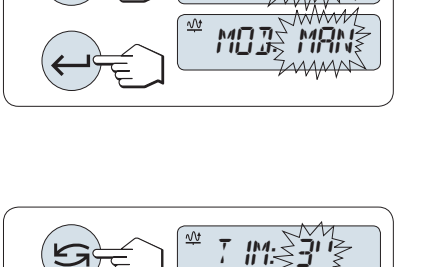

MOD.AUTO

 $T$  M: $\lessgtr$ 5"

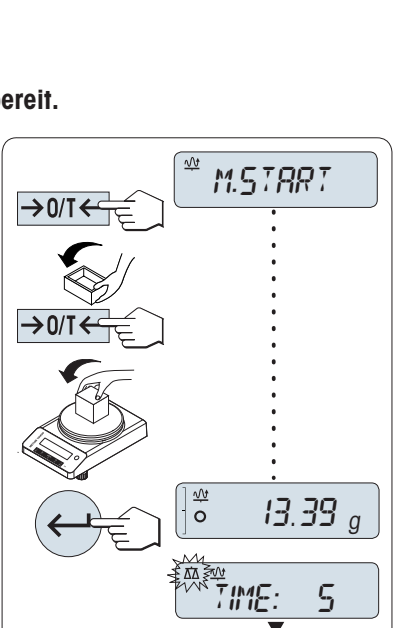

13.45 <sup>g</sup>

TIME: 1

## <span id="page-38-0"></span>7 Kommunikation mit Peripheriegeräten

## 7.1 Funktion PC-Direktübertragung

<span id="page-38-1"></span>Mit der Funktion PC-Direct der Waage können Sie Gewichtswerte von der Waage an eine Windows-Anwendung übertragen. Der auf der Waage angezeigte Gewichtswert wird an die Cursorposition in z. B. Excel oder Word übertragen.

<span id="page-38-2"></span>Der Gewichtswert wird ohne Einheit übertragen.

#### Anforderungen

- PC mit einem der folgenden Microsoft Windows® -Betriebssysteme in 32- oder 64-Bit-Ausführung: Win 7 (SP1), Win 8 oder Win 10
- Serielle RS232C-Schnittstelle oder USB
- Administratorrechte für die Installation der Software SerialPortToKeyboard (bei Datenübertragung über RS232C)
- Windows-Anwendung (z. B. Excel)
- Verbindung zwischen Waage und PC über Kabel

#### Installieren der Software SerialPortToKeyboard

Für den Betrieb von PC-Direkt über den seriellen RS232-Anschluss müssen Sie SerialPortToKeyboard auf Ihren Host-Computer installieren. Die Datei SerialPortToKeyboard finden Sie unter [www.mt.com/labweighing](https://www.mt.com/labweighing-software-download)[software-download](https://www.mt.com/labweighing-software-download). Sollten Sie Fragen haben, wenden Sie sich an einen Vertreter von METTLER TOLEDO.

#### SerialPortToKeyboard herunterladen

- 1 Stellen Sie eine Internetverbindung her.
- 2 Gehen Sie zur Website [www.mt.com/labweighing-software-download](https://www.mt.com/labweighing-software-download).
- 3 Klicken Sie im Abschnitt SerialPortToKeyboard-Software für Laborwaagen der Stufen Advanced und Standard auf Software herunterladen und Anweisungen.
	- **Es erscheint ein Dialogfenster mit Interaktionen.**
- 4 Klicken Sie z. B. auf Öffnen.
	- Es erscheint ein Fenster zum Entpacken der Datei.
- 5 Entpacken Sie die Datei SerialPortToKeyboard V x.xx installer and instructions.zip in dem von Ihnen festgelegten Ordner.
- 6 Klicken Sie mit der rechten Maustaste auf das heruntergeladene Installationsprogramm SerialPortToKeyboard V x.xx.exe und wählen Sie Als Administrator ausführen.
- 7 Wenn eine Sicherheitswarnung erscheint, gestatten Sie Windows die Installation.
- 8 Klicken Sie auf **Next** und folgen Sie den Anweisungen des Installationsprogramms.

#### Funktionsprüfung

- 1 Starten Sie SerialPortToKeyboard (RS232C).
- 2 Starten Sie Excel (oder eine andere Anwendung) auf dem Computer.
- 3 Aktivieren Sie eine Zelle in Excel.

#### Einstellungen am PC

#### Einstellungen für SerialPortToKeyboard

- 1 Wählen Sie den seriellen Anschluss COM für die Verbindung zur Waage aus.
- 2 Stellen Sie die Baud Rate auf 9600 ein.
- 3 Aktivieren von Connect.
- Durch das Schließen des Fensters wird der Vorgang beendet.  $\bullet$

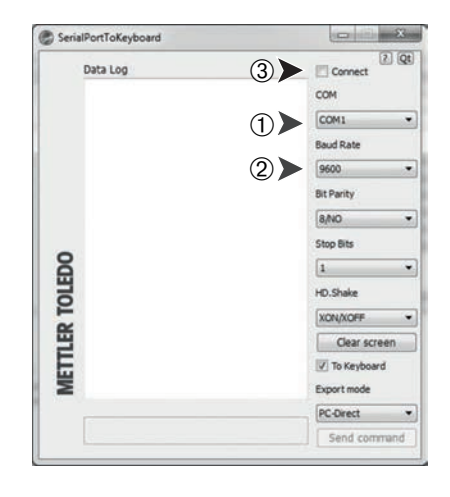

#### Einstellungen an der Waage

Einstellungen der Waagenschnittstelle: siehe "Schnittstellenmenü".

- Menüpunkt RS232 oder USB: Stellen Sie PC-DIR. ein und wählen Sie die für das gewünschte Wägeergebnis  $\bullet$  . passende Option aus.
- Menüpunkt RS.TX.E.O.L./RS E.O.L. oder USB Z.E./USB E.O.L:
	- Stellen Sie <TAB> ein, um in derselben Zeile zu schreiben (z. B. in Excel).
	- Stellen Sie <CR><LF> ein, um in derselben Spalte zu schreiben (z. B. in Excel).
- Änderungen speichern.

Entsprechend der von Ihnen gewählten Option unter PC-DIR. erscheinen die Anzeigewerte z. B. in den verschiedenen Zeilen in der Spalte nacheinander.

## <span id="page-40-0"></span>8 Wartung

Zur Gewährleistung der Funktionalität der Waage und der Genauigkeit der Wägeresultate muss der Benutzer eine Reihe von Wartungsmassnahmen durchführen.

## 8.1 Wartungsaufgaben

<span id="page-40-1"></span>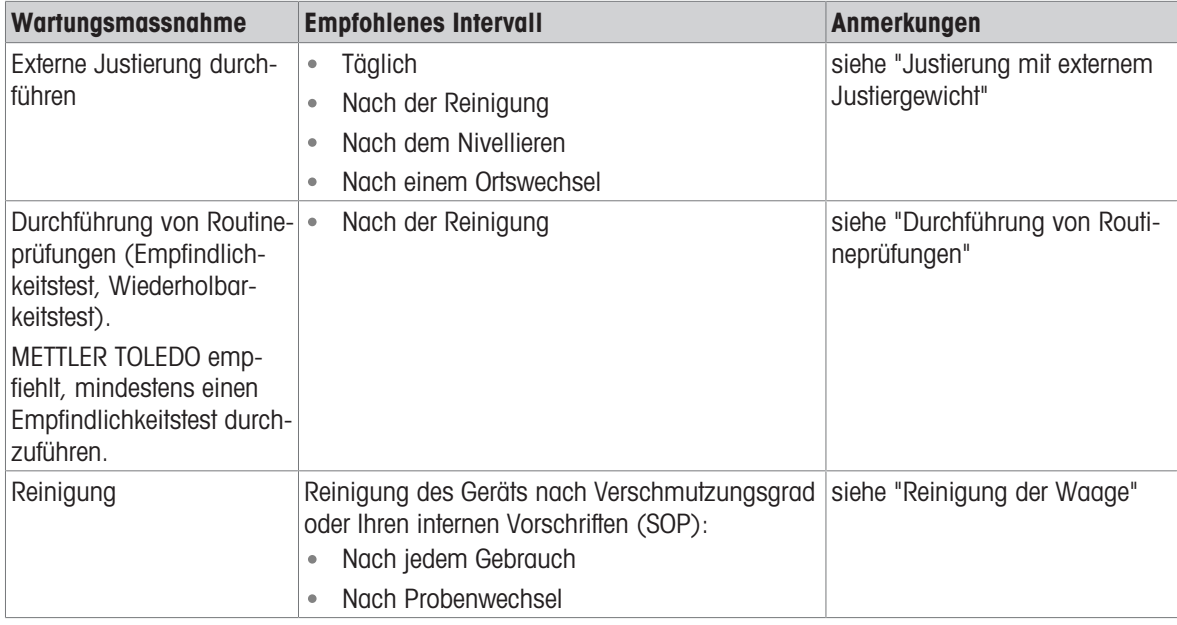

#### Sehen Sie dazu auch

- $\mathcal O$  [Justierung mit externem Gewicht](#page-18-2)  $\blacktriangleright$  [Seite 17](#page-18-2)
- $\mathcal{P}$  [Routineprüfungen durchführen](#page-40-2)  $\blacktriangleright$  [Seite 39](#page-40-2)
- $\mathcal{P}$  [Reinigung der Waage](#page-41-0)  $\blacktriangleright$  [Seite 40](#page-41-0)

## 8.2 Routineprüfungen durchführen

<span id="page-40-2"></span>Es gibt mehrere Routineprüfungen. Abhängig von Ihren internen Vorschriften sind bestimmte Routineprüfungen vom Benutzer durchzuführen.

METTLER TOLEDO empfiehlt die Durchführung eines Empfindlichkeitstests nach der Reinigung und dem Wiederzusammenbau der Waage.

## <span id="page-40-5"></span><span id="page-40-3"></span>8.3 Reinigung

#### 8.3.1 Windschutz aus Glas reinigen

<span id="page-40-4"></span>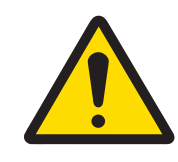

## **A VORSICHT**

#### Verletzungsgefahr aufgrund von Glasbruch

Unvorsichtiger Umgang mit den Glasbauteilen kann zu Glasbruch und Schnittverletzungen führen.

- Gehen Sie immer konzentriert und vorsichtig vor.

#### Aus- oder Einbau der Glasschiebetüren

Die Schiebetüren lassen sich zum Reinigen oder Austauschen demontieren.

#### **Til Hinweis**

Die vorderen und hinteren Glasscheiben können nicht demontiert werden.

- 1 Entfernen Sie als Erstes den Griff.
- 2 Entfernen Sie die Schiebetüren aus Glas.
- 3 Montieren Sie den Griff erst nach Einbau der Scheibe.

<span id="page-41-1"></span>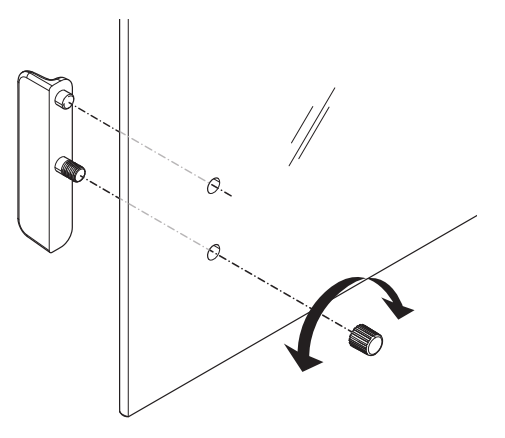

#### 8.3.2 Reinigung der Waage

<span id="page-41-0"></span>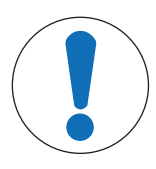

## **HINWEIS**

#### Beschädigung des Gerätes durch ungeeignete Reinigungsmethoden

Wenn Flüssigkeiten in das Gehäuse gelangen, kann das Gerät beschädigt werden. Die Oberfläche des Geräts kann durch bestimmte Reinigungs-, Lösungs- oder Scheuermittel beschädigt werden.

- 1 Sprühen oder giessen Sie keine Flüssigkeiten auf das Gerät.
- 2 Verwenden Sie ausschliesslich die im Referenzhandbuch (RM) des Geräts oder im Leitfaden "8 Steps to a Clean Balance" angegebenen Reinigungsmittel.
- 3 Verwenden Sie zum Reinigen des Geräts nur ein leicht angefeuchtetes, fusselfreies Tuch.
- 4 Wischen Sie verschüttete Flüssigkeiten sofort ab.

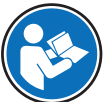

Weitere Informationen zur Reinigung einer Waage finden Sie unter "8 Steps to a Clean Balance".

#### [www.mt.com/lab-cleaning-guide](http://www.mt.com/lab-cleaning-guide)

#### Reinigung um die Waage herum

Entfernen Sie Schmutz und Staub um die Waage herum und vermeiden Sie weitere Verunreinigungen.

#### Reinigung des Terminals

- Reinigen Sie das Terminal mit einem feuchten Tuch oder einem Papiertuch und einem milden Reinigungsmittel.

#### Reinigung aller abnehmbaren Teile

Reinigen Sie abgebaute Teile mit einem feuchten Tuch oder einem Papiertuch und einem milden Reinigungsmittel.

#### Reinigung der Wägeeinheit

- 1 Trennen Sie die Waage vom Netzadapter.
- 2 Reinigen Sie die Oberfläche der Waage unter Verwendung eines mit einem milden Reinigungsmittel angefeuchteten, fusselfreien Tuchs.
- 3 Entfernen Sie zunächst pudrige Substanzen oder Staub mit einem Einwegtuch.
- 4 Benutzen Sie zum Entfernen klebriger Substanzen ein feuchtes, fusselfreies Tuch und ein mildes Lösungsmittel, z. B. 70%iges Isopropanol oder Ethanol.

#### 8.3.3 Inbetriebnahme nach Reinigung

- <span id="page-42-0"></span>1 Bauen Sie die Waage wieder zusammen.
- 2 Prüfen Sie gegebenenfalls die Funktionsfähigkeit des Windschutzes.
- 3 Drücken Sie  $\bigcup$ , um die Waage einzuschalten.
- 4 Lassen Sie die Waage aufwärmen. Warten Sie eine Stunde, bevor Sie mit den Tests beginnen.
- 5 Überprüfen Sie die Nivellierung und nivellieren Sie die Waage bei Bedarf.
- 6 Justieren Sie die Waage.
- 7 Führen Sie eine Routineprüfung gemäß den internen Vorschriften Ihres Unternehmens durch. METTLER TOLEDO empfiehlt, nach der Reinigung der Waage einen Wiederholbarkeitstest durchzuführen.
- 8 Drücken Sie die Taste  $\rightarrow$  0/T  $\leftarrow$ , um die Waage auf null zu stellen.
- Die Waage wurde in Betrieb genommen und ist einsatzbereit.

#### Sehen Sie dazu auch

- $\mathscr{P}$  [Nivellieren der Waage](#page-15-2)  $\blacktriangleright$  [Seite 14](#page-15-2)
- $\mathcal{O}$  [Technische Daten](#page-49-0)  $\triangleright$  [Seite 48](#page-49-0)

## <span id="page-43-0"></span>9 Fehlerbehebung

Im folgenden Kapitel werden mögliche Fehlerursachen und Massnahmen zur Behebung beschrieben. Wenn Fehler auftreten, die nicht durch diese Anweisungen behoben werden können, wenden Sie sich bitte an METTLER TOLEDO.

## 9.1 Fehlermeldungen

<span id="page-43-1"></span>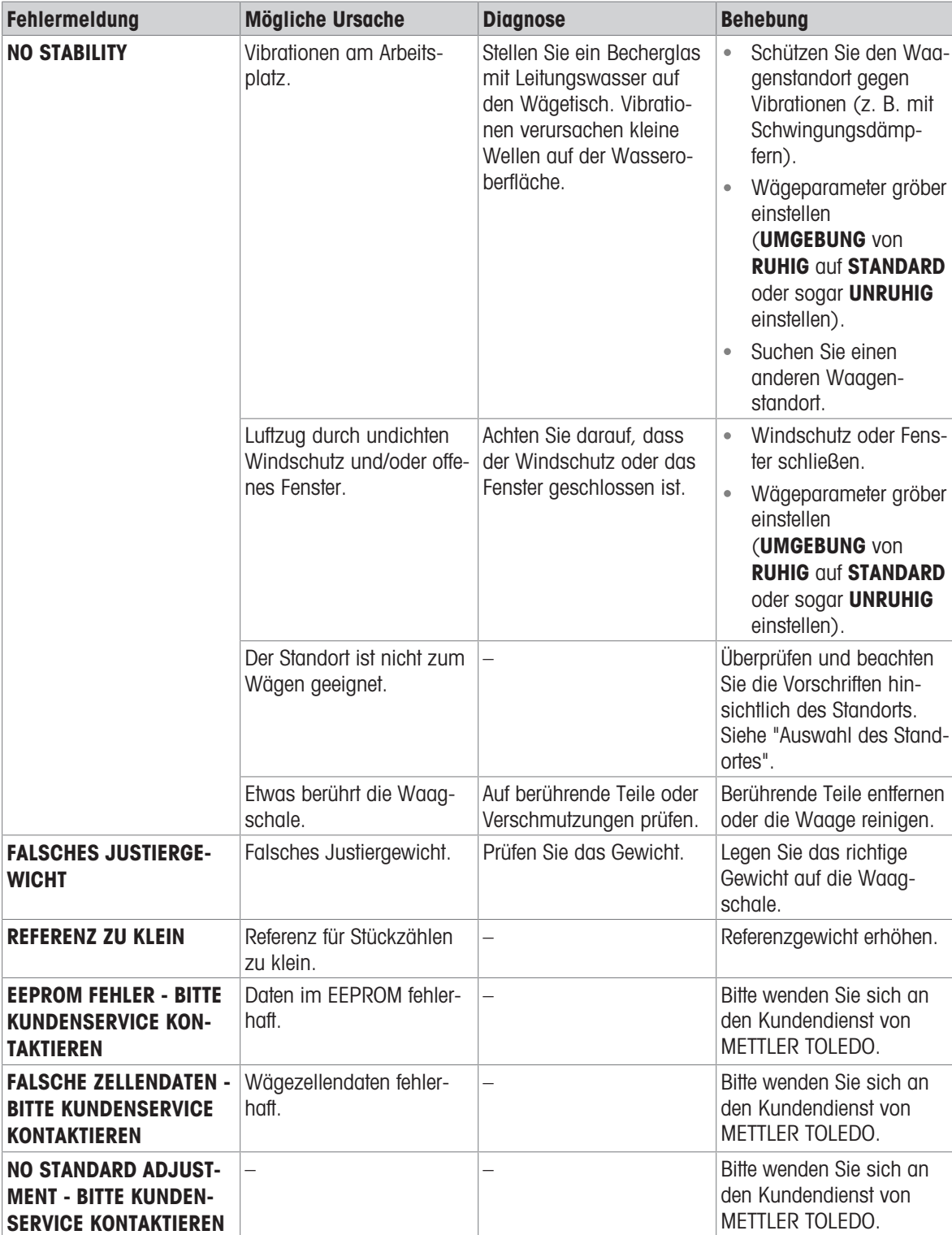

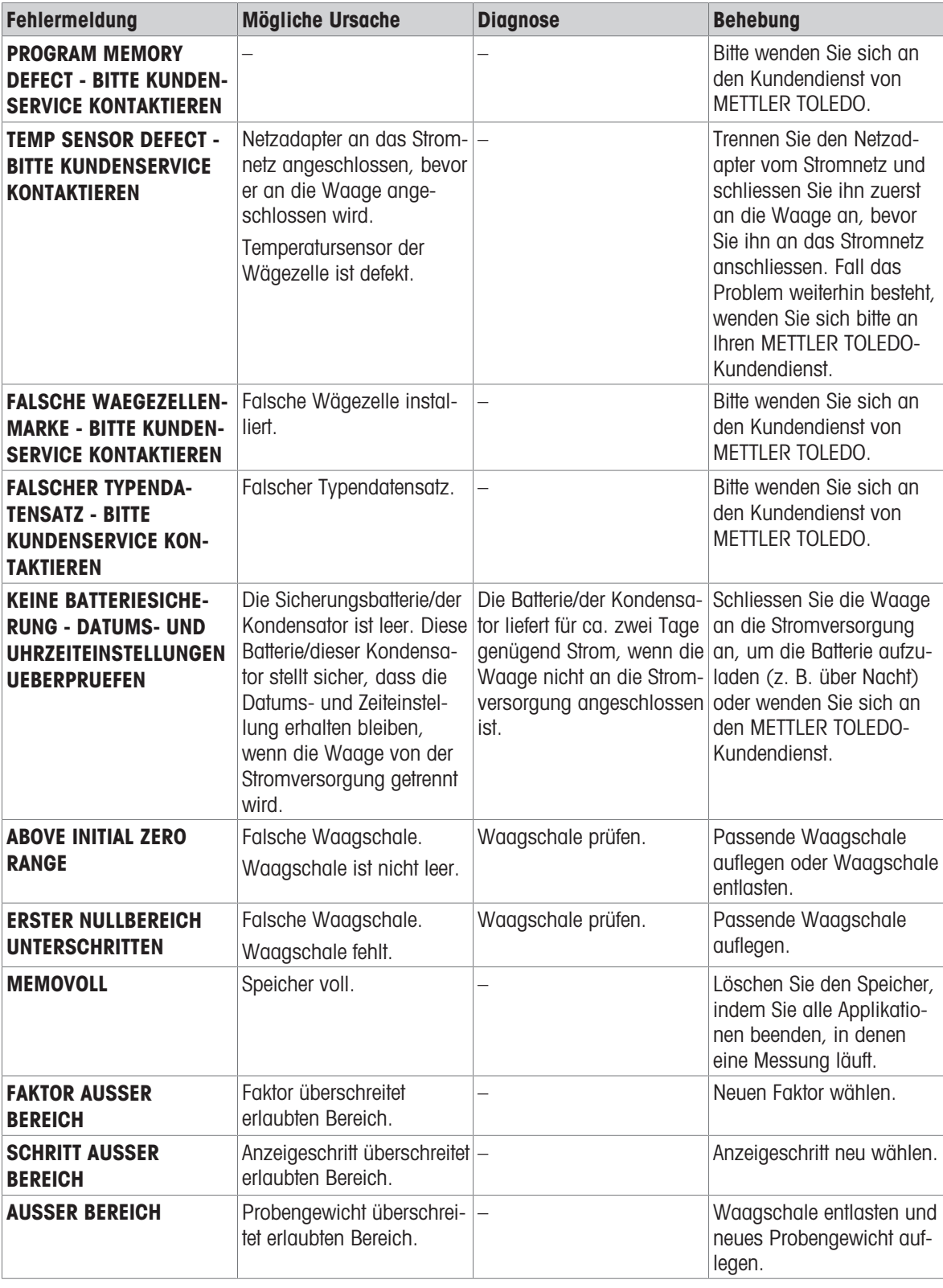

## 9.2 Fehlersymptome

<span id="page-44-0"></span>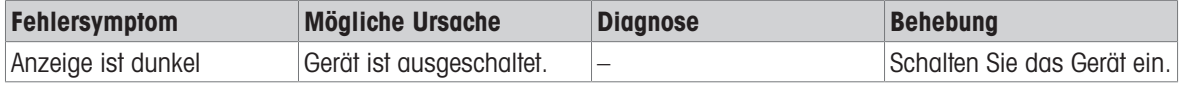

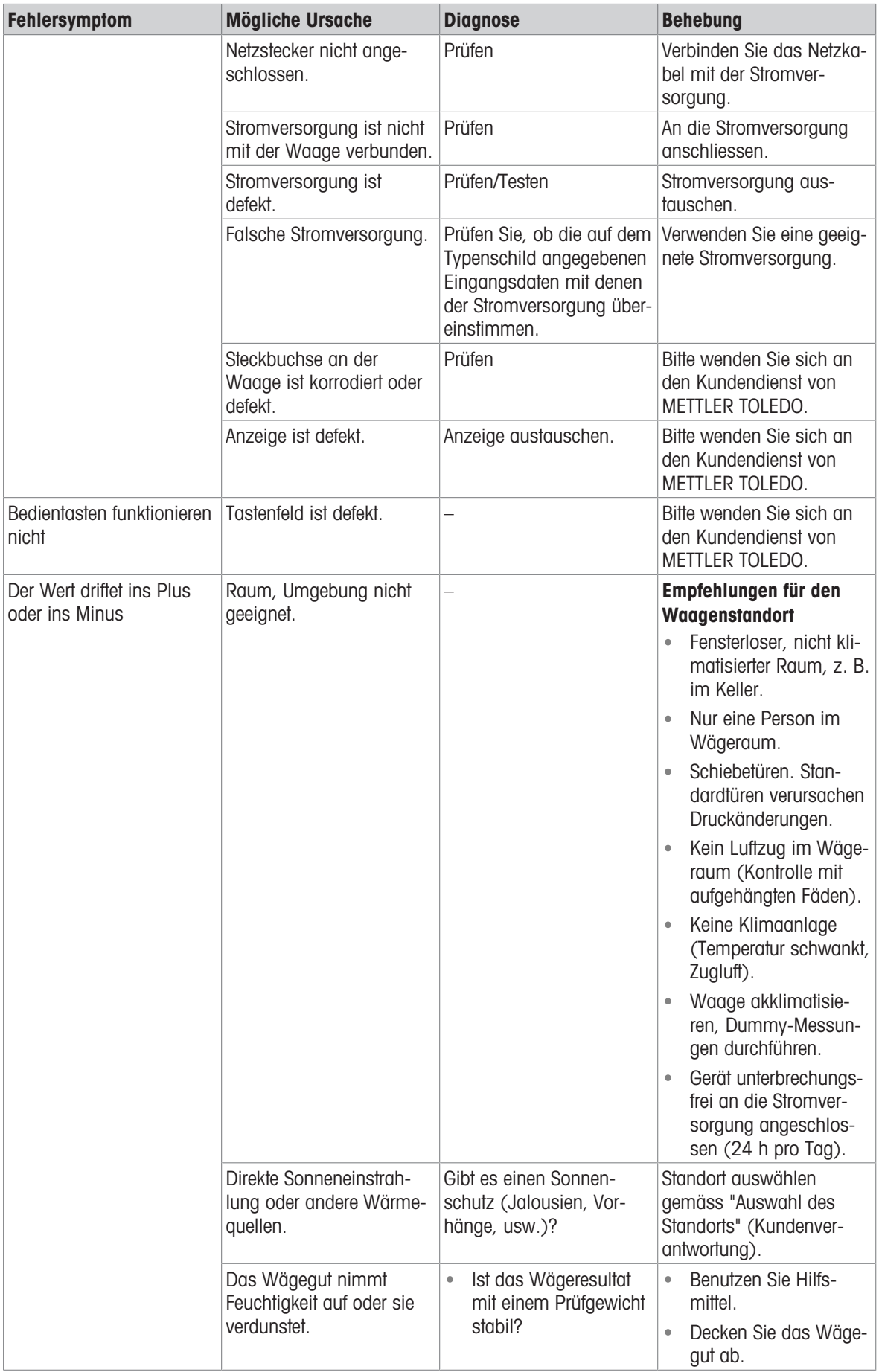

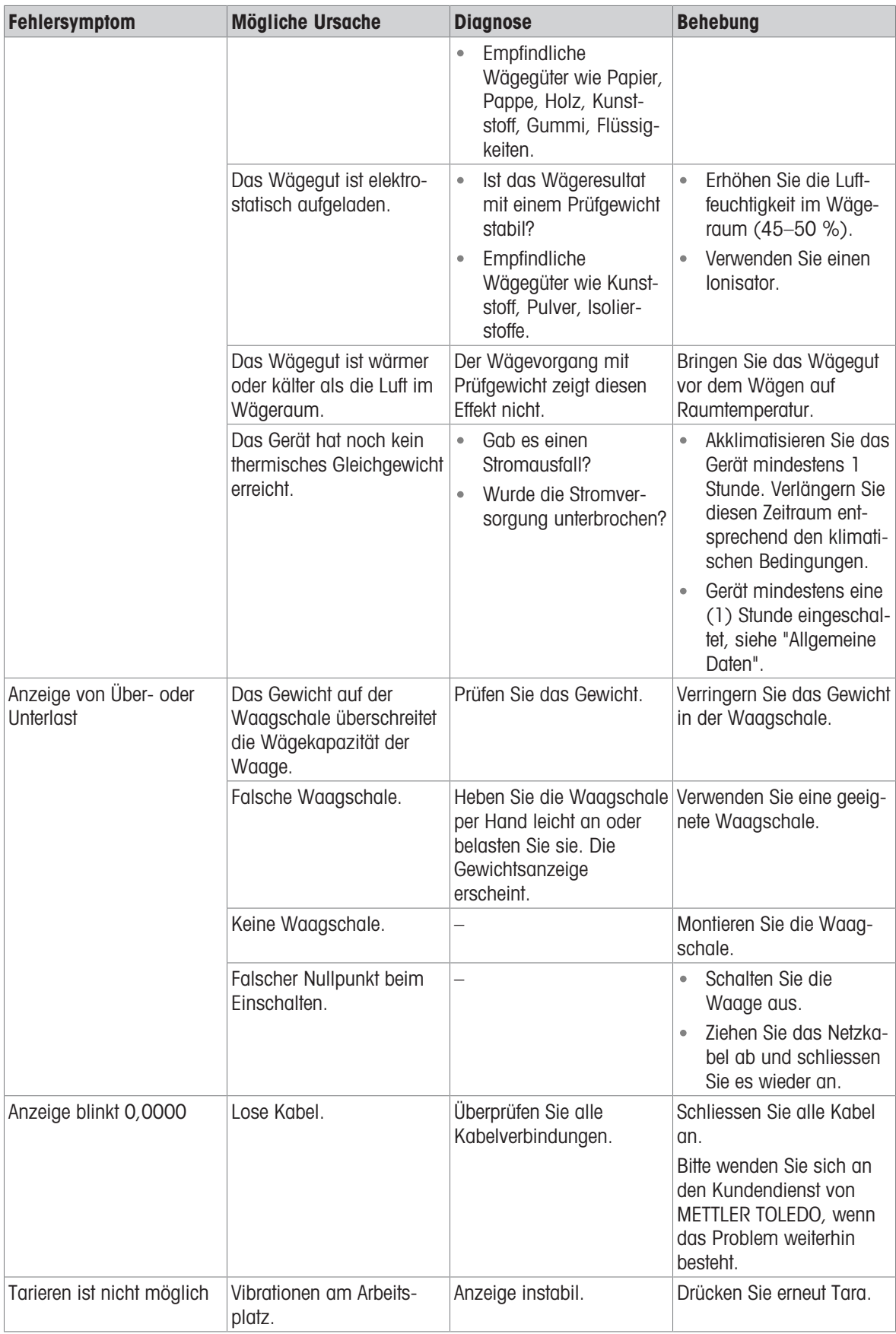

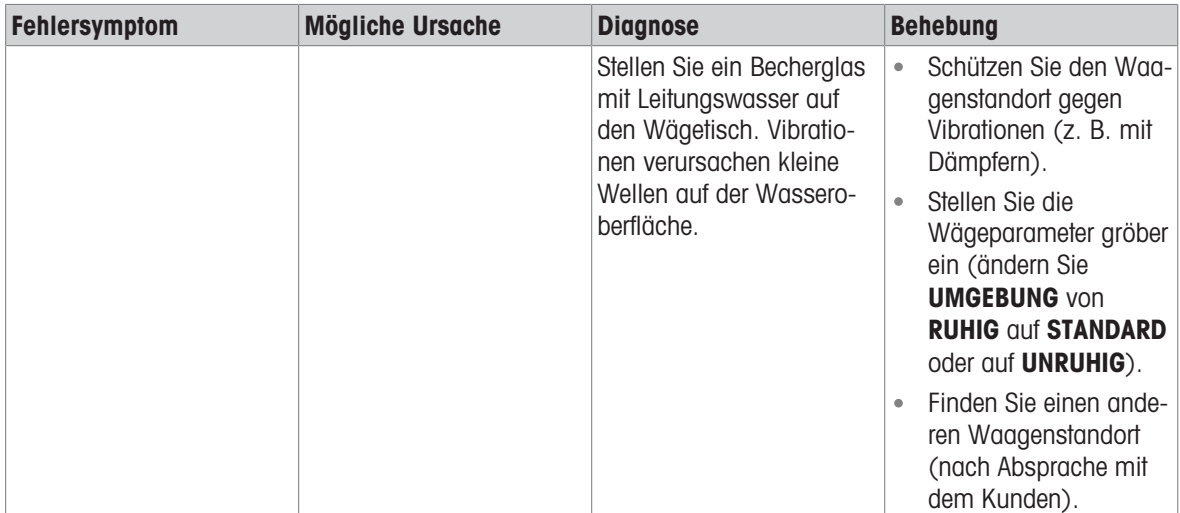

## 9.3 Inbetriebnahme nach Fehlerbehebung

<span id="page-48-0"></span>Führen Sie nach der Fehlerbehebung folgende Schritte durch, um die Waage in Betrieb zu nehmen:

- Stellen Sie sicher, dass die Waage wieder komplett montiert und gereinigt ist.
- Schliessen Sie die Waage wieder an den Netzadapter an.

## <span id="page-49-0"></span>10 Technische Daten

#### 10.1 Allgemeine Daten

#### <span id="page-49-1"></span>Standard-Stromversorgung

Polarität: Stromverbrauch Waage: 12 VDC, 0,3 A

#### Optionale Stromversorgung

Polarität: Stromverbrauch Waage: 12 VDC, 0,3 A

#### Schutz und Normen

Überspannungskategorie: II Verschmutzungsgrad: 2

#### <span id="page-49-3"></span>Umgebungsbedingungen

Umgebungstemperatur: +5 °C − +40 °C Lagerungsbedingungen: -25 °C − +70 °C

<span id="page-49-2"></span>

#### <span id="page-49-4"></span>Materialien

Windschutz: ABS, Glas Schutzhülle: PET

Netzadapter: Eingang: 100–240 V AC ± 10 %, 50–60 Hz, 0,5 A, 24 – 34 VA Ausgang: 12 V DC, 1,0 A, LPS

<span id="page-49-5"></span> $\Theta \setminus \widehat{\bullet} \longrightarrow$ 

Wird die Waage in einer Höhe von mehr als 2000 m über dem Meeresspiegel eingesetzt, ist die optionale Stromversorgung zu verwenden.

Netzadapter: Eingang: 100–240 V AC ± 10 %, 50–60 Hz, 0,8 A, 61–80 VA Ausgang: 12 V DC, 2,5 A, LPS Kabel für den Netzadapter: 3-polig, mit länderspezifischem Stecker  $\odot\bullet\rightarrow\bullet$ 

Normen für Sicherheit und EMV: Siehe Konformitätsbescheinigung Verwendungsbereich: Nur in trockenen Innenräumen verwenden

Höhe über NN: Bis zu 2.000 m (Standard-Stromversorgung) Bis zu 5.000 m (optionale Stromversorgung) Relative Luftfeuchtigkeit: Max. 80 % bis zu 31 °C, linear abnehmend bis 50 % bei 40 °C, nicht kondensierend Aufwärmzeit: Mindestens 30 Minuten (bei Modellen mit 0,1 mg 60 Minuten),

nachdem die Waage an die Stromversorgung angeschlossen wurde.

Gehäuse: Gehäuseoberteil: ABS Gehäuseunterteil: Aluminiumdruckguss, lackiert Waagschale: *ø* **80 mm: Edelstahl X2CrNiMo 17-12-2 (1.4404)** Ansonsten: Edelstahl X5CrNi 18-10 (1.4301) Windschutz: 0,1-mg-Modelle: Edelstahl X5CrNi 18-10 (1.4301) Pufferbatterie: Kondensator (speichert Datum und Uhrzeit etwa zwei Tage lang)

## <span id="page-50-0"></span>10.2 Modellspezifische Daten

## 10.2.1 Waagen mit einer Ablesbarkeit von 0,1 mg

<span id="page-50-1"></span>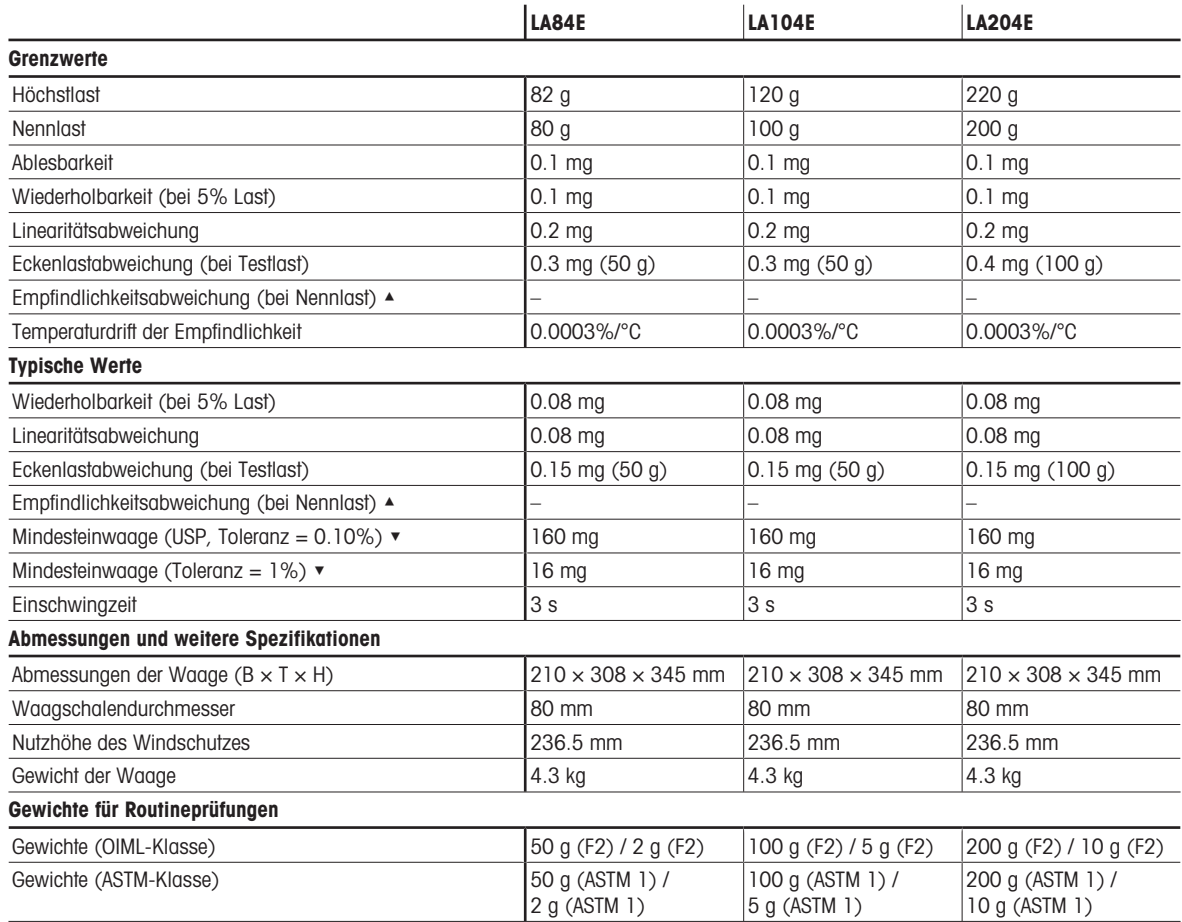

▲ nach Justierung mit internem Gewicht

 $\blacktriangleright$  bestimmt bei 5% Last, k = 2

## 10.2.2 Waagen mit Ablesbarkeit von 1 mg

<span id="page-51-0"></span>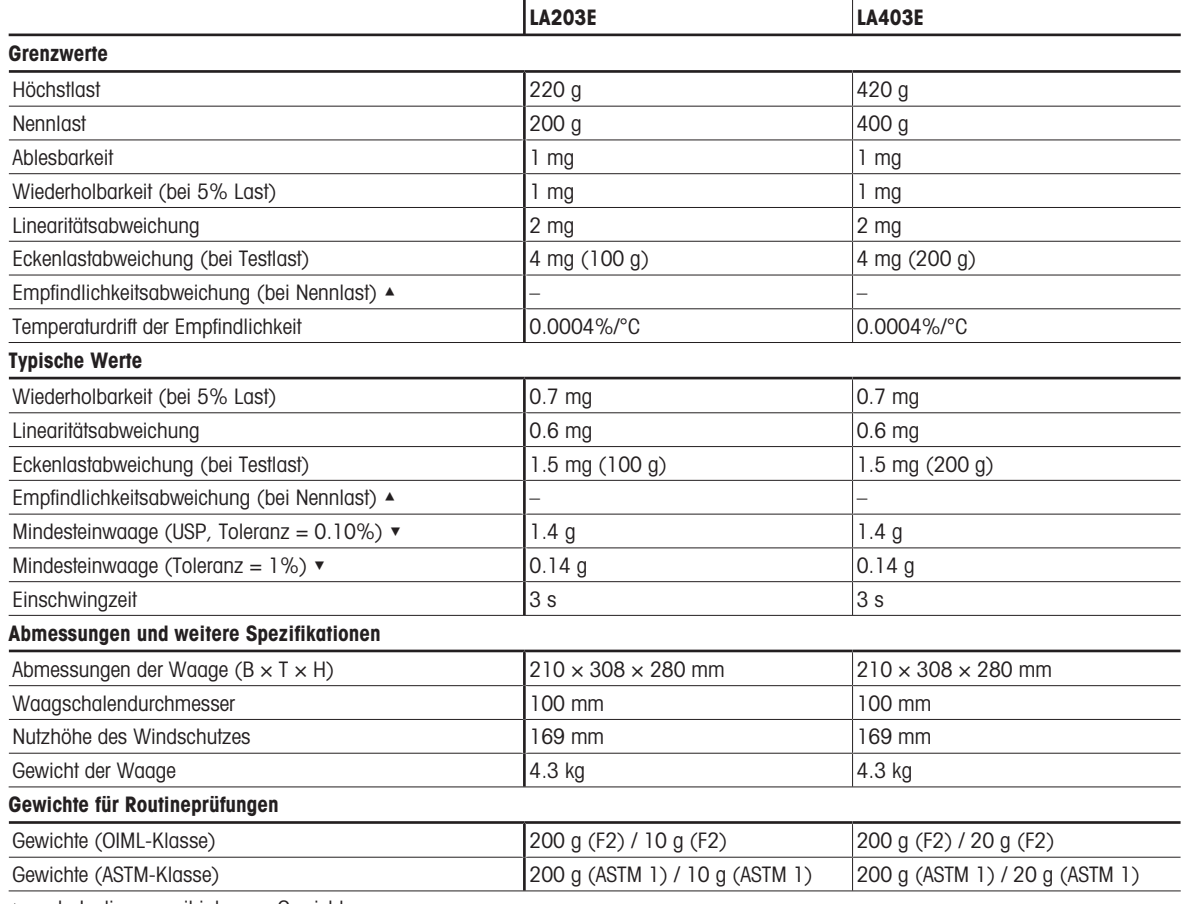

▲ nach Justierung mit internem Gewicht

▼ bestimmt bei 5% Last, k = 2

## 10.2.3 Waagen mit einer Ablesbarkeit von 10 mg

<span id="page-52-0"></span>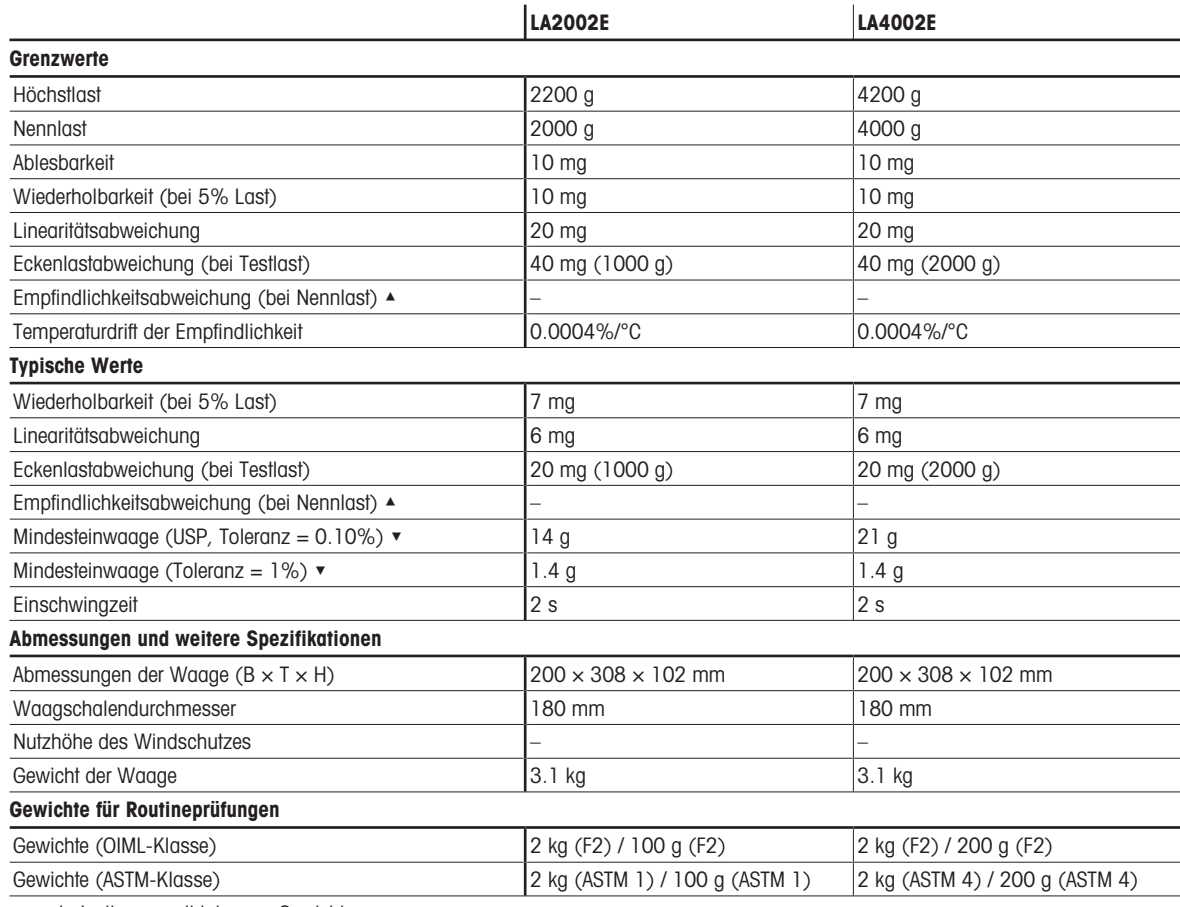

▲ nach Justierung mit internem Gewicht

▼ bestimmt bei 5% Last, k = 2

# <span id="page-53-0"></span>10.3 Abmessungen

## 10.3.1 Waagen mit einer Ablesbarkeit von 0,1 mg

<span id="page-53-1"></span>Abmessungen in mm.

<span id="page-53-2"></span>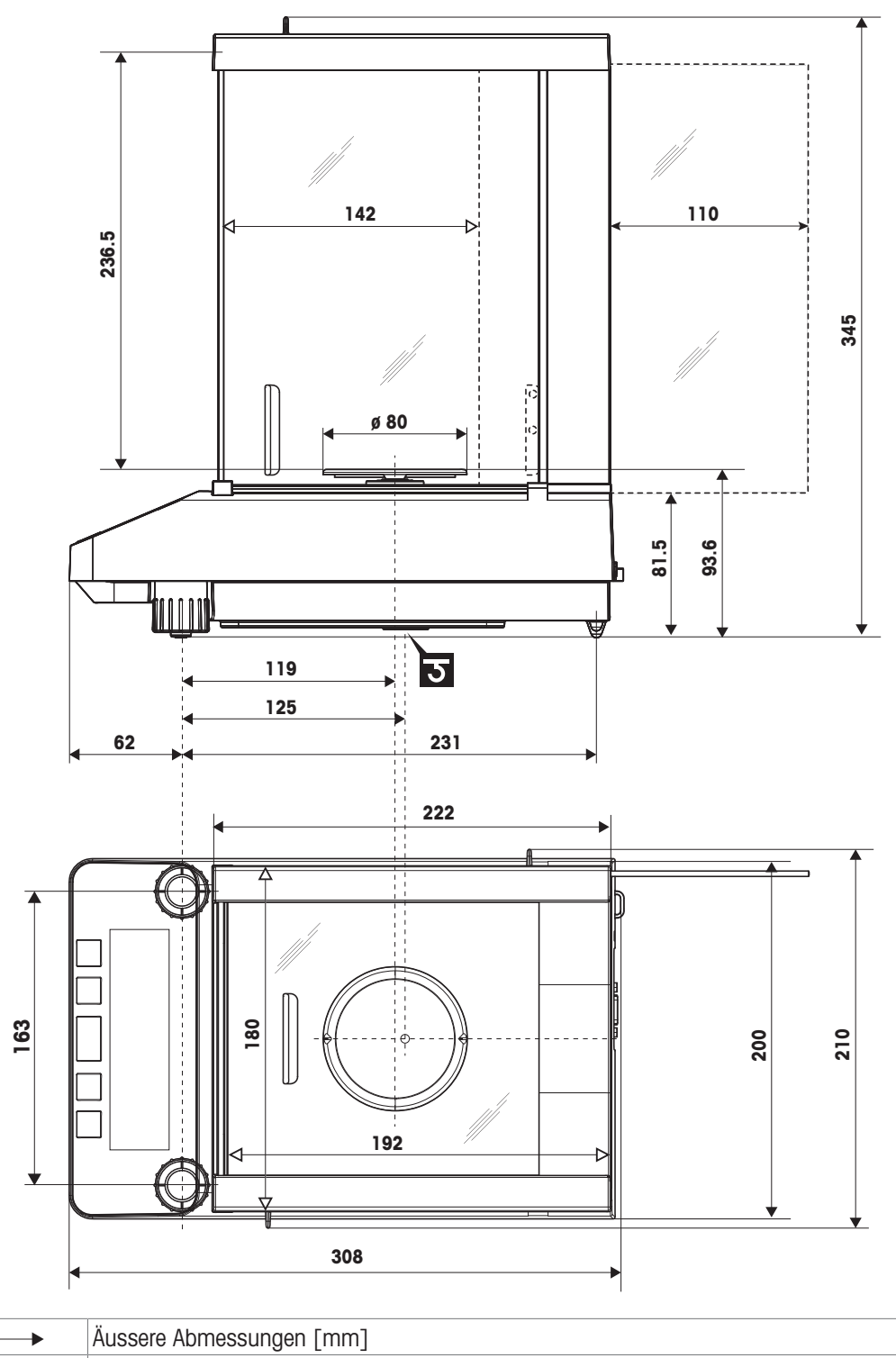

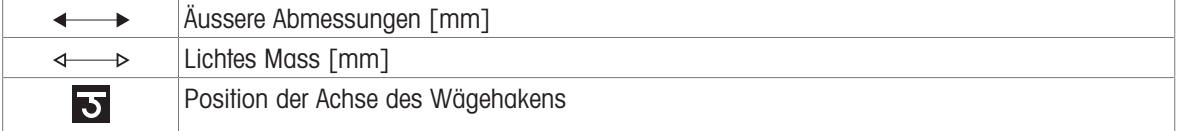

## 10.3.2 Waagen mit Ablesbarkeit von 1 mg

<span id="page-54-0"></span>Abmessungen in mm.

<span id="page-54-1"></span>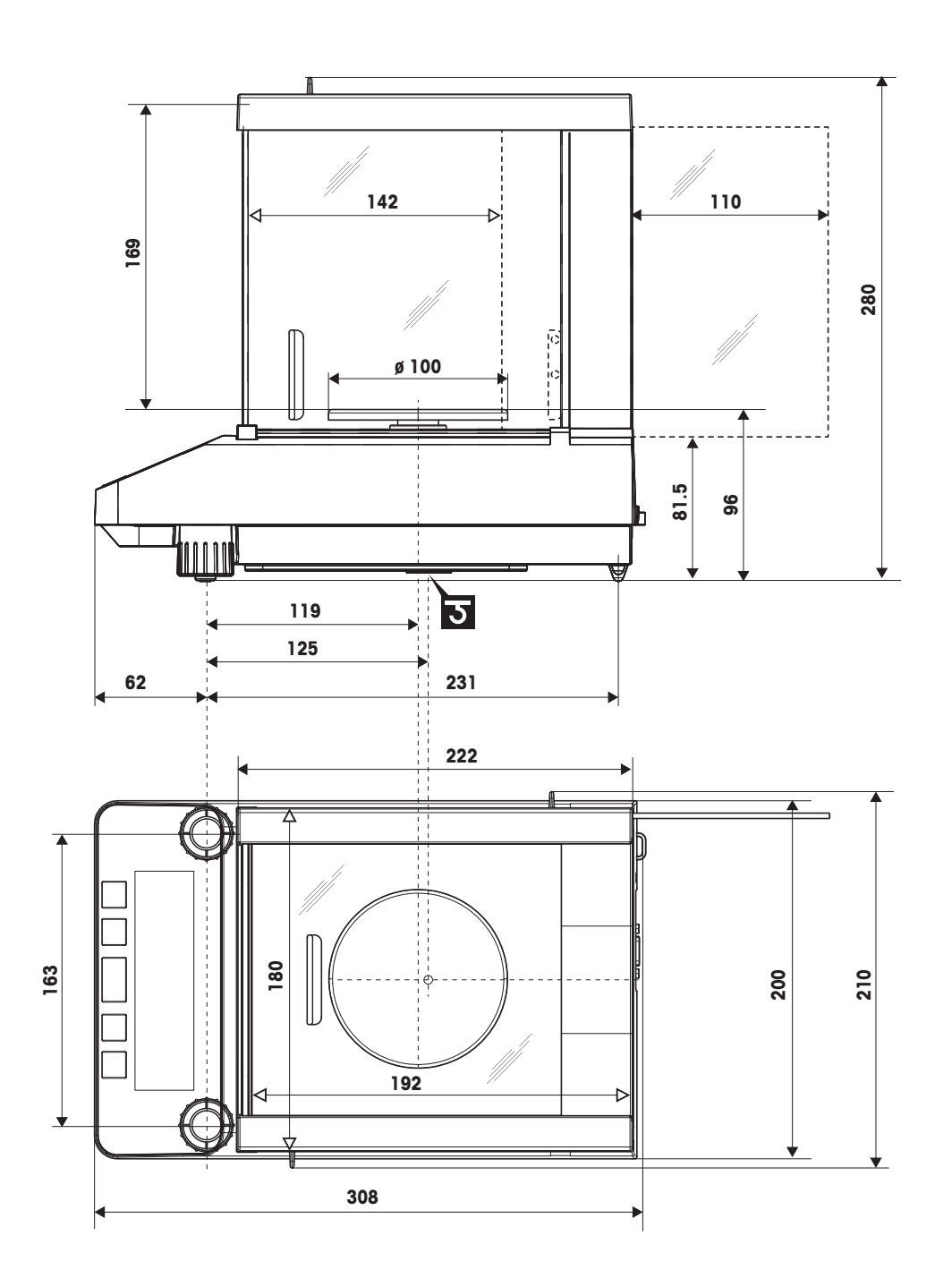

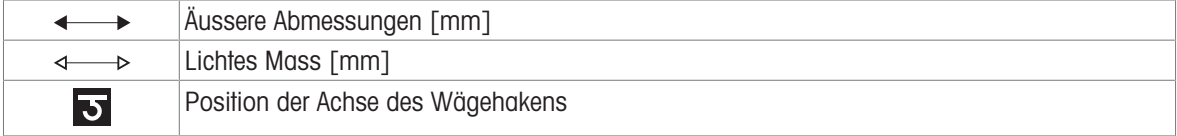

## 10.3.3 Waagen mit einer Ablesbarkeit von 10 mg

<span id="page-55-0"></span>Abmessungen in mm.

<span id="page-55-1"></span>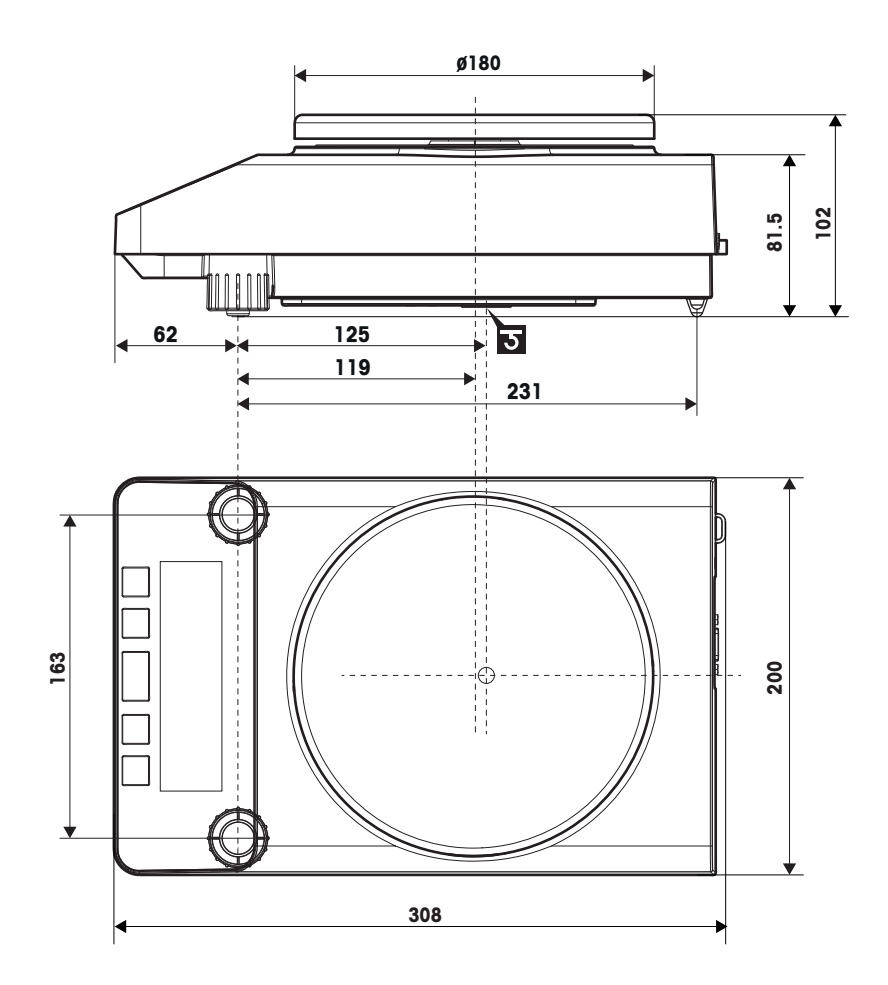

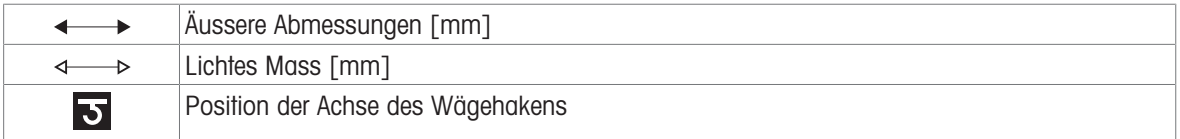

## <span id="page-56-0"></span>10.4 Schnittstellenspezifikation

### 10.4.1 RS232C-Schnittstelle

<span id="page-56-1"></span>Jede Waage ist standardmäßig mit einer RS232C-Schnittstelle für den Anschluss eines Peripheriegeräts, z. B. eines Druckers oder Computers, ausgestattet.

<span id="page-56-4"></span>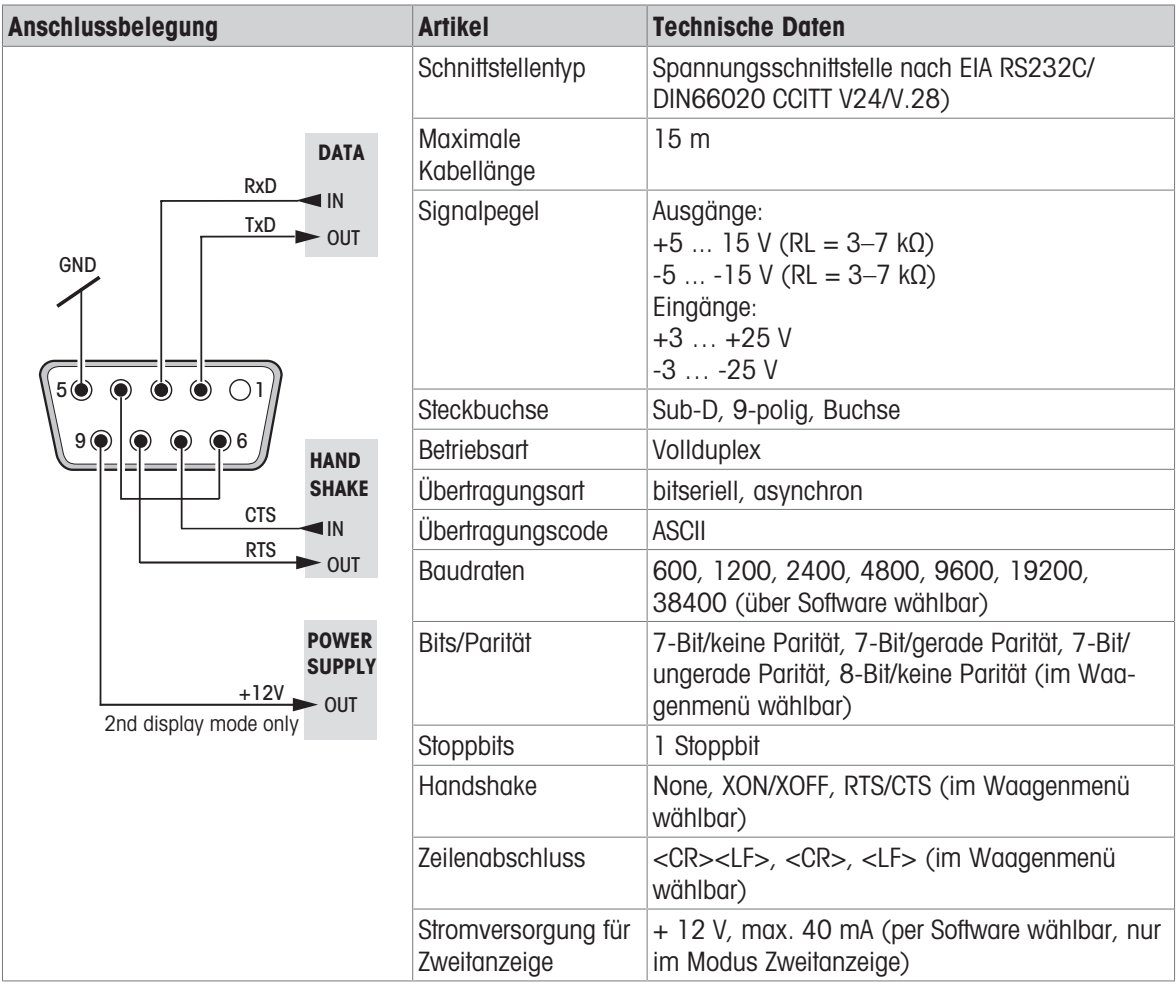

#### 10.4.2 Schnittstellenbefehle und -funktionen MT-SICS

<span id="page-56-3"></span><span id="page-56-2"></span>Viele der heute eingesetzten Geräte und Waagen müssen in komplexe Rechner- oder Datenerfassungssysteme integrierbar sein.

Zur einfachen Systemintegration und zur optimalen Nutzung der Waagenfunktionen stehen die meisten dieser Waagenfunktionen auch als Befehle über die Datenschnittstelle zur Verfügung.

Alle neu auf den Markt gebrachten Waagen von METTLER TOLEDO unterstützen das "Standard Interface Command Set" (MT-SICS) von METTLER TOLEDO. Die zur Verfügung stehenden Befehle sind abhängig von der Funktionalität der Waage.

Für weitere Informationen wenden Sie sich bitte an Ihren Vertreter von METTLER TOLEDO.

Siehe MT-SICS Referenzhandbuch.

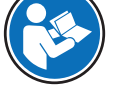

[www.mt.com/library](http://www.mt.com/library)

## <span id="page-57-0"></span>11 Zubehör und Ersatzteile

## 11.1 Zubehör

#### <span id="page-57-1"></span>Drucker

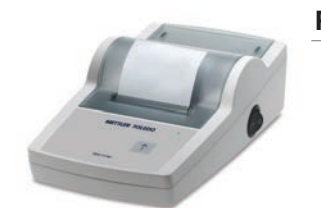

RS-P26-Drucker 30702967

Drucktechnologie: Punktmatrix

#### Kabel für RS232C-Schnittstellen

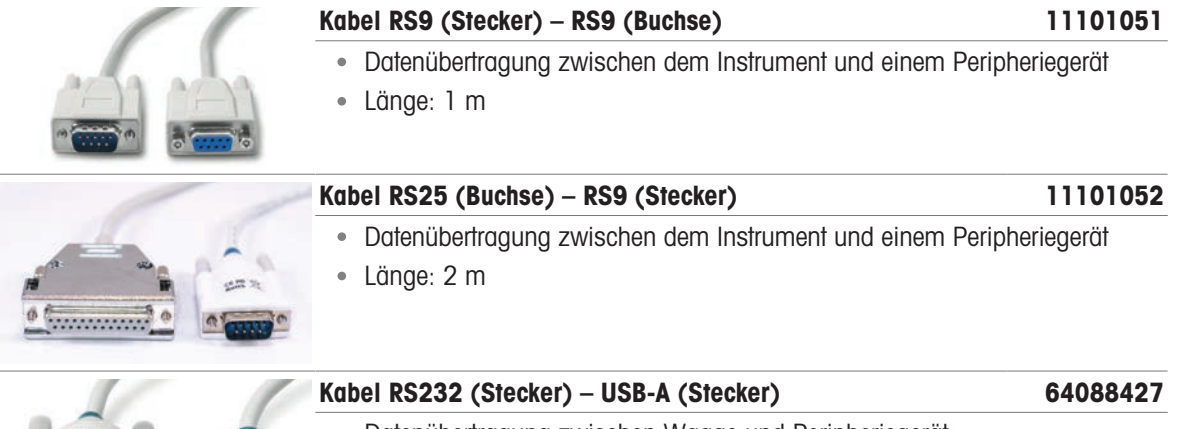

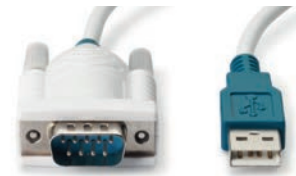

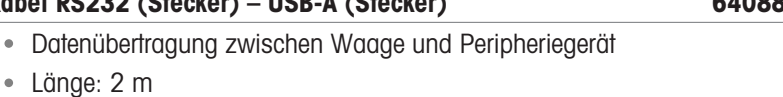

#### Kabellose Schnittstellen

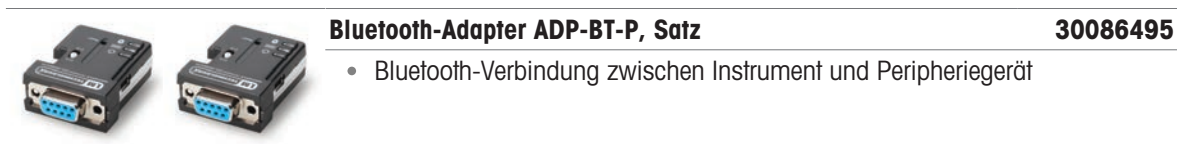

#### **Software**

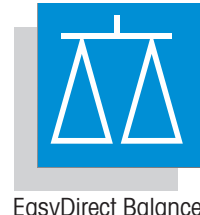

#### EasyDirect-Waage, 3 Lizenzen 30539323

- Datenmanagement-Software für bis zu 3 Waagen
- Erfassung, Analyse, Speicherung und Export von Wägedaten

EasyDirect Balance

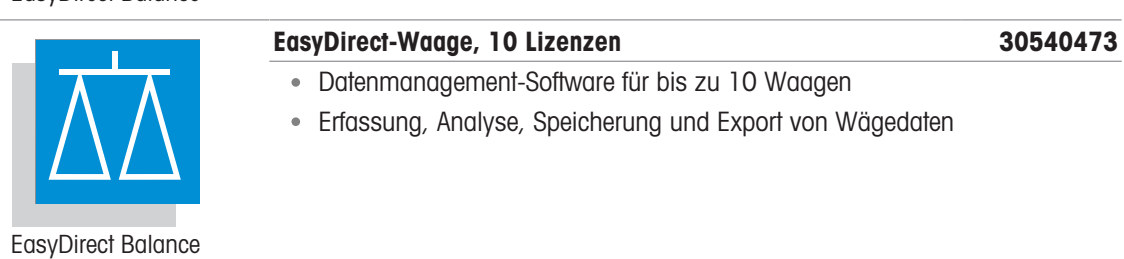

#### Verschiedenes Zubehör

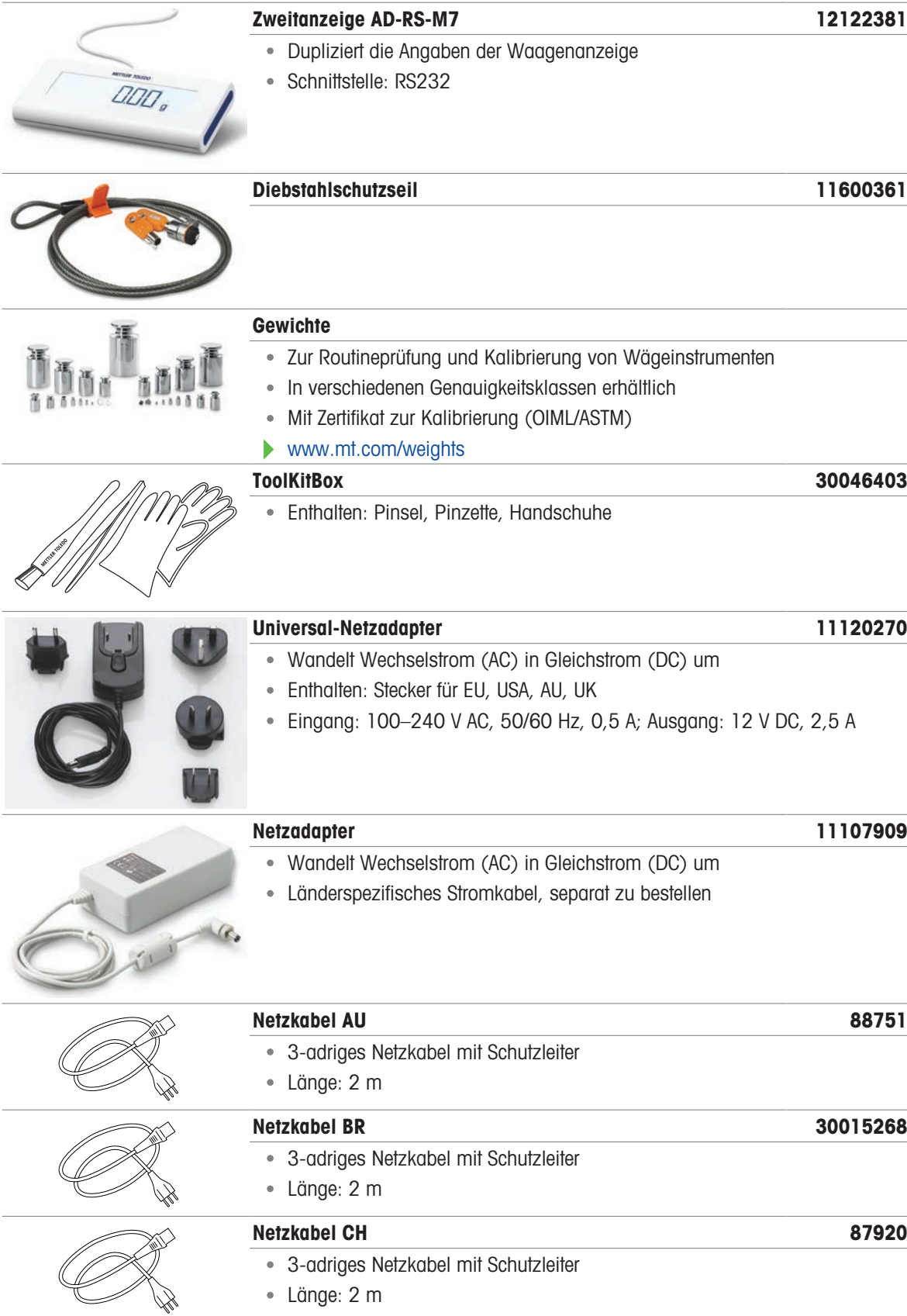

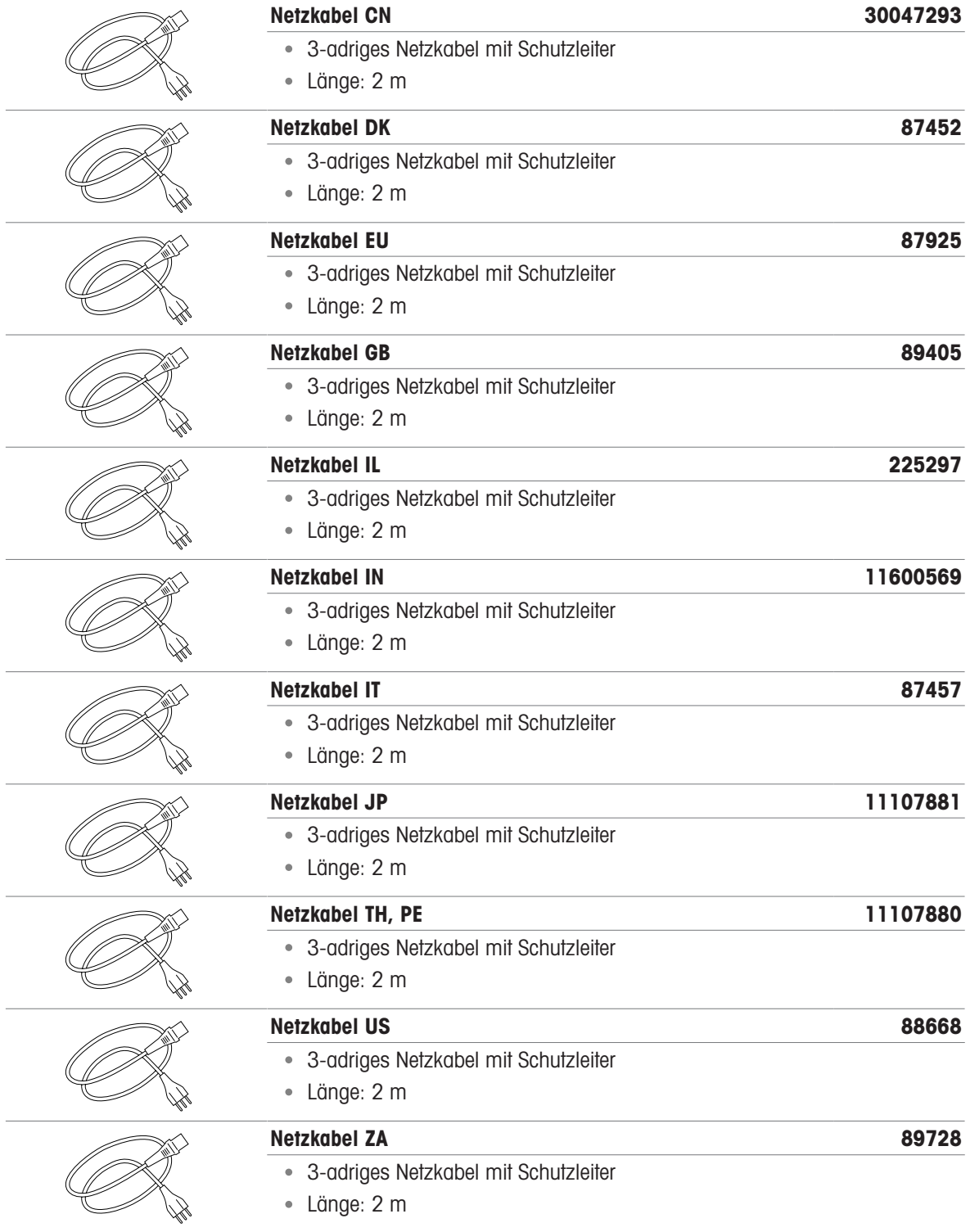

## <span id="page-60-0"></span>11.2 Ersatzteile

## 11.2.1 Waagen mit einer Ablesbarkeit von 0,1 mg

<span id="page-60-1"></span>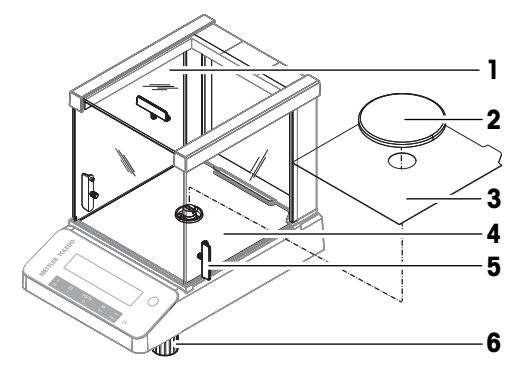

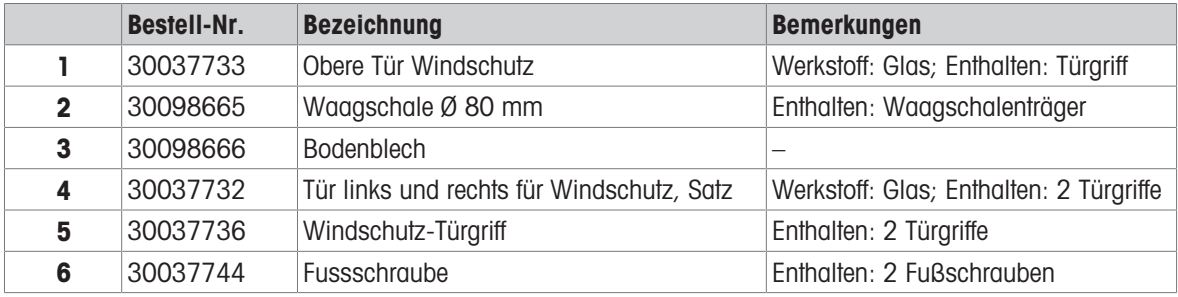

## 11.2.2 Waagen mit einer Ablesbarkeit von 1 mg

<span id="page-60-2"></span>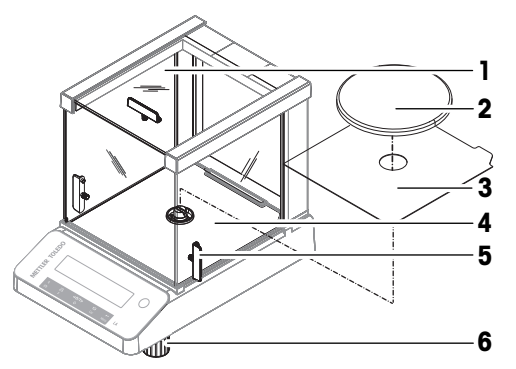

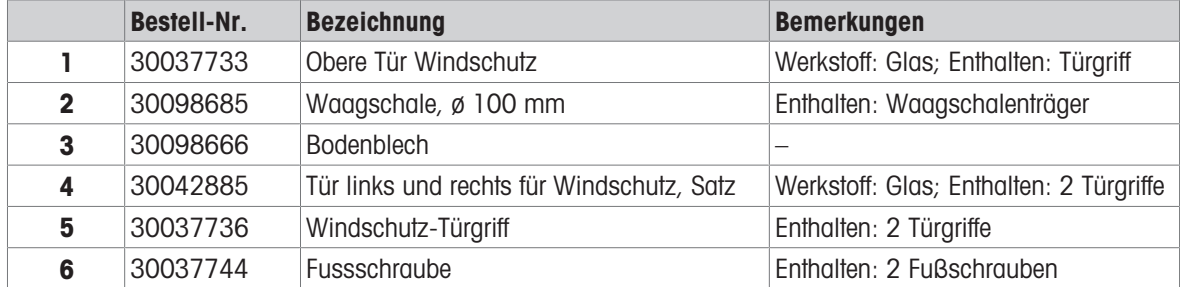

## 11.2.3 Waagen mit Ablesbarkeit von 10 mg

<span id="page-61-0"></span>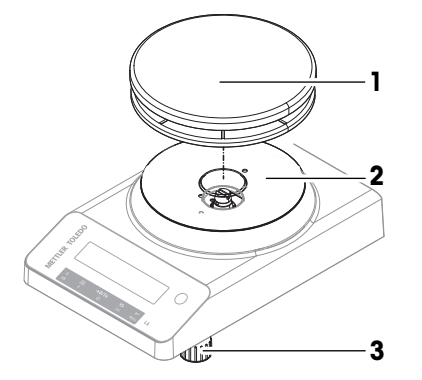

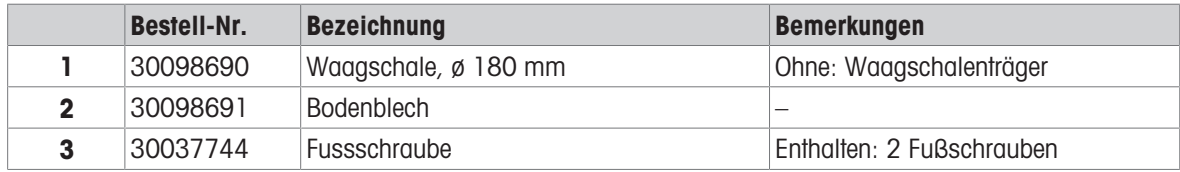

## <span id="page-62-0"></span>12 Entsorgung

In Übereinstimmung mit der europäischen Richtlinie 2012/19/EU über Elektro- und Elektronik-Altgeräte (WEEE) darf dieses Gerät nicht im Hausmüll entsorgt werden. Dies gilt auch für Länder außerhalb der EU, je nach deren spezifischen Anforderungen.

<span id="page-62-1"></span>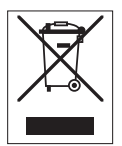

Bitte entsorgen Sie dieses Produkt in Übereinstimmung mit den örtlichen Vorschriften bei der für elektrische und elektronische Geräte vorgesehenen Sammelstelle. Wenn Sie Fragen haben, wenden Sie sich bitte an die zuständige Behörde oder an den Händler, bei dem Sie dieses Gerät erworben haben. Sollte dieses Gerät an andere Personen weitergegeben werden, muss auch der Inhalt dieser Vorschrift mit einbezogen werden.

## <span id="page-63-0"></span>13 Informationen zur Konformität

Nationale Zulassungsdokumente, wie z. B. die FCC-Konformitätsbescheinigung des Lieferanten, sind online verfügbar und/oder in der Verpackung enthalten.

[www.mt.com/ComplianceSearch](http://www.mt.com/ComplianceSearch)

<span id="page-63-1"></span>Kontaktieren Sie METTLER TOLEDO bei Fragen zur länderspezifischen Konformität Ihres Instruments.

[www.mt.com/contact](http://www.mt.com/contact)

## <span id="page-64-0"></span>Index

## A

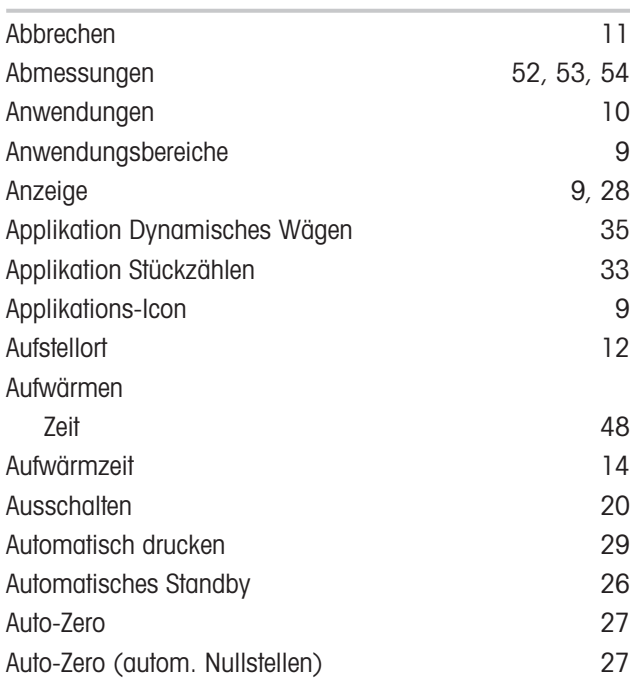

## B

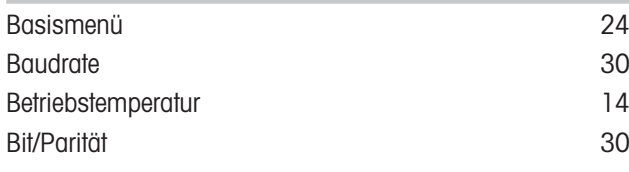

## D

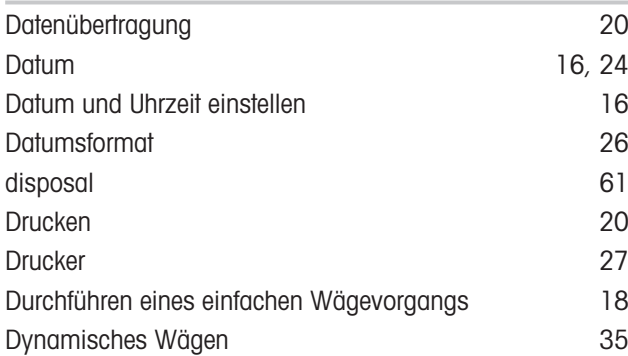

## E

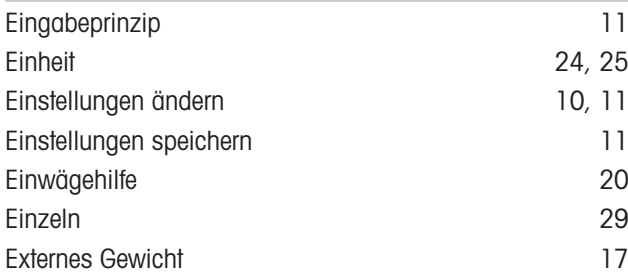

## F

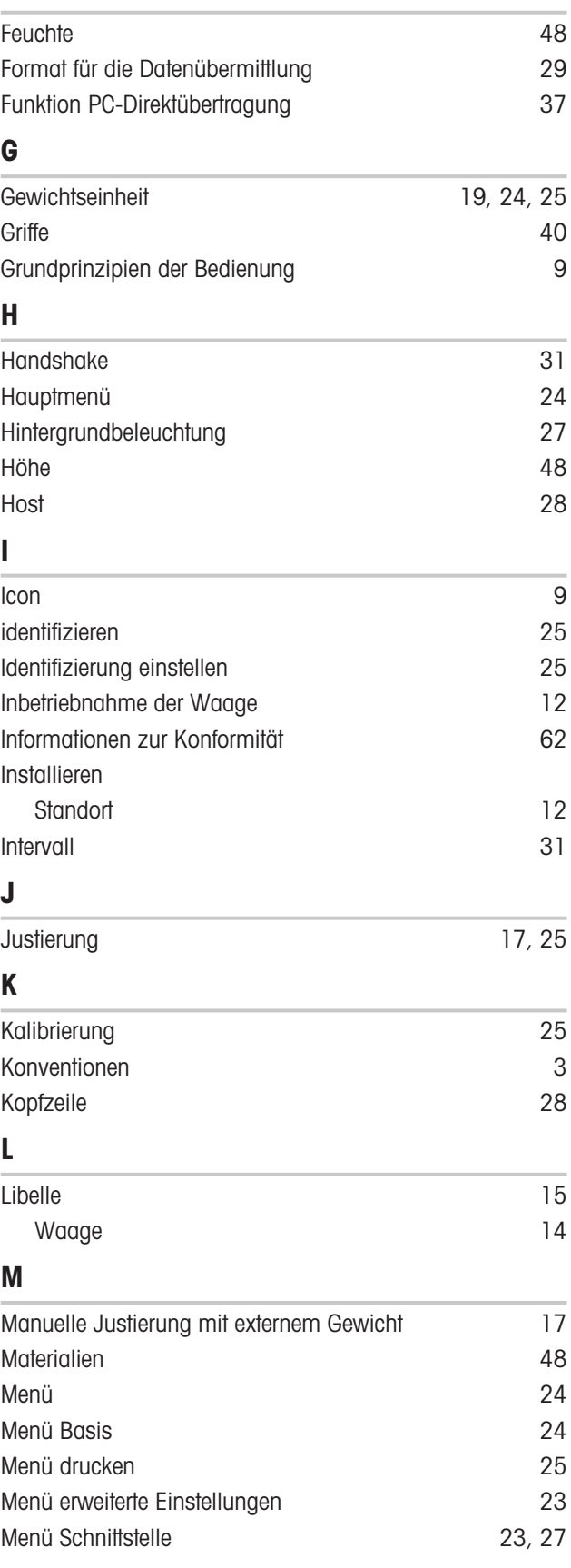

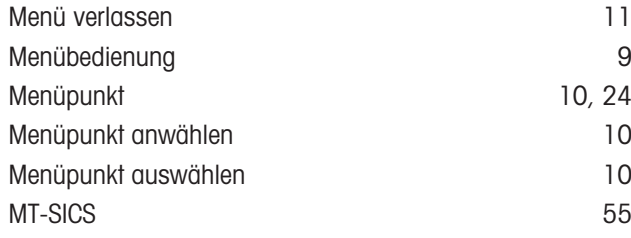

## N

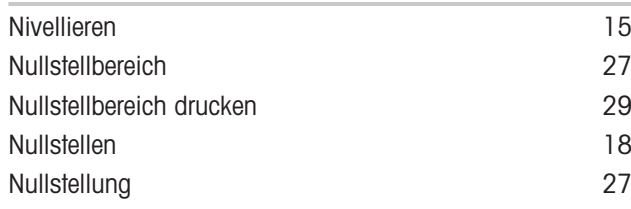

## O

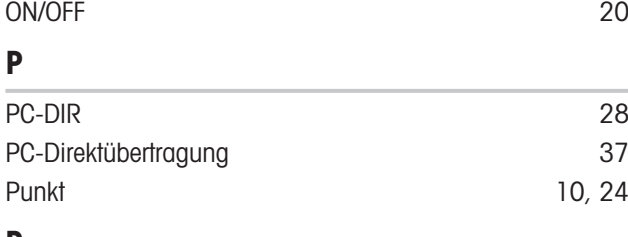

## R

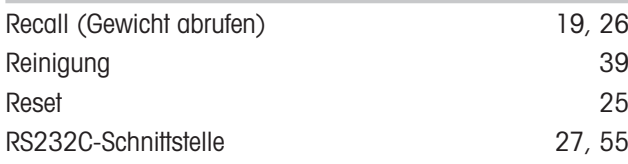

## S

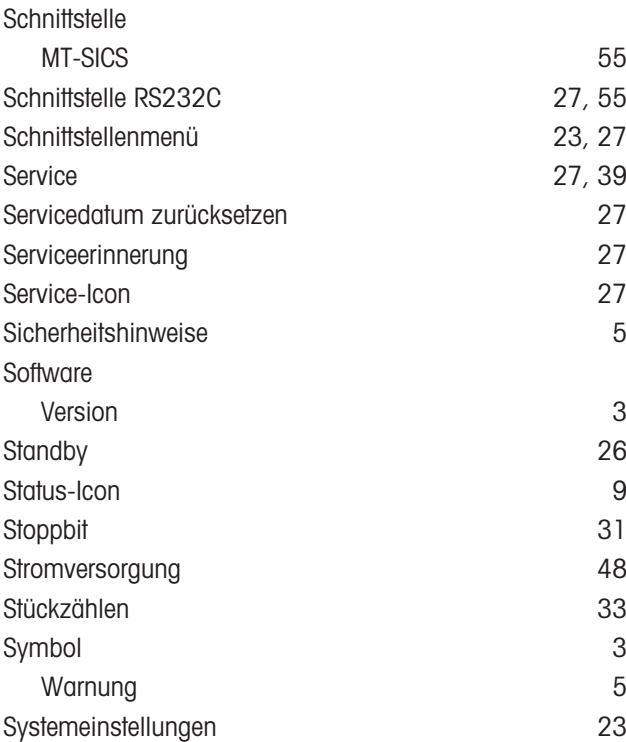

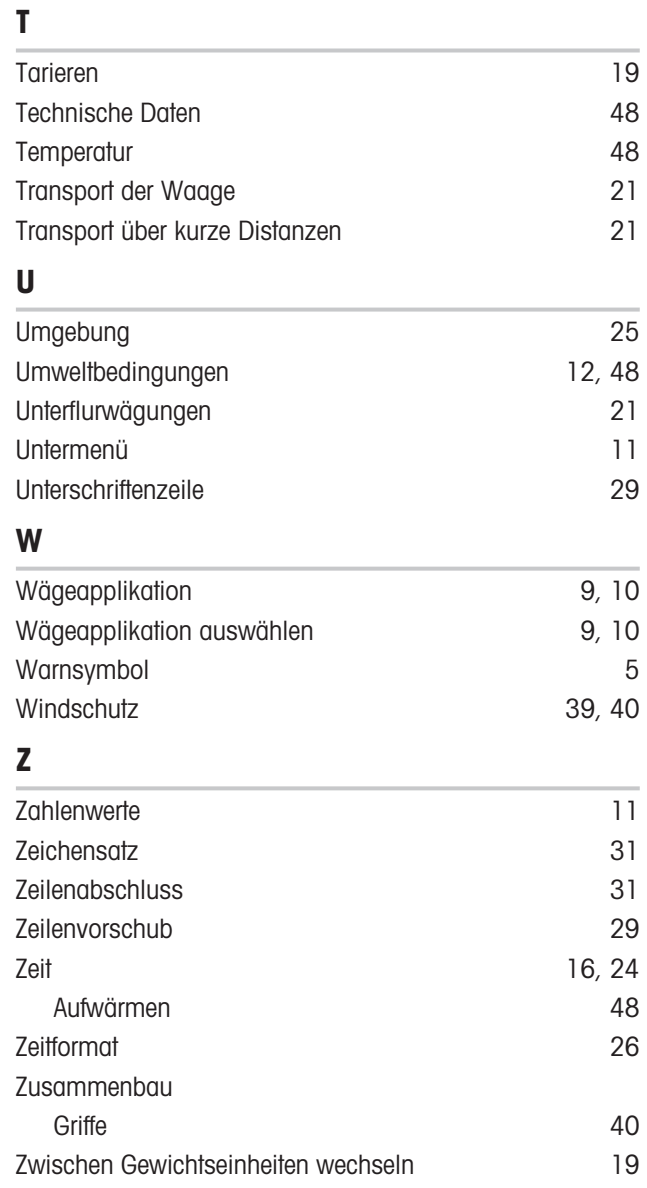

Für eine gute Zukunft ihres Produktes:

METTLER TOLEDO Service sichert Ihnen auf Jahre Qualität, Messgenauigkeit und Werterhaltung dieses Produktes.

Informieren Sie sich über unser attraktives Service-Angebot.

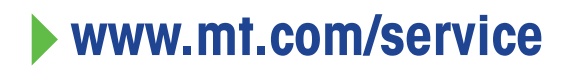

www.mt.com/LA-balances

Für mehr Information

Mettler-Toledo GmbH Im Langacher 44 8606 Greifensee, Switzerland www.mt.com/contact

Technische Änderungen vorbehalten. © 12/2023 METTLER TOLEDO. Alle Rechte vorbehalten. 30572165A de

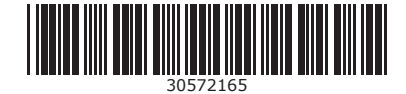